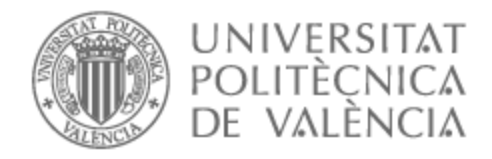

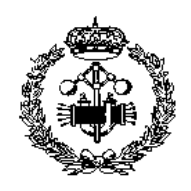

## UNIVERSITAT POLITÈCNICA DE VALÈNCIA

## Escuela Técnica Superior de Ingeniería Industrial

### DISEÑO E IMPLEMENTACIÓN MEDIANTE IMPRESIÓN 3-D DE UN MODELO DE BULLDOZER CON CONTROL A **DISTANCIA**

Trabajo Fin de Grado

Grado en Ingeniería en Tecnologías Industriales

AUTOR/A: García-Parrado Arnal, Samuel Tutor/a: Baraza Calvo, Juan Carlos Cotutor/a: Gracia Morán, Joaquín CURSO ACADÉMICO: 2023/2024

## AGRADECIMIENTOS

Querría dar las gracias a mis tutores por su excelente trato y atención proporcionadas para que haya sido posible la realización del trabajo.

Y a Esther.

## DOCUMENTOS INTEGRADOS

- **■** MEMORIA
- ANEXOS
- PRESUPUESTO
- PLANOS

## RESUMEN

Durante estos últimos años, el desarrollo tecnológico ha permitido el desarrollo de sistemas microprocesadores con una amplia gama de aplicaciones a un precio muy asequible. Este tipo de sistemas soporta la conexión de una amplia gama de sensores y actuadores, lo que permite crear una gran cantidad de dispositivos complejos. En este TFG se abordará el diseño, ensamblaje y programación de una excavadora tractor oruga de empuje frontal modelada en impresión 3D. El resultado final será una maqueta a escala que pueda ser conducida mediante control remoto, y que será capaz de imitar los movimientos articulados de una excavadora de este tipo. El diseño del modelo se realizará en un software de CAD, el cual imprimirá, mediante impresoras 3D, la gran mayoría de piezas, a las cuales se les unirán las piezas de electrónica necesarias para permitir el movimiento y la conducción, con la programación del conjunto resultante para que sea posible este manejo. Este TFG tiene un carácter interdisciplinar abarcando varios campos estudiados en el grado y algunos nuevos. El trabajo implicará aprender el uso de las herramientas necesarias para el desarrollo del TFG, permitiendo adquirir competencias específicas en electrónica, programación, diseño, impresión 3D, etc. Otras competencias de carácter transversal a desarrollar serán el trabajo autónomo, la creatividad y la toma de decisiones.

**Palabras Clave:** Tractor, Oruga, Impresión 3D, Electrónica, Control Remoto, CAD, Arduino, Excavadora, Buldócer

## RESUM

Durant aquests últims anys, el desenvolupament tecnològic ha permés el desenvolupament de sistemes microprocessadors amb una àmplia gamma d'aplicacions a un preu molt assequible. Aquest tipus de sistemes suporta la connexió d'una àmplia gamma de sensors y actuadors, la qual cosa permet crear una gran quantitat de dispositius complexos. En aquest TFG s'abordarà el diseny, assemblatge i programació d'una excavadora tractor oruga de espenta frontal modelada en impressió 3D. El resultat fianl serà una maqueta a escala que podrà ser conduïda mitjançant control remot, i que serà capaç d'imitar els moviments articulats d'una excavadora d'aquest tipus. El disseny del model es realitzarà en un software de CAD, el qual imprimirà, mitjançant impressores 3D, la gran majoria de peces, a les quals se'ls uniran les peces d'electrònica necessàries per permetre el moviment i la conducció, amb la programació del conjunt resultant perquè siga possible aquest maneig. Aquest TFG té un caràcter interdisciplinari abarcant diversos camps estudiats en el grau i alguns de nous. El treball implicarà apendre l'ús de les eines necessàries per al desenvolupament del TFG, permetent adquirir competències específiques en electrònica, programació, disseny, impressió 3D, etc. Altres competències de caràcter transversal a desenvolupar seran el treball autònom, la creativitat i la presa de decisions.

**Paraules Clau:** Tractor, Eruga, Impressió 3D, Electrònica, Control Remot, CAD, Arduino, Excavadora, Buldòzer

## ABSTRACT

In recent years, technological advancements have facilitated the emergence of microprocessor systems with a broad range of applications at a highly affordable price. Such systems support the connection of a diverse array of sensors and actuators, enabling the creation of numerous complex devices. This Bachelor's Thesis will delve into the design, assembly, and programming of a 3D-printed front-end push crawler excavator. The ultimate outcome will be a scale model capable of remote control operation, simulating the articulated movements characteristic of excavators of this type. The model's design will be executed using CAD software, which will subsequently print the majority of parts through 3D printers. Electronic components will be integrated with these parts to facilitate movement and control. The resulting assembly will undergo programming to enable remote operation. This TFG embodies an interdisciplinary scope, spanning different fields studied in the degree and introducing some new aspects. The project will involve– learn essential tools for project development, like so gaining specific competencies in electronics, programming, design, 3D printing, etc. Additionally, transversal competencies to expand include autonomy in work, creativity, and decision-making skills.

**Key Words:** Tractor, Caterpillar, 3D Printing, Electronics, CAD, Arduino, Excavator, Bulldozer

## Índice General

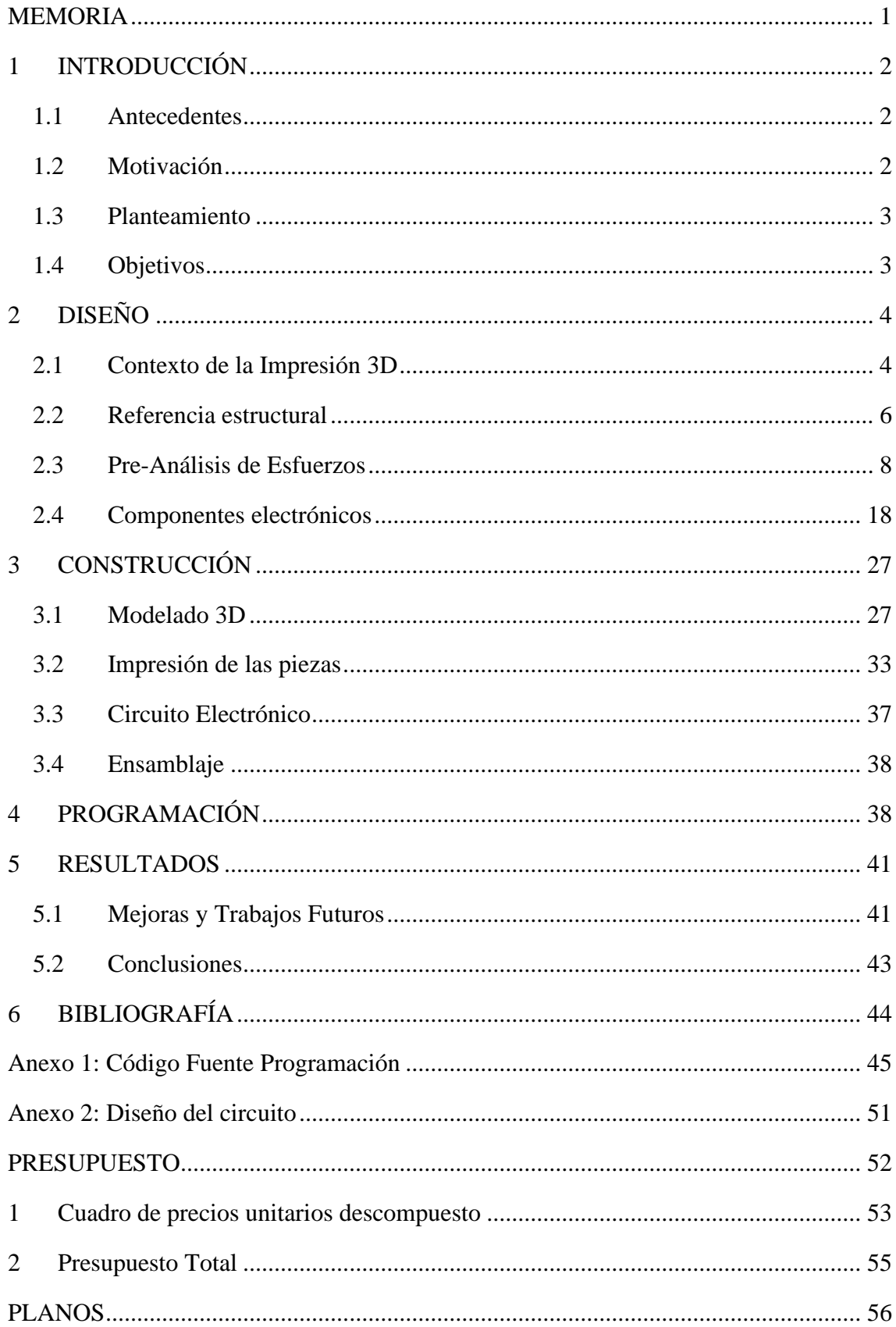

# Índice de figuras

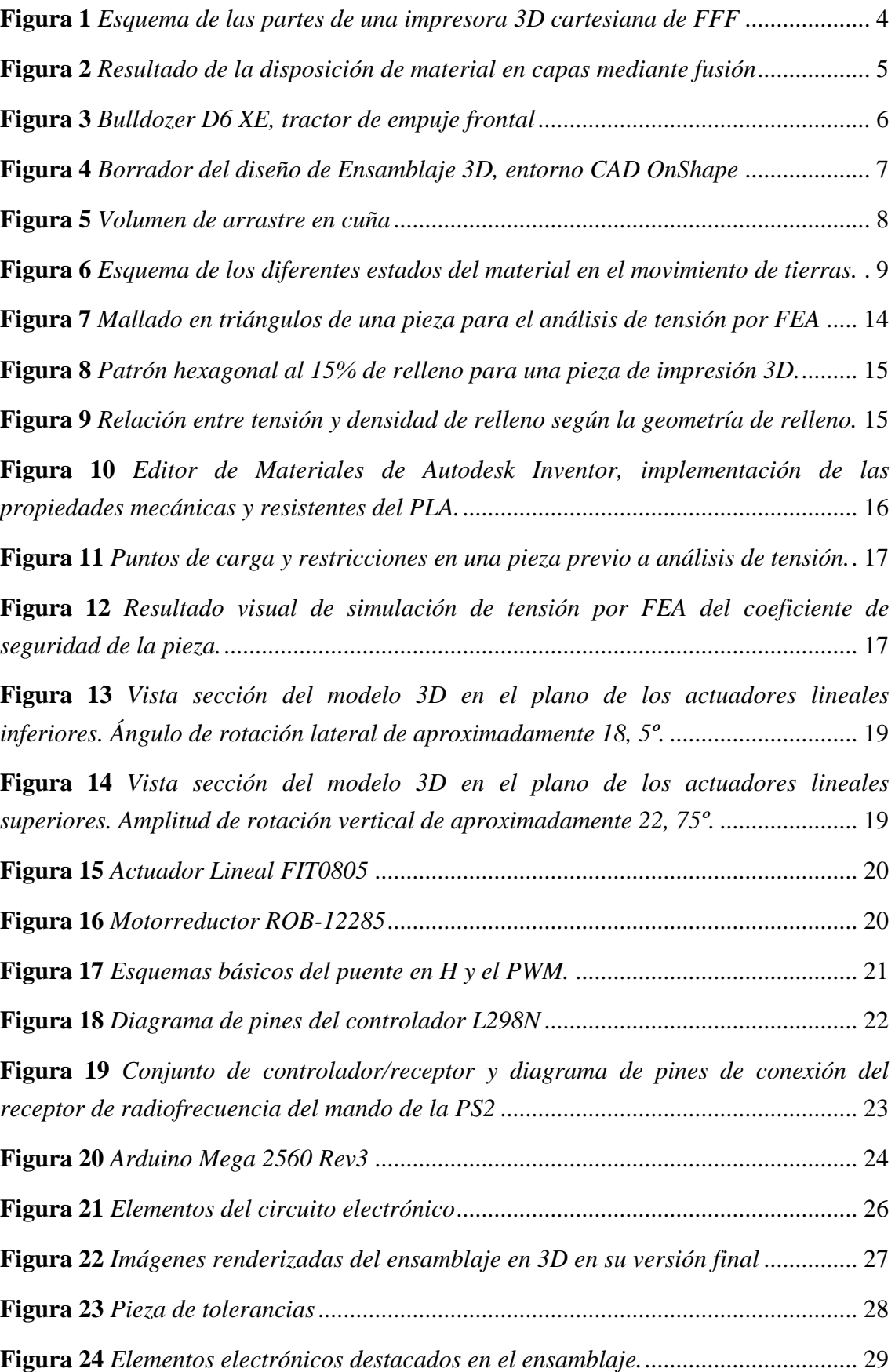

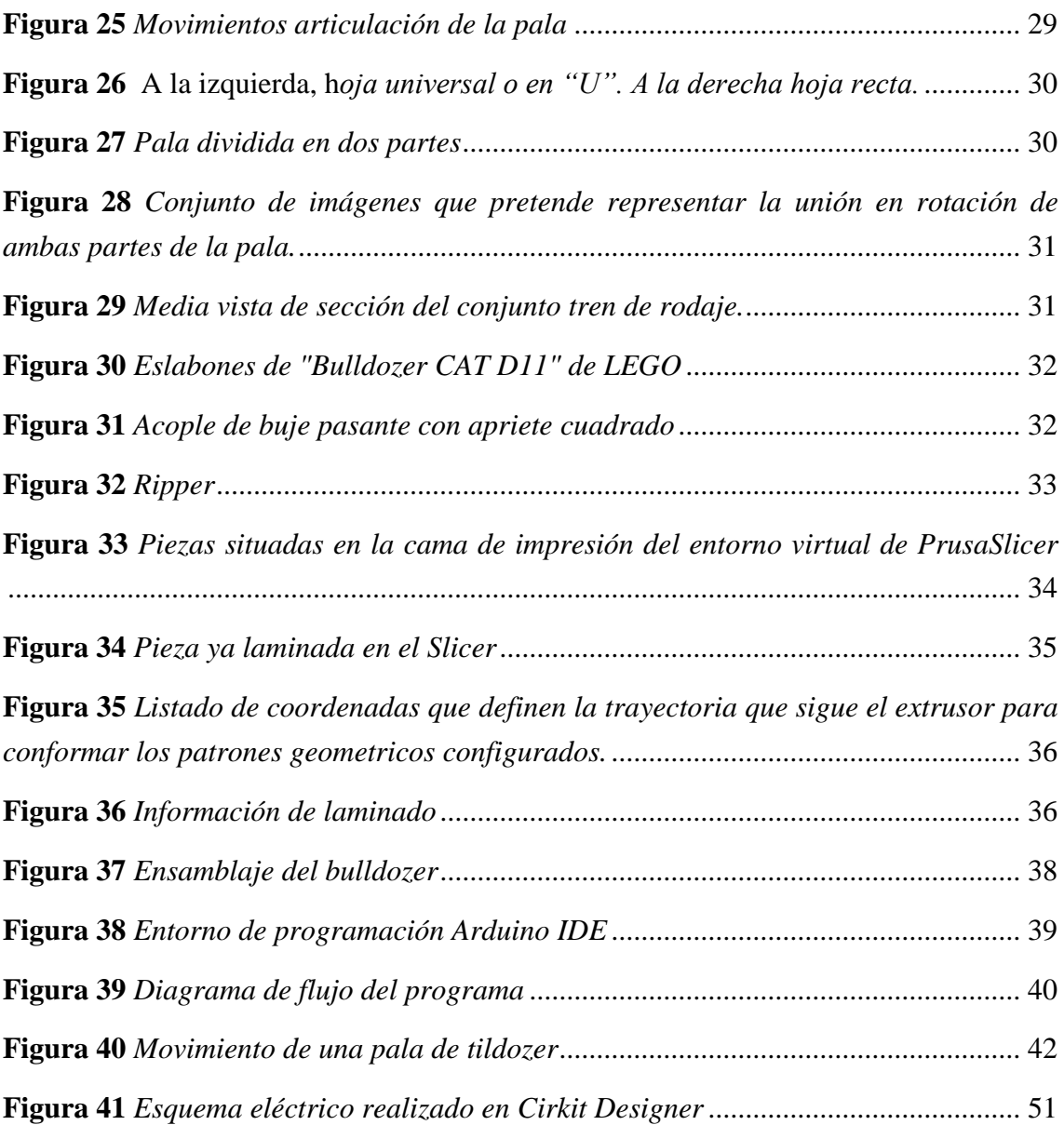

## Índice de tablas

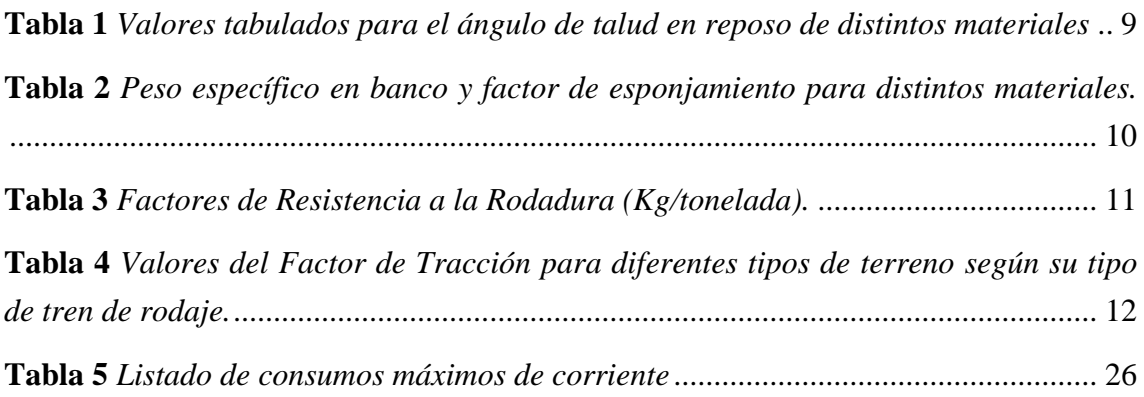

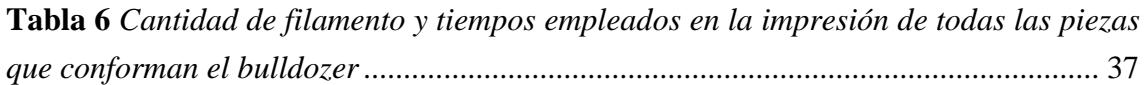

## Índice de planos

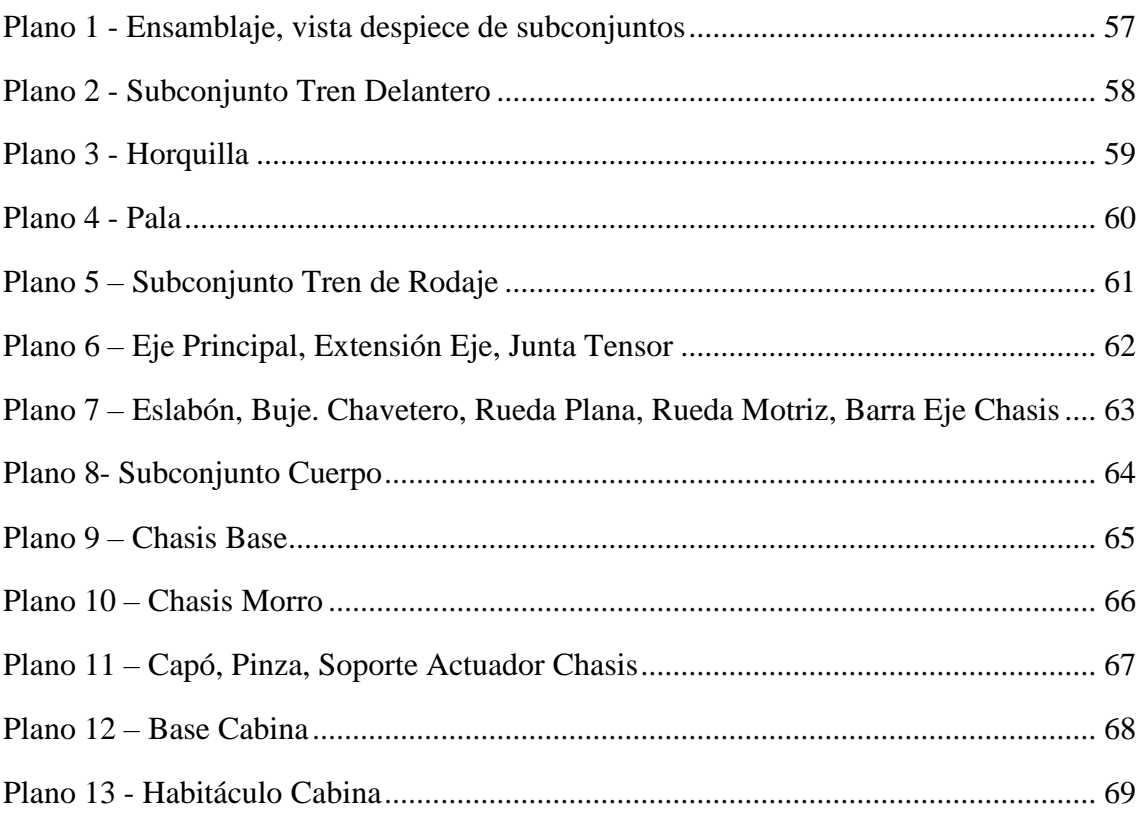

## Nomenclatura

- Buldócer / Bulldozer: Tractor oruga de empuje frontal
- [PLA:](https://www.prusa3d.com/category/prusament-pla/) Ácido poliláctico (del inglés, PolyLactic Acid)
- CAD: Diseño Asistido por Computador (del inglés, Computer Asisted Design)
- FFF: Fabricación mediante Filamento Fusion (del inglés, Fused Filament Fabrication)
- IDE: Entorno de Desarrollo Integrado (del inglés, Integrated Development Environment)

## <span id="page-9-0"></span>MEMORIA

### <span id="page-10-0"></span>**1 INTRODUCCIÓN**

A continuación, se presenta un proyecto en el que se abordará el diseño, ensamblaje y programación de una excavadora tractor oruga de empuje frontal modelado mediante impresión 3D, manejada por control remoto.

El presente documento constituye un Trabajo Fin de Grado para la titulación de Grado en Ingeniería en Tecnologías Industriales de la *Universitat Politècnica de València*. Se ha realizado con ayuda del Departamento de Informática de Sistemas y Computadores.

Para el equipo de construcción "excavadora tractor oruga de empuje frontal" en adelante se usará el término *bulldozer*, que es la palabra en inglés comúnmente utilizado para referirse a estos equipos. Buldócer, sería el término correcto en español. Son empleados en trabajos de carretera, cantera, minería, edificación, etc.; y tienen funciones como extensión o excavación de materiales, limpieza de canales, empuje de otras máquinas, alimentación de tolvas entre otras.

### <span id="page-10-1"></span>**1.1 Antecedentes**

En la década de los años 80 inició de la mano de Charles Hull su historia la estereolitografía, una tecnología que permitía la creación de objetos sólidos a partir de modelos digitales.

Tras décadas desarrollo y expansión, el fenómeno ha sufrido una gran popularización y evolución en los últimos años. Proyectos como RepRap (*Replicating Rapid Prototyper*), es decir, máquinas capaces de replicarse a si mismas, ya captaban la atención de la comunidad.

El concepto ha llegado a abarcar perfiles tan dispares como son el uso particular con fines lúdicos hasta aplicaciones de nivel industrial y profesional, desde el sector aeroespacial hasta el biomédico.

Durante la reciente pandemia COVID, fue objeto de multitud de reportajes, en las que se destacaba su participación a la hora de contribuir a crear mascarillas, pantallas faciales o respiradores asistidos.

### <span id="page-10-2"></span>**1.2 Motivación**

Ante un escenario en el que avances en la tecnología han supuesto una increíble democratización al acceso de la tecnología para particulares, se presenta una muy buena oportunidad de sinergia entre dos proyectos muy populares como son Arduino y la impresión 3D.

Las posibilidades que brinda de prototipado ágil y económico son explotables a muchas escalas, con una barrera de inversión reducida y una curva de aprendizaje progresiva.

A la hora de diseñar, experimentar y pasar por procesos creativos la combinación entre ambos abre un gran abanico de posibilidades, así como muchos escenarios con gran potencial aún por explorar.

Sin embargo, aunque explorar estos escenarios es la motivación, adentrarse en él realizando un proyecto de primera mano se plantea como una toma de contacto de la que establecer una buena base de conocimiento, conseguir referencias y extraer conclusiones.

### <span id="page-11-0"></span>**1.3 Planteamiento**

En vistas de las características del trabajo, los recursos disponibles y por recomendación de los tutores, se decide realizar un *bulldozer*.

Esta máquina deberá ser diseña y modelada en 3D para crear su estructura; así como programar la electrónica para su conducción e imitación de los movimientos articulados.

### <span id="page-11-1"></span>**1.4 Objetivos**

El fin último del proyecto es conseguir un modelo a escala mediante impresión 3D de un *bulldozer* operable mediante radio control.

Deberá ser capaz de reproducir una prueba de arrastre de material a escala, simulando el comportamiento real de este tipo de maquinaria.

Se busca también participar de dos grandes proyectos de envergadura global como son Arduino y la impresión 3D, explorando así muchos de los recursos o herramientas facilitadas en la red con la colaboración de la comunidad repartida alrededor del mundo.

Por último, es una oportunidad de poner en práctica y perfeccionar diferentes conceptos vistos a lo largo de la carrera únicamente de forma teórica.

### <span id="page-12-0"></span>**2 DISEÑO**

A continuación, con los objetivos marcados, se tienen en cuenta los requisitos y recursos con los que se cuenta para orientar el diseño del *bulldozer*. Un pequeño proceso iterativo entre análisis de materiales y correcto dimensionamiento de los componentes.

En base a tener un primer borrador de las piezas a imprimir, el material de impresión a emplear y unos componentes electrónicos escogidos, se iniciará la ejecución. Dicha metodología es óptima para evitar posibles errores durante la construcción, reduciendo tiempo y costes derivados de errores.

Es importante, pues dependiendo del tamaño y complejidad, el tiempo de impresión de algunas piezas podrían demorarse más de 24 horas, suponiendo la tarea más crítica en el avance del proyecto. Además, la impresión también se ve afectada a la disponibilidad de las impresoras y a la de los profesores a cargo de estas.

### <span id="page-12-1"></span>**2.1 Contexto de la Impresión 3D**

En este trabajo, tanto la modalidad de impresión como el material utilizado están supeditados a los recursos que el departamento universitario pone a disposición del alumnado.

Para este proyecto se emplea Fabricación por Fusión de Filamento (FFF), que consiste en la extrusión de material en capas del filamento fundido. El proceso ha sido realizado por impresoras cartesianas Prusa i3 MK3s de la marca Prusa Research; el material del filamento empleado es PLA, y el software de laminado es PrusaSlicer.

<span id="page-12-2"></span>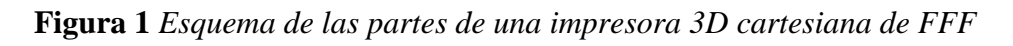

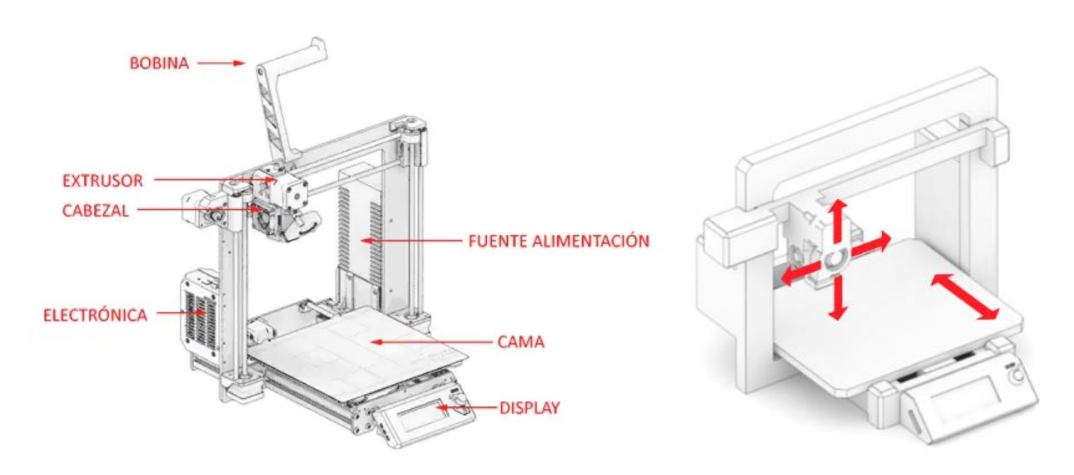

Nota: Adaptado del *Curso de Impresión 3D*, [Imagen], por Luis Llamas, 2020 (https://www.luisllamas.es/partes-de-una-impresora-3d-fff/)

Como material de impresión, contamos con PLA (Ácido Poliláctico). Es comúnmente considerado como uno de los mejores materiales para la introducción a la impresión 3D. Su baja toxicidad es el principal motivo por el que es el material utilizado por el departamento, una gran ventaja en entornos académicos, así para quien quiera iniciarse por su cuenta. Otras características que lo definen son su facilidad de uso, variedad de colores y gran compatibilidad de impresoras. Es común verlo en modelos detallados, figuras y prototipos rápidos, que no requieran de altas prestaciones mecánicas, químicas, resistencia a altas temperaturas o estén expuestos al sol.

El uso de PLA se alinea con los Objetivos de Desarrollo Sostenible de la Agenda 2030, sobre todo en el ámbito de la producción y consumo responsable. Es sostenible, pues se fabrica de recursos renovables de origen orgánico, como el maíz, la caña de azúcar y otros almidones vegetales. A su vez, es biodegradable.

Las propiedades del PLA, aunque muy similares, no son comunes a cualquier fabricante. Se va a especificar los valores concretos del material usado por el departamento, fabricado por la empresa 3D Print Ltd:

- Densidad Alta: 1.26 g/cm<sup>3</sup>
- Temperatura de fusión baja: 160 °C
- Ratio flujo de fundición: 29.3g/10min

Es clave conocer las propiedades mecánicas que ofrece el material, más teniendo en cuenta el particular proceso de disposición de capas de pequeño grosor sobre la cama de impresión (ver **[Figura 2](#page-13-0)**). El objeto impreso presentará anisotropía, es decir, las propiedades del material no son uniformes en todas direcciones. Un correcto diseño nos permitirá ahorrar tiempo y material de impresión sin sacrificar prestaciones.

#### <span id="page-13-0"></span>**Figura 2** *Resultado de la disposición de material en capas mediante fusión*

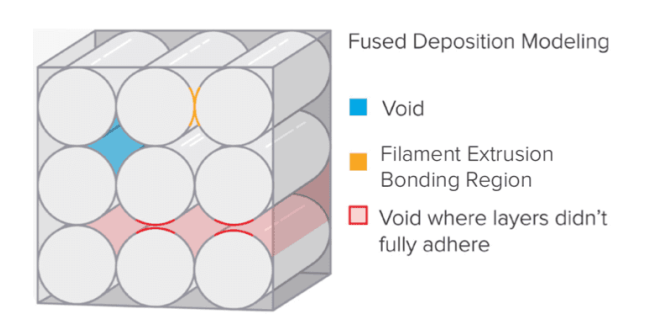

*Nota:* Adaptado de la guía *Validación de la isotropía en la impresión 3D por estereolitografía*, por formlabs (https://formlabs.com/es/blog/isotropia-impresion-3Destereolitografia-sla/)

Se trata este tema más adelante en el apartado [2.3](#page-16-0) Pre-Análisis [de Esfuerzos.](#page-16-0)

Dicho esto, antes de que se realice la impresión, falta un intermediario, el software que se encarga de traducir los modelos tridimensionales en instrucciones para la impresión. En estos se determinan gran multitud de parámetros, desde dar soporte a voladizos, puentes y partes huérfanas de la pieza, determinar parámetros de la propia impresora o determinar densidades y geometrías de relleno, hasta la altura del material en cada capa de la impresión.

Estos programas reciben el nombre de "Slicer" (Laminación). Para este proyecto se utiliza el programa de código abierto ofrecido por el fabricante de la impresora, llamado PrusaSlicer. Se trata en detalle en el apartado [3.2](#page-41-0) [Impresión .](#page-41-0)

### <span id="page-14-0"></span>**2.2 Referencia estructural**

para un proyecto de estas características.

Como punto de partida, se ha optado por tomar como referencia un vehículo de la reconocida empresa Caterpillar (https://www.cat.com/es\_ES/products/new/equipment/dozers/mediumdozers/15969752.html), fabricante líder a nivel mundial de maquinaria para la construcción y equipos de minería. En concreto se opta por el modelo D6 XE de Hojas de Empuje medianas. Se opta por este modelo por el tipo de articulación de la pala y el tipo de tren de rodaje oruga, pues alcanzan un compromiso entre viabilidad y dificultad

No se busca una réplica a escala, sino un modelo de referencia. A este se le aplicarán las simplificaciones y adaptaciones que se consideren adecuadas para su materialización.

<span id="page-14-1"></span>**Figura 3** *Bulldozer D6 XE, tractor de empuje frontal*

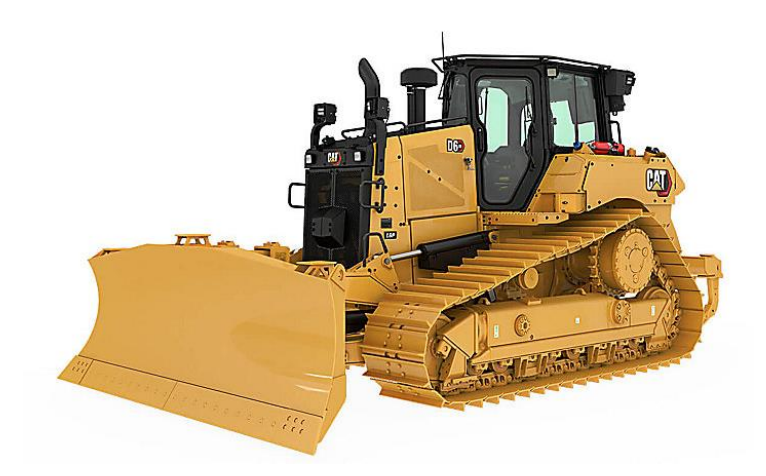

*Nota:* Imagen del portal web de la empresa Caterpillar Inc.

En este punto, se ha realizado un primer esbozo de las piezas y ensamblaje final, teniendo en cuenta las limitaciones de tamaño en cuanto al volumen de impresión y el tamaño de los componentes electrónicos que se suelen emplear (**[Figura 4](#page-15-0)**). Con esto se

busca dimensionar de forma orientativa la maqueta final en cuanto a peso y dimensiones.

El esbozo ha sido realizado en el software CAD OnShape (**[Figura 4](#page-15-0)**), cuyo fuerte es ofrecer una integración nativa a la nube de CAD y GDP (Gestión de Datos de Producto). Es una alternativa muy atractiva, de la cual destacar su gran desempeño corriendo en el navegador de Internet, sin necesidad de estar instalado de formal local.

Introduciendo al software las propiedades del material PLA y teniendo en cuenta las densidades de relleno que se emplean la hora de imprimir las piezas, alrededor del 25%, obtenemos un peso de 1,5 kgs y unas dimensiones de 39,4 cm de largo, 34,6 cm de ancho y 25,4 cm de alto. Como se ha mencionado anteriormente, esto es parte del proceso iterativo.

<span id="page-15-0"></span>**Figura 4** *Borrador del diseño de Ensamblaje 3D, entorno CAD OnShape*

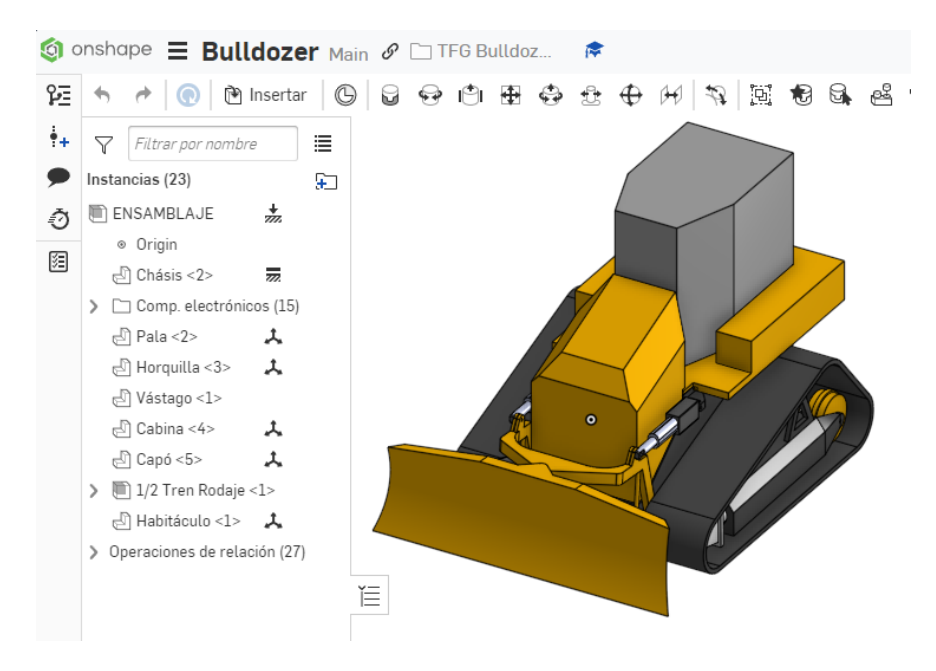

Aún así, el resto del proyecto se ha trasladado a Autodesk Inventor. Se pretende realizar un análisis de esfuerzos, por ello era necesario optar por un software que ofreciera esta posibilidad. La licencia del software OnShape no será tenida en cuenta en el presupuesto, pues el borrador podría haber sido realizado igualmente en Autodesk Inventor.

De un correcto estudio de la concentración de esfuerzos, se podrá definir la tipología de impresión de cada pieza. Se busca optimizar la ligereza mediante una óptima disposición del filamento fundido a la hora de parametrizar la impresión, con el ahorro de tiempo de impresión y de material que ello conlleva.

#### <span id="page-16-0"></span>**2.3 Pre-Análisis de Esfuerzos**

#### 2.3.1 Cálculos de movimiento de tierras

Con el propósito de dimensionar correctamente los elementos electrónicos, se procede a realizar unos cálculos orientativos que se suelen aplicar a los *bulldozers* reales, tomando como fuente el blog del Catedrático Victor Yepes Piqueras, victoryepes.blogs.upv.es/, Doctor Ingeniero de Caminos, Puertos y Canales por la UPV; y de su libro de apuntes, Maquinaria de Movimiento de Tierras (2014). Así como un libro al que V. Yepes cita en diversas ocasiones: Tiktin, Juan (1995), Movimiento de Tierras.

Aunque trasladar estos cálculos al tamaño de la maqueta podría presentar inconsistencias de escala, es decir, no tener sentido por el drástico cambio de tamaño, se presentan de todas formas, pues podría aplicarse estas consideraciones en otro tipo de proyectos, y esta sería la forma correcta de proceder respecto al correcto diseño.

Se parte de la base de que al mayor esfuerzo que se tiene pensado enfrentar a la maqueta es a una prueba de arrastre frontal de tierra común. Los motores de corriente continua deberán ofrecer un par torsor suficiente para poder realizar esta acción. Por ello se tiene que conocer la masa a desplazar y la tracción disponible de la maqueta.

Se comienza calculando el volumen de arrastre. La forma de cuña que adopta el material servirá para determinarlo, empleando la siguiente fórmula:

<span id="page-16-2"></span> $\overline{\phantom{a}}$ 

$$
V = \frac{L}{2 \, t \, g \, \alpha} * H^2 \tag{1}
$$

<span id="page-16-1"></span>**Figura 5** *Volumen de arrastre en cuña*

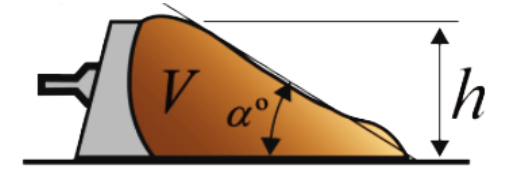

 $V =$  Volumen de material suelto  $L =$  Anchura de la hoja empujadora  $H =$  Altura de la hoja empujadora  $\alpha$  = Ángulo talud en reposo del material

Nota: Adaptado de la entrada de blog *Cálculo de la capacidad de la hoja empujadora de un buldócer*, por Yepes. V, 2015 [\(https://victoryepes.blogs.upv.es/2015/02/19/calculo-de-la-capacidad-de-la-hoja](https://victoryepes.blogs.upv.es/2015/02/19/calculo-de-la-capacidad-de-la-hoja-empujadora-de-un-bulldozer/)[empujadora-de-un-bulldozer/\)](https://victoryepes.blogs.upv.es/2015/02/19/calculo-de-la-capacidad-de-la-hoja-empujadora-de-un-bulldozer/)

Las dimensiones de pala, del ensamblaje orientativo realizado, son de 346 mm de ancho y 105 mm de altura. Contamos con una tabla para conocer el ángulo de talud:

| <b>MATERIAL</b>              |          | $\alpha$          | $1/2$ tg $\alpha$ |
|------------------------------|----------|-------------------|-------------------|
| Tierra común                 | seca     | $20 - 45^{\circ}$ | $1,36-0,50$       |
|                              | mojada   | $25 - 45^{\circ}$ | $1,00-0,50$       |
|                              | saturada | $25 - 30^{\circ}$ | $1,00-0,86$       |
| Arena                        | seca     | $20 - 30^{\circ}$ | 1,30-0,86         |
|                              | húmeda   | $30 - 45^{\circ}$ | $0,86-0,50$       |
|                              | empapada | $20 - 45^{\circ}$ | $1,30-0,50$       |
| Grava                        |          | $30 - 50^{\circ}$ | $0,86-0,42$       |
| Mezcla de arena<br>y arcilla |          | $20 - 35^{\circ}$ | $1,30-0,71$       |

<span id="page-17-1"></span>**Tabla 1** *Valores tabulados para el ángulo de talud en reposo de distintos materiales*

*Nota:* Tabla extraída de V. Yepes, blog.

De lo previsto, se toma un rango α medio de la Tierra Común seca con un ángulo de talud de 35º. Se trasladan los valores a ecuación [\[ 1](#page-16-2) ]:

$$
V = \frac{L}{2 \, tg \, \alpha} * H^2 = \frac{34.6}{2 \, tg \, 35} * 10.5^2 = 2723.94 \, cm^3
$$

En cuanto a su densidad, habrá que tener en cuenta el esponjamiento del movimiento de tierras, es decir, la variación del volumen que experimenta el material al ser excavado, transportado o compactado, como se representa en la siguiente figura:

<span id="page-17-0"></span>**Figura 6** *Esquema de los diferentes estados del material en el movimiento de tierras.*

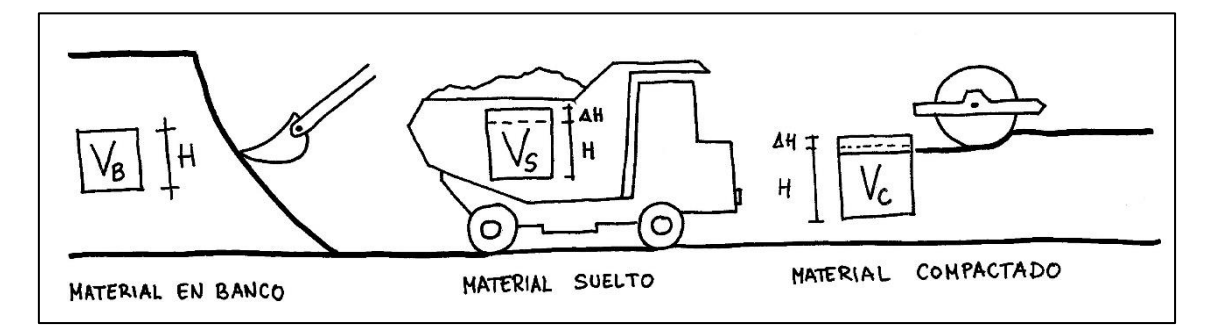

*Nota:* Ilustración extraída de V. Yepes, blog

El peso específico del conjunto varia en función de la humedad, los huecos de aire y el peso especifico de las partículas sólidas. El factor de esponjamiento resulta de dividir el volumen del material en banco por el volumen del material suelto.

Los valores de peso específico y factor de esponjamiento los encontramos recogidos en la siguiente tabla:

| <b>MATERIAL</b>       |                            | $g_B$ (t/m <sup>3</sup> ) | Fw                   |
|-----------------------|----------------------------|---------------------------|----------------------|
| CALIZA                |                            | 2,61                      | 0,59                 |
| .<br><b>TIERRA</b>    | seca<br>húmeda<br>barro    | 1,90<br>2,02<br>1,54      | 0,80<br>0,79<br>0,81 |
| <b>ARENA</b>          | seca<br>húmeda             | 1,60<br>1,90              | 0,89<br>0,89         |
| <b>TIERRA Y GRAVA</b> | empapada<br>seca<br>húmeda | 2,08<br>1,93<br>2,23      | 0,89<br>0,89<br>0,91 |
| .                     |                            |                           |                      |

<span id="page-18-0"></span>**Tabla 2** *Peso específico en banco y factor de esponjamiento para distintos materiales.*

*Nota:* Tabla extraída del libro *Movimiento de Tierras*, por Tiktin, Juan (1995)

Luego, para la tierra seca, se cuenta con un peso específico en banco de 1,9 t/m<sup>3</sup> y un factor esponjamiento de 0.8.

Trasladando estos datos al volumen de cuña previo, resulta en:

$$
Masa Arrastre = Vol. Material * Peso Específico * Factor Esponjamiento
$$
  

$$
Masa Arrastre = 2723.94cm3 *  $\frac{1m3}{106 cm3} * 1900 \frac{kg}{m3} * 0.8 \approx 4$  kgs
$$

Este valor ofrece una estimación de la masa que podría enfrentar la pala prevista. Ahora falta tener en cuenta la masa del propio *bulldozer*.

El peso de los componentes eléctricos, como se detalla más adelante, será de aproximadamente 480 gramos, y el de los elementos de tornillería empleados será de aproximadamente de 120 gramos. Las piezas previamente hemos estimado que pesarán 1,5 kgs. Esto da un total de 2,37 kgs.

Ahora se calcula la resistencia al avance que deberá vencer la maqueta para poder hacer la prueba. Primero deberemos tener en cuenta la resistencia a la rodadura, el esfuerzo que hay que superar para que la velocidad sea constante, expresado en la siguiente fórmula:

#### <span id="page-18-1"></span>Resistencia a la Rodadura =  $P$ eso  $*$  Factor Resistencia Rodadura [2]

Es proporcional al peso y viene condicionada por cómo interactúa un tipo de elemento motriz con los diferentes tipos de terrenos; comportamiento que se define como factor de resistencia a la rodadura, del cual se cuenta con valores tabulados:

<span id="page-19-0"></span>**Tabla 3** *Factores de Resistencia a la Rodadura (Kg/tonelada).* 

|                                                                                                    |                              | RUEDAS          | CADENAS     |  |
|----------------------------------------------------------------------------------------------------|------------------------------|-----------------|-------------|--|
| TERRENO                                                                                               | Alta<br>presión <sup>*</sup> | Baja<br>presión |             |  |
| Hormigón liso                                                                                         | 17                           | 22              | 27          |  |
| Asfalto en buen estado<br>Camino firme, superficie plana,<br>ligera flexión bajo la carga             | $20 - 32$                    | $25 - 30$       | $30 - 35$   |  |
| (buenas condiciones)<br>Camino blando de tierra (superfi-<br>cie irregular con una penetración        | $20 - 35$                    | $25 - 35$       | $30 - 40$   |  |
| de neumáticos de 2 a 3 cm)<br>Camino blando de tierra (superfi-<br>cie irregular, con una penetración | $50 - 70$                    | $35 - 50$       | $40 - 45$   |  |
| de neumáticos de 10 a 15 cm)                                                                          | $90 - 110$                   | $75 - 100$      | $70 - 90$   |  |
| Arena o grava suelta<br>Camino blando, fangoso, irregular o<br>arenoso con más de 15 cm de            | $130 - 145$                  | $110 - 130$     | $80 - 100$  |  |
| penetración de los neumáticos                                                                         | $150 - 200$                  | $140 - 170$     | $100 - 120$ |  |

*Nota:* Tabla extraída del libro *Movimiento de Tierras*, por Tiktin, Juan (1995)

Dicha tabla se trata de una simplificación. Son valores aproximados generales, no teniendo en cuenta la velocidad, la cual apenas influye en valores menores a 80 km/h. En el mismo rango de velocidades, la resistencia al aire tampoco cobra relevancia.

Se plantea el uso de la maqueta en una zona plana; por ello, no se pasa a hacer ningún tipo de valoración respecto a los aspectos derivados del trabajo en pendiente. Sustiyendo en la ecuación [\[ 2](#page-18-1) ]:

<span id="page-19-1"></span>
$$
R_R (kg) = W(t) x f_R (Kg/t) = \frac{(2.37 + 4) * 30}{1000} = 0.19 Kg
$$

También se cuenta la resistencia a la aceleración, crítica para la frenada de las máquinas reales.

Resistencia a la acelaricón = *Masa x aceleración* = *Masa x* 
$$
\frac{v_2 - v_1}{t}
$$
 [3]

Tendremos en cuenta la velocidad inicial nula, y que alcanza la velocidad de funcionamiento a los 2 segundos. Se usan 2 segundos de manera aproximada para facilitar los cálculos pues, aunque los motores de corriente continua alcanzan su velocidad máxima de manera casi instantanea, la hoja de especificaciones del motor escogido no facilita los datos necesarios para poder calcularlo. Además, se prevé una pequeña demora fruto de la carga a la que se verán expuestos. Los parámetros del motor provisional escogido para el circuito eléctrico son una relación de 80 RPM con una fuerza par de 5 Kgcm. La rueda motriz cuenta con 70 mm de diámetro.

$$
Velocidad = vel.\,angular\ x\ radio
$$

$$
V = w \times r = 80 * \frac{2\pi}{60} * \frac{0.07}{2} = 0.3 \, m/s
$$

Sustituyendo en la ecuación [\[ 3](#page-19-1) ]:

$$
R_A = Masa \; x \; \frac{v_2}{t} = 6 \; x \; \frac{0.3}{2} = 0.9 \; Kg
$$

Luego, la resistencia total  $(R_T)$  obtenida de la suma de  $R_R$  y  $R_A$ , será de 1.09 N.

Ahora entra en juego uno de los criterios para dimensionar una máquina de movimiento de tierras: equilibrar la potencia que entrega con el peso de la misma. A la potencia motriz se la conoce como tracción disponible (Td), y a la fuerza de la que dispone en función del peso que gravita sobre los elementos de tracción la conocemos como tracción utilizable (Tu). Si  $Td > Tu$  se produce deslizamiento, mientras que si  $Td < Tu$ hay adherencia.

Para calcular la tracción utilizable, hacemos uso de la fórmula siguiente:

[] = []( ) ó

<span id="page-20-1"></span>
$$
Tu = Wd * f_T \qquad \qquad [4]
$$

La tracción útil no depende de la potencia del motor. Esta depende del factor de fricción, que varia en función del tipo de tren de rodaje y de las condiciones del terreno. Sus valores típicos están tabulados en la siguiente tabla:

<span id="page-20-0"></span>**Tabla 4** *Valores del Factor de Tracción para diferentes tipos de terreno según su tipo de tren de rodaje.*

|                               | <b>FACTORES DE TRACCION F-</b> |                |
|-------------------------------|--------------------------------|----------------|
| <b>TIPOS DE TERRENO</b>       | <b>NEUMATICOS</b>              | <b>CADENAS</b> |
| Hormigón o asfalto            | 0,90                           | 0,45           |
| Arcilla seca                  | 0,55                           | 0,90           |
| Arcilla húmeda                | 0.45                           | 0,70           |
| Arcilla con huellas de rodada | 0,40                           | 0,70           |
| Arena seca                    | 0,20                           | 0,30           |
| Arena húmeda                  | 0.40                           | 0.50           |
| Canteras                      | 0.65                           | 0,55           |
| Camino de grava suelta        | 0.36                           | 0,50           |
| Nieve compacta                | 0,20                           | 0,27           |
| Hielo                         | 0.12                           | 0,12           |
| <b>Tierra</b> firme           | 0.55                           | 0,90           |
| Tierra suelta                 | 0,45                           | 0,60           |
| Carbón apilado                | 0.45                           | 0.60           |

*Nota:* Tabla extraída del libro *Movimiento de Tierras*, por Tiktin, Juan (1995)

En nuestro caso, tierra firme en cadenas, es de 0,9. Sustituyendo en ecuación [\[ 4](#page-20-1) ]:

<span id="page-21-0"></span>
$$
Tu = Wd * f_T = 2.37 * 0.9 = 1.35 Kg
$$

Para la tracción disponible, contamos con la siguiente fórmula:

$$
Td [Kg] = \frac{367 x \ Potencia [KW] x \ Rendt. Transmisión}{Velocidad (Km/h)}
$$
 [5]

Aquí entra en juego el rendimiento de transmisión, también conocido como eficiencia mecánica, que determina la pérdida de potencia que hay desde el motor al entre eje motriz. En el libro habla que los valores comunes se encuentran entre el 70% y el 85%, valores poco indicativos para nuestra maqueta, ya que ni comparte materiales de construcción ni posee un mecanismo de transmisión a la altura en diseño o complejidad como el que presentan los modelos reales. Se opta por utilizar para nuestro caso el 85% ante las ventajas que puede ofrecer la simplicidad de la maqueta.

$$
Pot [W] = \tau [Nm] * \omega \left[\frac{rad}{s}\right] = 5[Kgcm] * \frac{0.098[Nm]}{1[Kgcm]} * 80 * \frac{2\pi}{60} = 4.1 W/motor
$$

Sustituyendo en ecuación [\[ 5](#page-21-0) ]:

$$
Td = \frac{367 \times Pot \times Rt}{V} = \frac{367 * 4.1 * 2 * 0.7}{0.3} * \frac{1000}{1000 * 3600} = 1.95 Kg
$$

Finalmente, el resultado que tendremos que obtener para comprobar que se ha dimensionado correctamente la maqueta para la operación es Tu > Td > Rt. Los cálculos realizados satisfacen la regla: 2.132 > 1.95 > 1.09

#### 2.3.2 Densidad de Relleno y Análisis de tensión

Una de las aplicaciones que se han querido poner en práctica es la capacidad de conocer la resistencia de las piezas antes de su impresión, con el único fin de realizar un diseño óptimo y eficaz.

Autodesk Inventor permite de forma nativa realizar un análisis de tensión, el cual emplea cálculo de elementos finitos, concepto con que el alumno está familiarizado por haber sido empleado en varias asignaturas.

A modo de breve descripción, el análisis por elementos finitos (en adelante FEA Finit Element Analysis) consiste en dividir el dominio de un problema complejo en un conjunto de elementos finitos más simples. La división se realiza mediante un mallado de una determinada geometría, por ejemplo triangular, como puede apreciarse en la **[Figura 7](#page-22-0)**. Se aprecia cómo en el mallado que se ha generado de forma automática, las

zonas más complejas se dividen en áreas más pequeñas, una práctica habitual si el mallado se realiza correctamente.

<span id="page-22-0"></span>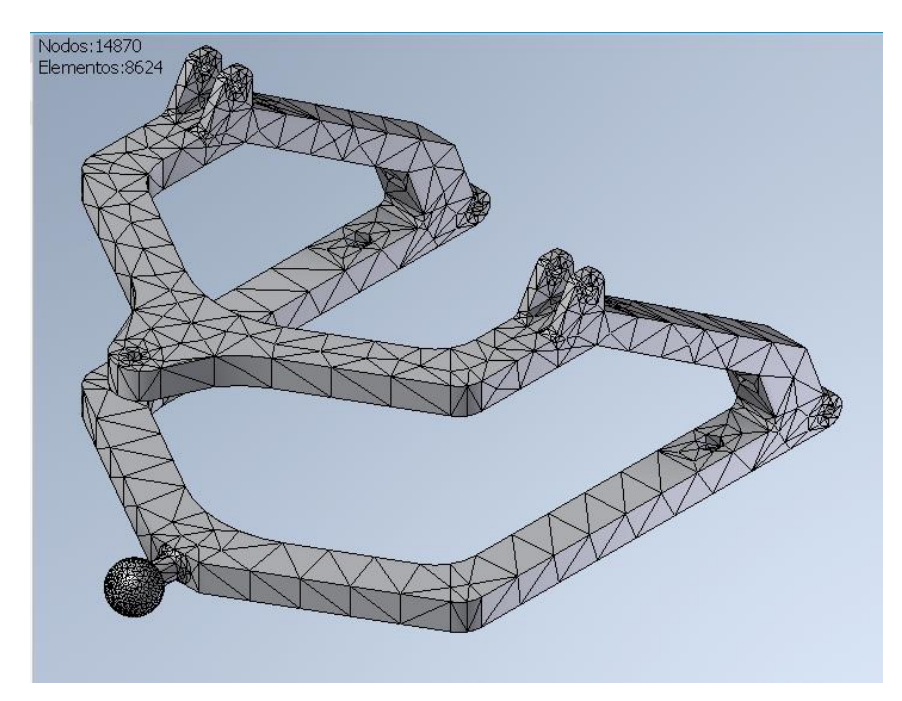

**Figura 7** *Mallado en triángulos de una pieza para el análisis de tensión por FEA*

Hay que tener en cuenta una gran consideración en cuanto al entorno FEA. Por su naturaleza, el FEA depende de la adhesión entre las múltiples capas del material. Sin embargo, en nuestro caso, resultado del tipo de impresión que supone la fusión de filamento, obtenemos un sólido conformado por hileras de material dispuestas en una dirección, como se ha visto en la **[Figura 2](#page-13-0)**, lo que significa en un comportamiento anisotrópico. Además, debemos tener en cuenta que, a la hora de realizar la impresión, se juega con la densidad de relleno, siendo las piezas obtenidas en su gran mayoría huecas (esto se explicará más en detalle en el apartado [3.2](#page-41-0) [Impresión \)](#page-41-0). A modo de ejemplo se adjunta la siguiente imagen.

<span id="page-23-0"></span>**Figura 8** *Patrón hexagonal al 15% de relleno para una pieza de impresión 3D.*

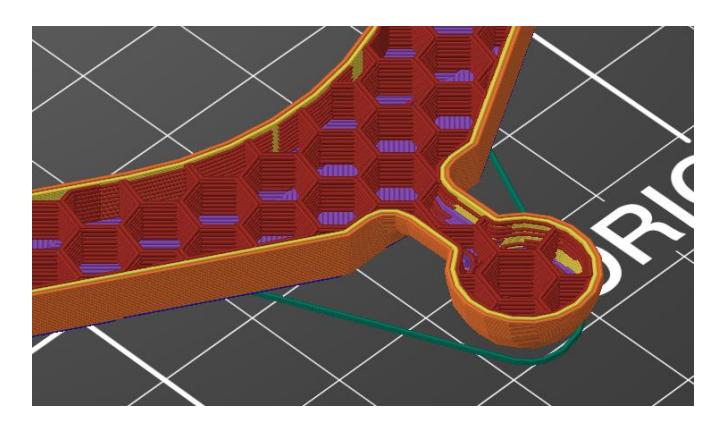

El análisis FEA de Autodesk Inventor está limitado a materiales isotrópicos, especificado en la página de soporte de Autodesk, y además la configuración de relleno que implementa el software Slicer cambia por completo el escenario.

Aún así, se ha optado por tener en cuenta los estudios consultados sobre el análisis FEA en materiales de impresión 3D, como ejemplo la gráfica de la **[Figura 9](#page-23-1)**.

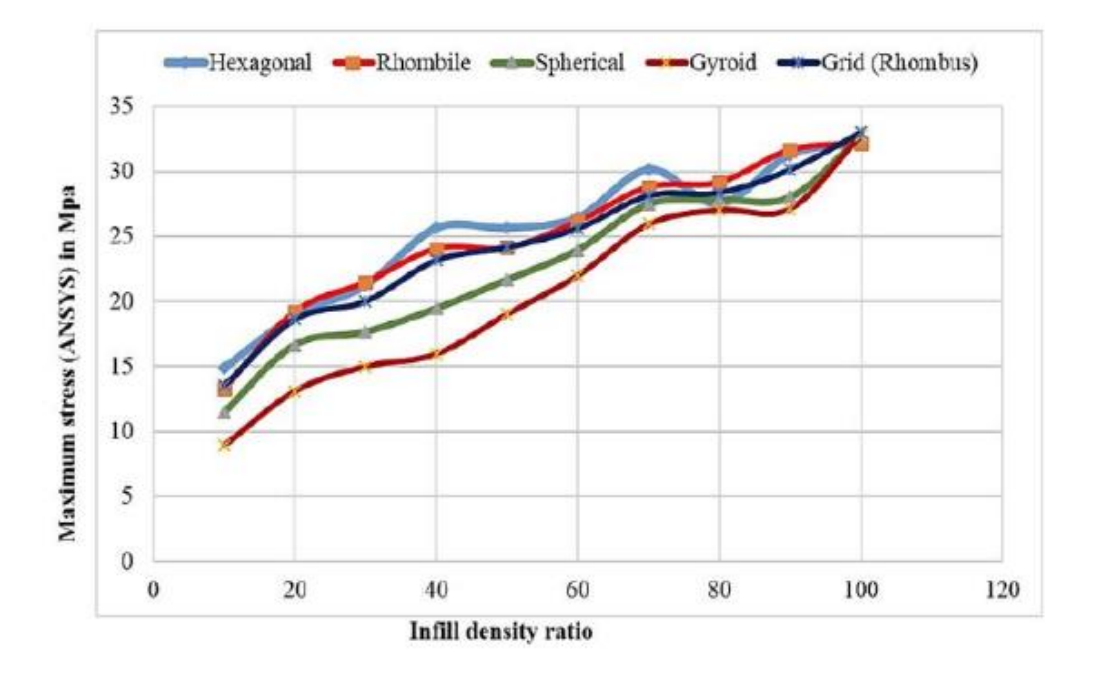

<span id="page-23-1"></span>**Figura 9** *Relación entre tensión y densidad de relleno según la geometría de relleno.*

*Nota:* Adaptado de la investigación de la Referencia Bibliográfica [\[2\]](#page-52-1)

Pero dada la gran extensión y complejidad de este asunto, la conclusión a la que se ha llegado es que las tensiones macroscópicas y las deflexiones que se obtienen pueden servir como resultado orientativo para el diseño en un nivel de precisión aceptable. La conclusión es fruto de la lectura de los artículos, *Investigation of Tensile Properties of Different Infill Pattern Srtuctures of 3D-Printed PLA Polymers* (Ganeshkumar S. y

otros, 2022. [\[2\]](#page-52-1)) y *Using finite element analysis to influence the infill design of fused deposition modelled parts* (Gopsill J.A y otros, 2018[.\[3\]](#page-52-2))

En este trabajo, los resultados obtenidos del análisis de tensión se van a tener en cuenta únicamente para el diseño geométrico de las piezas y la dirección de impresión de las mismas. Y se implementará la geometría de panal de abeja en el relleno.

En este punto, el primer paso es introducir las especificaciones del PLA como material en Autodesk Inventor, pues no viene por defecto.

<span id="page-24-0"></span>**Figura 10** *Editor de Materiales de Autodesk Inventor, implementación de las propiedades mecánicas y resistentes del PLA.*

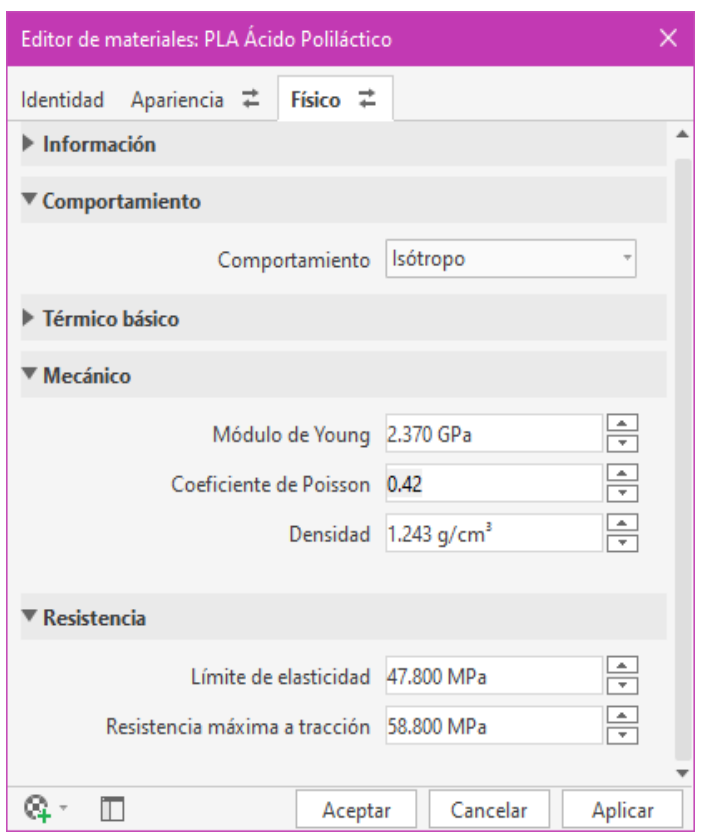

*Nota:* Parámetros extraídos de la web www.matweb.com

A continuación, en el entorno de simulación, se definen las cargas y las restricciones.

<span id="page-25-0"></span>**Figura 11** *Puntos de carga y restricciones en una pieza previo a análisis de tensión.*

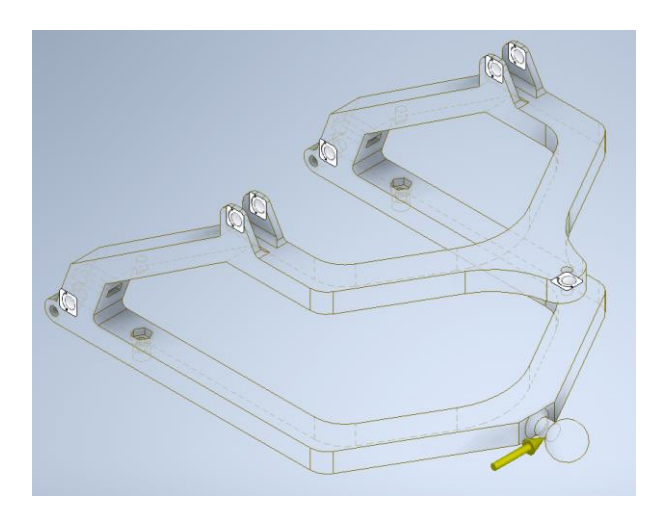

Y, por último, lo único que falta es ejecutar la simulación, un análisis de tensión estático. Una vez realizada, el software permite generar un informe completo, con mapas de color de la Tensión de Von Mises, Primera y Tercera tensión principal, desplazamiento y coeficiente de seguridad.

<span id="page-25-1"></span>**Figura 12** *Resultado visual de simulación de tensión por FEA del coeficiente de seguridad de la pieza.*

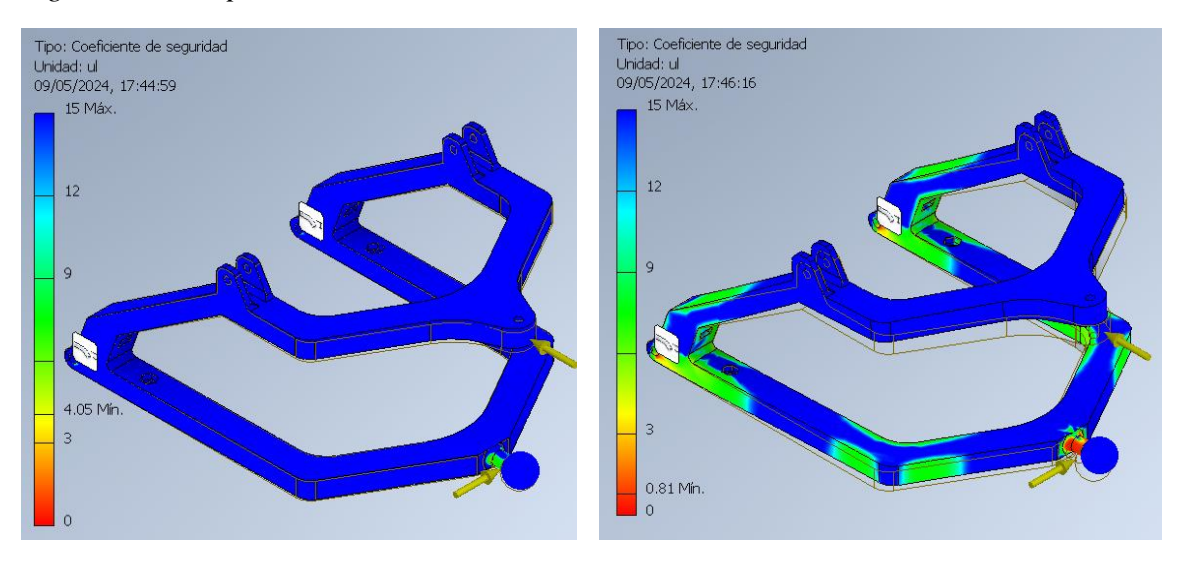

En la **[Figura 12](#page-25-1)** podemos apreciar, a la izquierda, la pieza sometida a dos puntos de carga de 20 Newtons, cuatro veces superior a la máxima esperada. En ningún punto de la pieza habría compromiso a resistir estas cargas. A la derecha, la misma simulación, para unas cargas de 100 Newtons, con la finalidad de únicamente visualizar las primeras zonas comprometidas de la pieza.

Se aprecia que la zona más débil es el vástago cilíndrico que hace de base a la unión de rótula, en la dirección perpendicular a su eje. Luego lo correcto a la hora de imprimir esta pieza, seria disponer las capas de impresión en la dirección axial al mismo.

Estos criterios han sido realizados a todas las piezas que se han entendido como más susceptibles de soportar esfuerzos de todo el conjunto del ensamblaje.

#### <span id="page-26-0"></span>**2.4 Componentes electrónicos**

Para dotar al *bulldozer* de movilidad y control remoto se opta por una solución de electrónica programable. Los componentes deberán obedecer a los parámetros de la maqueta final, dimensionando el conjunto en consecuencia.

En proyectos de electrónica, los microcontroladores Rapsberry Pi o Arduino gozan de enorme popularidad. Ambas son plataformas de hardware de código abierto y tienen en común su asequibilidad, versatilidad y desarrollo activo respaldado por una gran comunidad. Sus placas de circuito integrado, en conjunto con la amplia gama de módulos que poseen, dan solución a multitud de necesidades y abren la puerta a un sinfín de posibles aplicaciones.

El entorno escogido para este proyecto es Arduino. Mientras que Rapsberry Pi está más orientado a aplicaciones relacionadas con la informática y el procesamiento de datos, Arduino responde mejor al contexto de control de hardware en tiempo real. La diferencia entre ambas reside en el corazón de la placa, siendo una CPU (Unidad Central de Procesamiento) en la Rapsberry Pi, más parecido al funcionamiento de un ordenador corriente.

Arduino, sin embargo, equipa un microcontrolador optimizado para gestionar dispositivos y sensores. Un formato de "Plug and Play" en el que un programa se ejecuta continuamente una vez recibe alimentación.

Es interesante mencionar ESP32 como un reciente competidor de Arduino. Implementado por la empresa ESPRESSIF, surgió como solución a las dificultades de conectividad que presenta Arduino en forma de módulo, pero ha evolucionado hasta convertirse en un microcontrolador ensamblado por sí mismo, enfocado en proyectos de tipo AIoT (Inteligencia Artificial e Internet de las Cosas). Si bien es cierto que ofrece ventajas de prestaciones y precio en algunos casos, no se tiene en cuenta como opción (ni esta ni otras opciones) pues se valora mucho más en este proyecto el respaldo y asentamiento que tiene en la comunidad Arduino a día de hoy, tanto en accesorios, compatibilidad directa con sensores o documentación en la red. En cualquier caso, será interesante tenerlo en cuenta para proyectos futuros.

Con el núcleo ya escogido, podemos pasar a estudiar los componentes adecuados para la maqueta. Se describen a continuación.

#### 2.4.1 Actuadores Lineales

La articulación de la pala está condicionada por el diseño de la horquilla y la disposición de cuatro actuadores lineales, para el diseño planteado. Dos se situarán en la parte inferior de la horquilla y dotarán a la pala de movimiento lateral en ángulo, como se puede apreciar en la **[Figura 13](#page-27-0)**. Los dos restantes están anclados al chasis y dotaran a la pala de movimiento vertical a través de la horquilla, como se aprecia en la **[Figura 14](#page-27-1)**.

<span id="page-27-0"></span>**Figura 13** *Vista sección del modelo 3D en el plano de los actuadores lineales inferiores. Ángulo de rotación lateral de aproximadamente 18, 5º.*

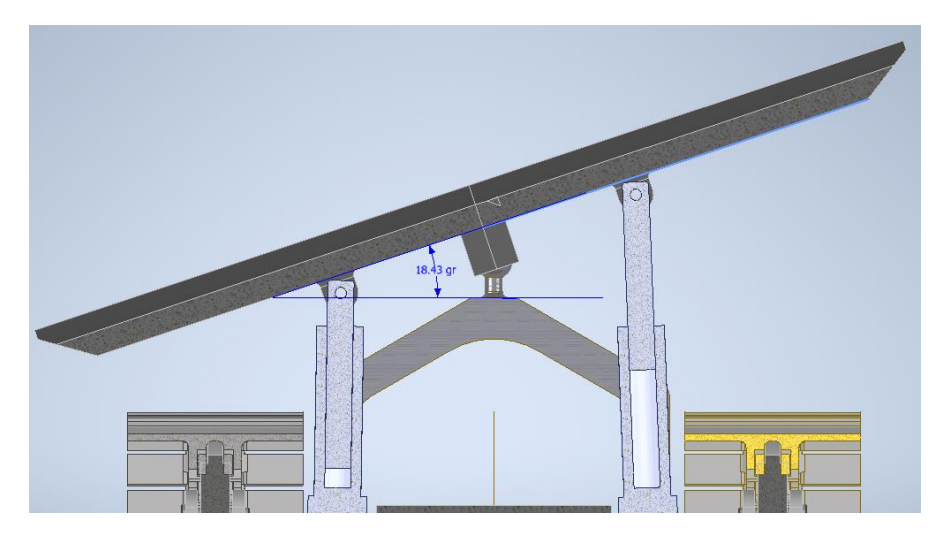

**Figura 14** *Vista sección del modelo 3D en el plano de los actuadores lineales superiores. Amplitud de rotación vertical de aproximadamente 22, 75º.*

<span id="page-27-1"></span>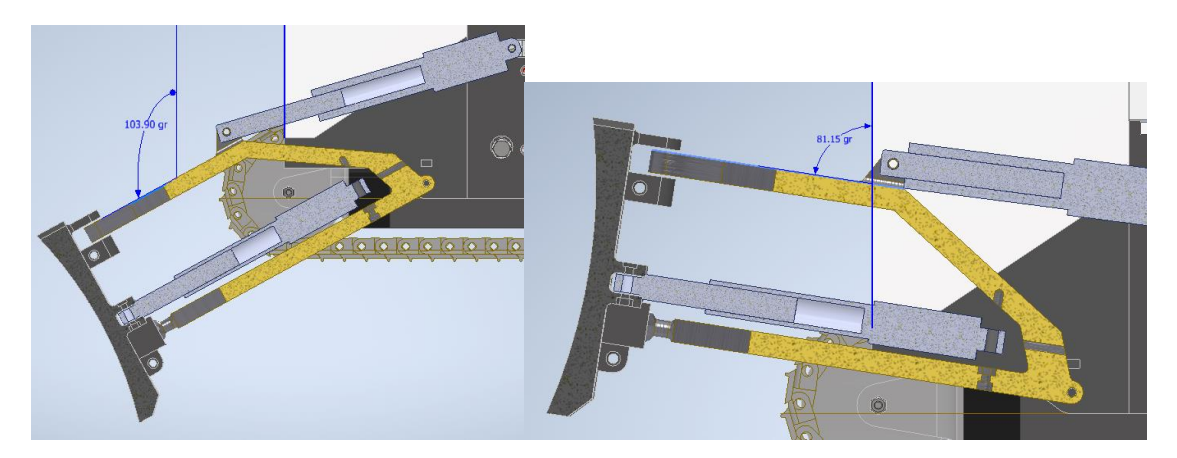

Una de las prestaciones que se ha querido imitar es que la pala tenga la posibilidad de elevar el resto del *bulldozer*, maniobra empleada para facilitar las labores de mantenimiento.

El modelo de actuadores lineales escogido es el modelo FIT0805 del fabricante DRobot (**[Figura 15](#page-28-0)**), con un voltaje de 6V, una extensión de 50mm, un peso de 48 gramos y una fuerza de 128N.

<span id="page-28-0"></span>**Figura 15** *Actuador Lineal FIT0805*

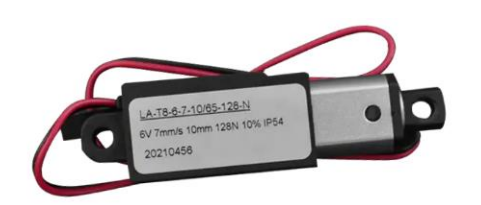

2.4.2 Motores Eléctricos

La mejor forma de dotar a la maqueta de movilidad es haciendo uso de pequeños motores eléctricos de corriente continua. Siendo la función principal del vehículo el ejercer gran fuerza en su dirección de avance, la selección de unos motores que cumplieran bien los requerimientos era clave para el desempeño final. Nos apoyamos en el análisis realizado para confirmar el modelo que cumple con los requisitos de fuerza par. La relación rpm y de par torsor que se requieren hacen necesario el uso de una caja reductora. Por ello, se piensa en un motorreductor, que consiste en que el propio motor equipa de forma integrada la caja reductora.

Serán dos los motores a emplear, y transmitirán el movimiento al tren de rodaje oruga mediante una rueda engranaje motriz. El buen dimensionamiento posibilitará que un único motor sea capaz de mover el *bulldozer*, ampliando su rango de movilidad.

El modelo de motorreductor escogido es el ROB-12285 del fabricante SparkFun (**[Figura 16](#page-28-1)**), con un rango de voltaje de funcionamiento entre 6-12V, 90 rpm, un peso de 17 gramos y una fuerza par de 5Kgcm.

<span id="page-28-1"></span>**Figura 16** *Motorreductor ROB-12285*

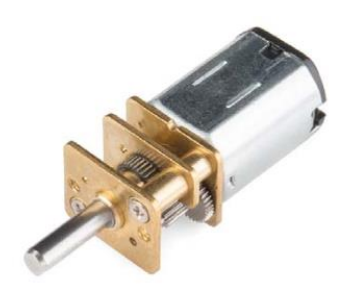

2.4.3 Controlador De Motor

Para poder controlar dirección y velocidad tanto de los motoreductores como de los actuadores lineales será necesario emplear un controlador.

Existen módulos ideados específicamente para esta función, equipados con circuitos de control de potencia y sistemas de protección.

Se hace uso de un controlador de doble puente H y modulación de ancho de pulso PWM. La designación de puente H hace referencia a la disposición de los transistores, que, al permitir cambiar la dirección de la corriente, posibilitarán controlar el sentido de giro de los motores. Con el PWM se controla de manera eficiente la potencia entregada a los motores, haciendo uso de una entrega en forma de pulsos de alta frecuencia.

<span id="page-29-0"></span>**Figura 17** *Esquemas básicos del puente en H y el PWM.*

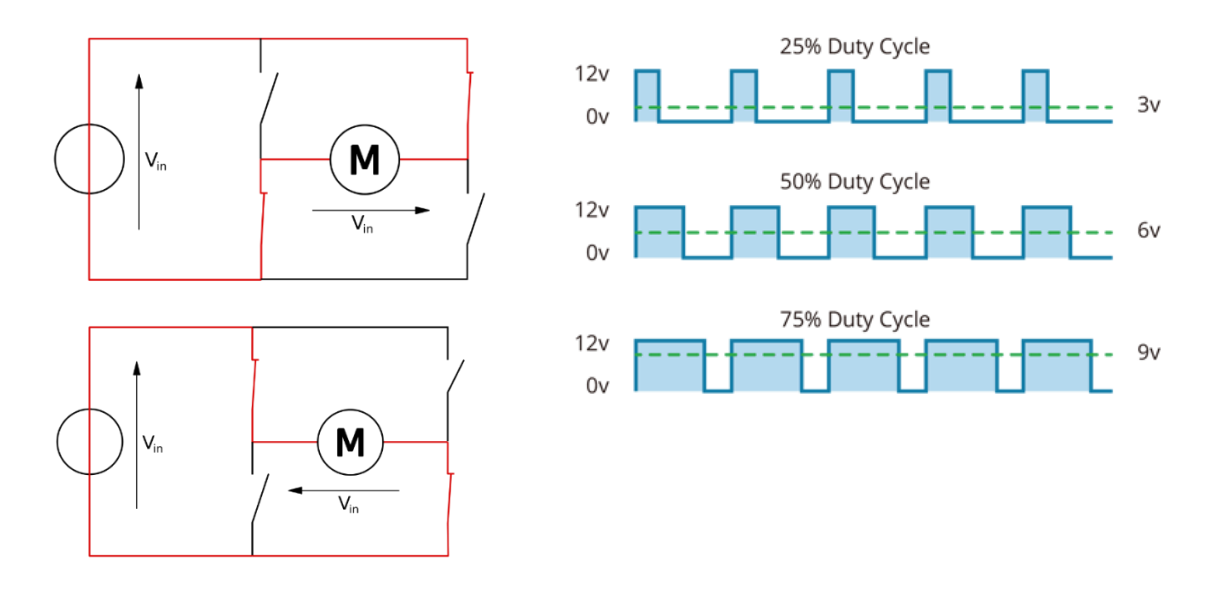

*Nota:* Adaptación extraída de los portales web Wikipedia [\(https://es.wikipedia.org/wiki/Puente\\_H\\_%28electr%C3%B3nica%29\)](https://es.wikipedia.org/wiki/Puente_H_%28electr%C3%B3nica%29) y Last Minute Engineer [\(https://lastminuteengineers.com/l298n-dc-stepper-driver-arduino-tutorial/\)](https://lastminuteengineers.com/l298n-dc-stepper-driver-arduino-tutorial/).

El modelo escogido es la placa BB-L298 del fabricante Olimex que integra el chip L298N, diseñado para el control de motores (**[Figura 18](#page-30-0)**).

Una alternativa descartada es la placa de expansión "Arduino Motor Shield. Por tamaño, coste y diseño no es interesante en este proyecto.

#### <span id="page-30-0"></span>**Figura 18** *Diagrama de pines del controlador L298N*

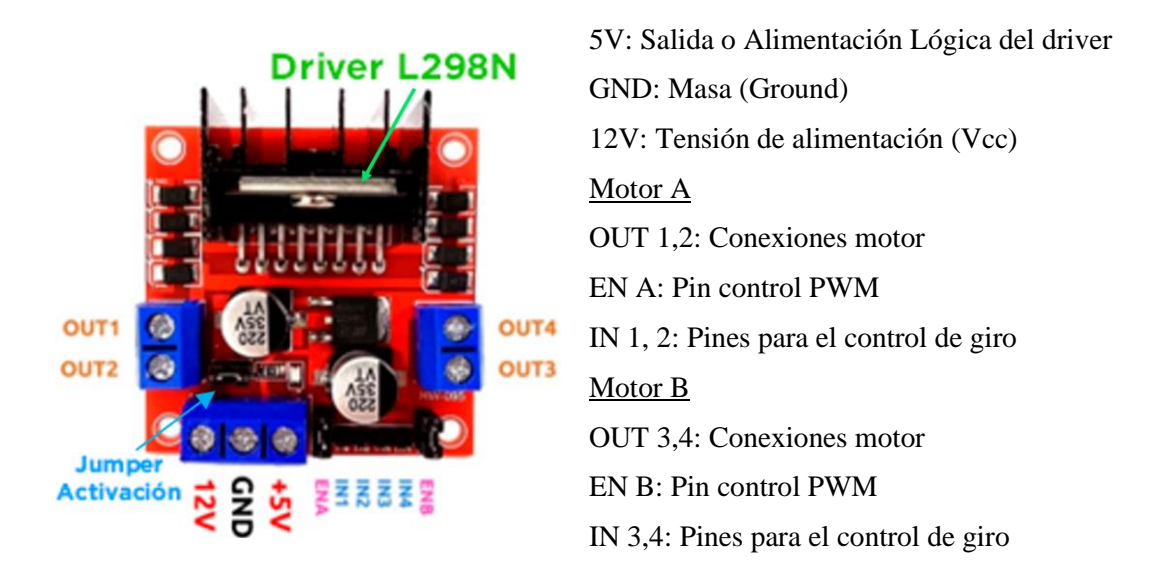

Es necesario concretar su particular funcionamiento, el cual ha sido extraído del portal Last Minute Engineer [\[4\]](#page-52-3). La bornera de 3 pines 12V / GND / 5V ofrece dos variaciones de alimentación dependiendo del voltaje que se necesite para operar.

Con el *jumper* activación colocado, permite funcionar al regulador y sirve para trabajar en el rango entre 5 y 12 voltios. Vcc se conecta al pin de 12V y GND a masa mientras que el pin 5V actuará como salida con un máximo de 500 mA. Con el *jumper* activación retirado, el rango de operación pasa a ser de 12 a 35 voltios. Vcc sigue conectando al pin de 12V y GND a masa; en cambio, deberemos alimentar el pin de 5V para hacer funcionar la parte lógica del *driver*.

Además, se conoce que la tensión que llega a las borneras de los motores sufre aproximadamente de una caída de 2V. Este es un aspecto clave que determina el esquema eléctrico que se explicará en el apartado [3.3](#page-45-0) [Circuito Electrónico.](#page-45-0)

Especificaciones:

- Tensión de alimentación del *driver*: 6-48V
- Intensidad máxima de cada canal del *driver*: 2A.
- Salida lógica de 5V.
- Potencia máxima 25W, a una temperatura de 75ºC.
- Temperatura de trabajo: -25ºC a 130ºC.
- Peso: 48g.

#### 2.4.4 Control Remoto

Como se ha mencionado anteriormente, Arduino tiene como competidor al ESP32 debido a sus carencias respecto a la conectividad.

Sin embargo, hay formas dar solución a esta necesidad. En un principio, para este proyecto, se había pensado en implementar una conexión bluetooth para comunicarle las órdenes, emparejando un teléfono móvil y haciendo uso de alguna app que tuviera una interfaz de control ya implementada. Un módulo electrónico conocido como HC-06 funcionaria como esclavo.

Más tarde se cambió de idea, pues pensando en el futuro de la maqueta, si esta quería ser tripulada por alguien, no era buena idea que la persona tuviera que pasar por el proceso de instalación. Se requería de algo que funcionará al instante.

Entonces el controlador de la maqueta se concibe como un accesorio que la acompañará. Investigando trabajos similares, se llega a la idea de utilizar un mando radio control de la consola PlayStation 2, de tipo inalámbrico. Es asequible, simple y fiable. Recuérdese su sonada aparición como controlador del submarino Titán de OceanGate Expeditions.

El mando posee un par de joysticks, una cruceta de cuatro direcciones y doce botones de acción. También cuenta con vibración y funciona con dos pilas AAA. La comunicación entre el mando y su receptor se realiza con radio frecuencia de 2.4 GHz, y se tendrá que realizar la programación en Arduino para interpretar las órdenes.

El receptor se conecta directamente a la placa Arduino, incluida la alimentación de 3.3V, así como el resto de los pines.

<span id="page-31-0"></span>**Figura 19** *Conjunto de controlador/receptor y diagrama de pines de conexión del receptor de radiofrecuencia del mando de la PS2*

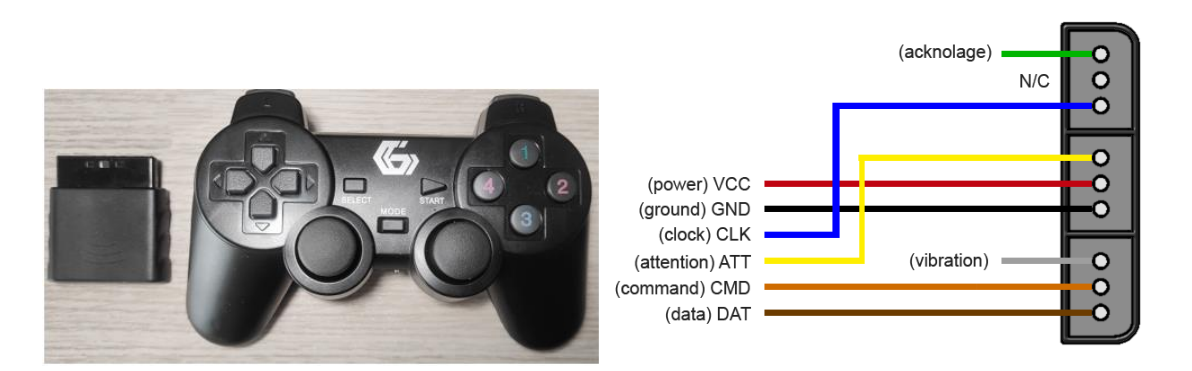

*Nota:* Adaptado del *Curso de Arduino en proyectos, por Lluis Llamas, 2014 (https://www.luisllamas.es/controla-arduino-con-el-mando-inalambrico-de-la-ps2/)*

#### 2.4.5 Microcontrolador

Un microcontrolador es un circuito integrado embebido diseñado para gobernar pequeñas funciones de otros componentes de forma eléctrica. Se pueden encontrar en multitud de dispositivos, como en vehículos o robots, por ejemplo.

Ya conociendo cuáles son los dispositivos a utilizar, se puede escoger con criterio.

Del catálogo oficial de Arduino, existen numerosas variantes de módulos preensamblados, entre las cuales seleccionamos la de menor coste que cubra nuestras necesidades. Se hace una elección entre los 3 modelos base, las demás variantes de Arduino no se contemplan pues sus características no son útiles para este caso, como son diferentes puertos de alimentación o conexionado, diferentes capacidades de memoria RAM o soporte de conectividades.

Para el conjunto previsto, se requerirán un mínimo de 25 pines de conexión, 6 de ellas con modulación de ancho de pulso (PWM "Pulse Width Modulation" en adelante) y, a priori, la memoria de almacenamiento necesaria para el programa no se prevé un factor limitante. Esto no se podría solventar con un simple multiplexor que aumente el número de pines disponibles pues en la mayoría de los escenarios se requiere que todas las salidas tengan la capacidad de funcionar simultáneamente.

Tanto el modelo "Arduino Uno Rev3" como el "Arduino Nano" quedan descartados por no contar con los suficientes pines de conexión. El candidato capaz de cubrir todas las necesidades es el "Arduino Mega 2560 Rev3".

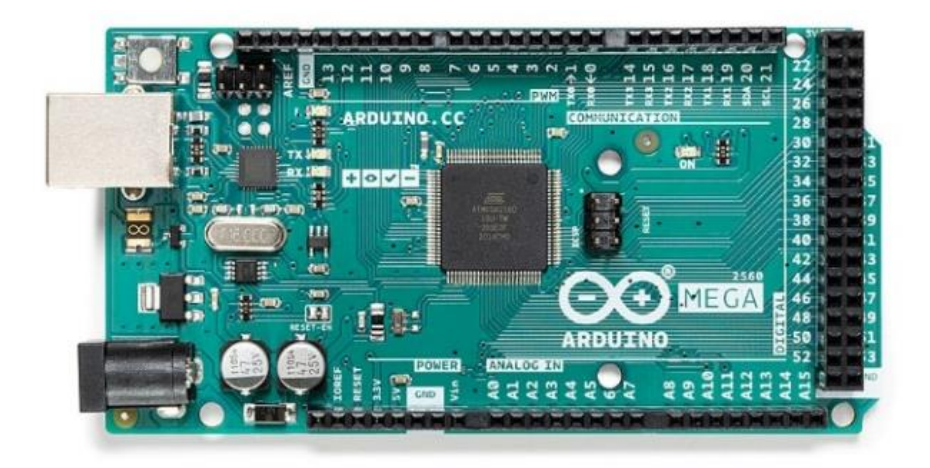

<span id="page-32-0"></span>**Figura 20** *Arduino Mega 2560 Rev3*

Especificaciones:

- Tensión de alimentación: 7-12V
- Pines I/O digitales: 54 (15 con PWM)
- Peso: 37 G

#### 2.4.6 Fuente de Alimentación

Es necesario encontrar una fuente de alimentación que se pueda integrar en el interior de la maqueta. Tiene que ser compacta, proporcionar el voltaje adecuado y tener una duración aceptable.

Teniendo en cuenta los componentes, la alimentación que se necesita es de 14V, para que los motorreductores puedan operar en su máxima capacidad, por la bajada de tensión que sufre el *driver* L298N. De entre las formas de dar energía al conjunto, las baterías de litio son una solución viable, pues ofrecen una gran densidad energética a un buen precio.

En el mercado han cobrado relevancia unas celdas de litio denominadas Baterías 18650. Se trata de una batería recargable de litio con aspecto similar a las pilas convencionales de tipo AA y tienen un amplio rango de uso, desde alimentar pequeñas linternas hasta incluso conformar la batería de un coche eléctrico.

Su nombre se debe a sus dimensiones, 18 mm de diámetro y 65 mm de longitud. Tienen buenas características de ligereza, alta capacidad, no se ven afectadas por el efecto memoria y aguantan un gran número de ciclos de recarga. Ofrecen un voltaje habitualmente de 3.7V. Es posible jugar con la configuración de varias celdas tanto en serie o en paralelo para obtener bancos de baterías de diferentes prestaciones.

Dependiendo de su uso, suelen ir acompañadas de sistemas de protección conocidos como BMS (Battery Managment System), que controlan aspectos como la carga, la descarga o la temperatura. Uno de los inconvenientes de estas celdas son su peligro al trabajar en altas temperaturas, pues llegan a incendiarse o a explotar.

En este contexto, una configuración en serie de 3 de estas celdas nos proporciona un voltaje de 11.1V, mientras que 4 celdas en serie proporcionarán 14.8V. Teniendo en cuenta que los controladores L298N sufren una bajada de 2V en la tensión entregada a los motores, trabajar con 11.1 V puede afectar el desempeño de estos. Por tanto, la decisión es trabajar con los 14.8V. Esto tiene un par de implicaciones.

Primero, uno de los controladores L298N trabajarán en el modo de alimentación con el Jumper de Activación retirado, en el rango de 12 – 35 V. Y después, el voltaje recomendado para hacer funcionar el resto de los elementos adecuadamente es de 8V, luego habrá que implementar una bajada de voltaje para el resto de los elementos. El tiempo estimado de operación, que no es muy largo, no se esperan problemas de temperatura.

Y, aunque los 3.7V son estándar, el amperaje que ofrecen las celdas 18650 difiere, siendo común encontrarlas en el rango de 1600-3600 mAh. Se tiene que conocer cual es el amperaje que requiere nuestro circuito eléctrico.

Se procede a listar los datos que se han obtenido de la consulta de las hojas de especificación de los componentes.

<span id="page-34-1"></span>**Tabla 5** *Listado de consumos máximos de corriente*

| <b>Componente</b>               | Consumo mA                                                                                  |
|---------------------------------|---------------------------------------------------------------------------------------------|
| Motorreductores DC (12V)        | 1500 cada motor                                                                             |
| <b>Controladores L298N</b>      | 36 cada controlador                                                                         |
| <b>Actuadores Lineales (6V)</b> | 450 cada actuador                                                                           |
| <b>Arduino Mega</b>             | $20 \text{ mA} \times I/O \text{ pin} + 50 \text{ mA} \cdot 3.3 \text{V} \text{ pin} = 250$ |

El conjunto es muy exigente, pero no será necesario que todos los motores funcionen simultáneamente, por ello se estima que para un funcionamiento adecuado se requieren celdas capaces de proporcionar una corriente mayor a 3A. Cuatro celdas Samsung 35E 18650 3500mAh 8A serán dispuestas en serie en un porta baterías.

<span id="page-34-0"></span>**Figura 21** *Elementos del circuito electrónico*

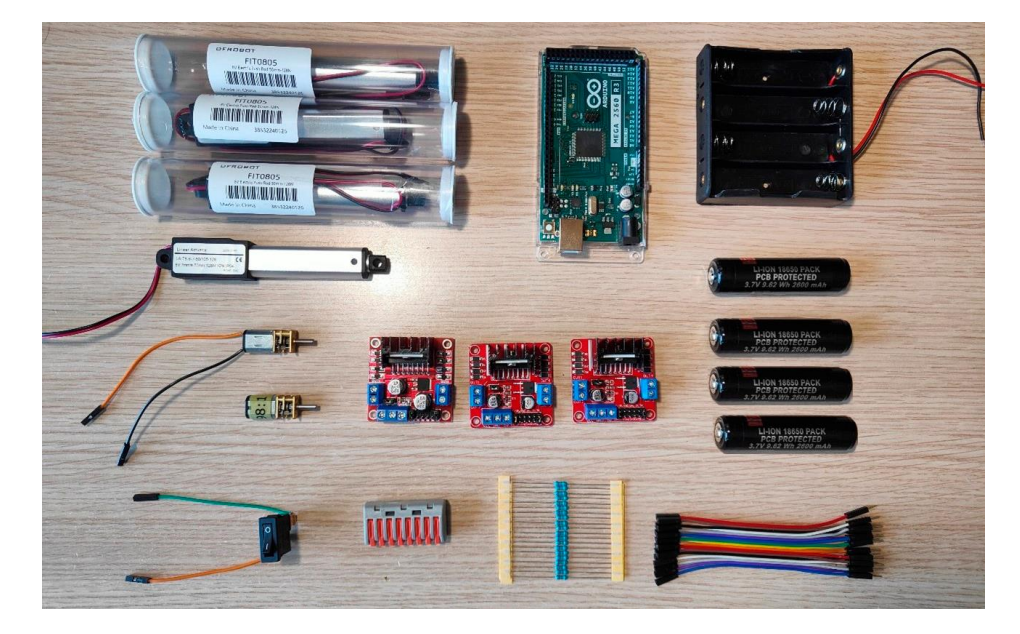

#### 2.4.7 Software

Gobernar todos estos componentes pasa por realizar una programación detallada de todo el sistema. Al trabajar en Arduino, se cuenta con un software del propio entorno, llamado Arduino IDE (Integrated Development Environment).

### <span id="page-35-0"></span>**3 CONSTRUCCIÓN**

En este apartado se describen los procesos que materializan todo el diseño descrito anteriormente. Se incluyen los planos de acotación detallados de cada una de las piezas al final del documento.

### <span id="page-35-1"></span>**3.1 Modelado 3D**

En cuanto a dimensiones, la limitación es el volumen de impresión de las impresoras Prusa i3 MK3s, que es de 20x20x25 cm (en los ejes X, Y y Z respectivamente).

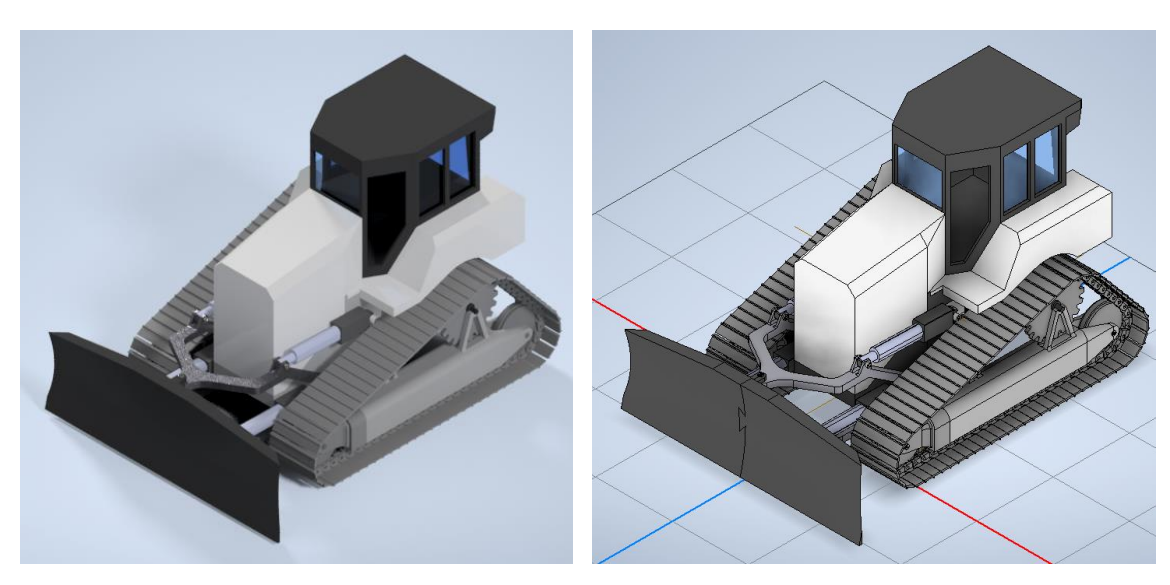

<span id="page-35-2"></span>**Figura 22** *Imágenes renderizadas del ensamblaje en 3D en su versión final*

Se han hecho multitud de consideraciones. A continuación, se detallan las principales.

#### 3.1.1 Piezas de unión

Para la unión de piezas en el ensamblaje se ha utilizado tornilleria y piezas de PLA, tanto a modo de pasador como en geometrías de encaje.

Ninguna de las uniones es definitiva, la maqueta es completamente desmontable, es por ello que no se ha realizado ninguna unión por fusión de material ni con adhesivo.

La interacción de PLA con material metálico de tornillería no es idónea. La combinación directa de un material plástico con uno rígido conlleva deformación y desgaste, aparición de roturas o grietas. Se opta entonces por escamotear la tornilleria en las piezas de plásticos, consiguiendo de esta forma un apriete que no genere ninguna problemática.

En la [Figura 23](#page-36-0) se puede observar lo mencionado, donde la tuerca queda embutida en un hueco prediseñado para la misma.
Pese a la buena resolución de la impresión, es necesario imprimir una muestra dedicada a comprobar cual deberá ser el juego otorgado a las dimensiones de la tornilleria para obtener el resultado deseado, un minimo juego que facilite su acople.

Por ejemplo, según las pruebas realizas la [Figura 23,](#page-36-0) para un tornillo M3 de 5 mm de cabeza avellanada, hará falta un hueco en la pieza PLA de 5,2 mm de avellanado y un agujero de 3,15 mm para que la rosca sea pasante. Así como para una tuerca de 5,4 mm entre caras harán falta un hueco entre estas de 5,5 mm.

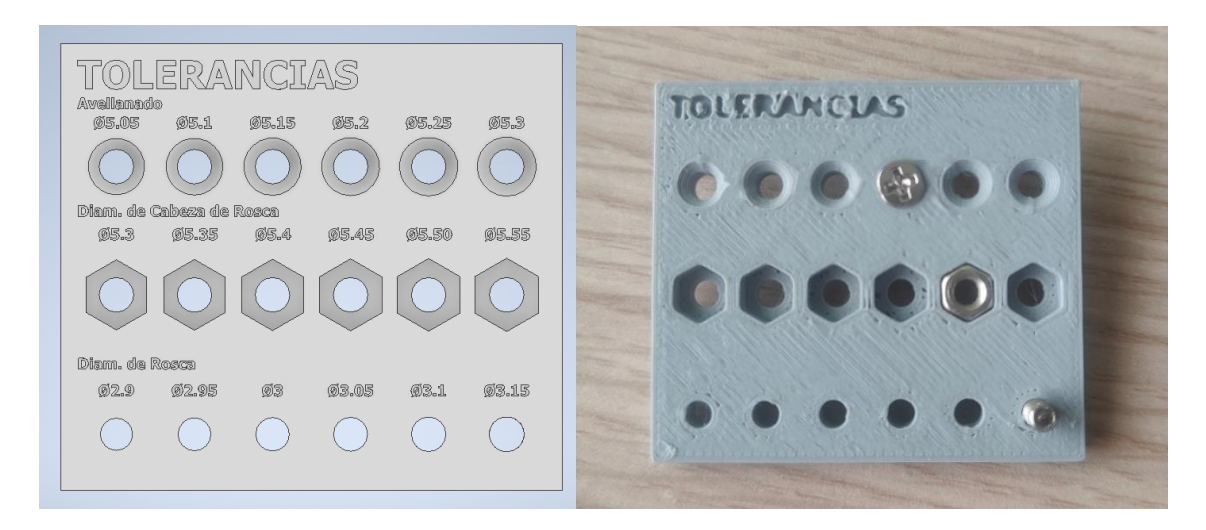

#### <span id="page-36-0"></span>**Figura 23** *Pieza de tolerancias*

#### 3.1.2 Espacio para la electrónica

Los componentes electrónicos han sido descargados a través de GrabCAD, plataforma web que cuenta con una biblioteca de modelos CAD nutrida por la comunidad. El acceso a este tipo de recursos agiliza el trabajo, incluyendo en el diseño componentes estándar y ampliamente utilizados. Se ha verificado que las dimensiones eran correctas una vez recibidos los componentes. Los elementos aparecen citados en los items [\[5\]](#page-52-0), [\[6\]](#page-52-1), [\[7\]](#page-52-2), [\[8\]](#page-52-3) y [\[9\]](#page-52-4) de la bibliografía.

El principal requisito es dar cabida a los elementos electrónicos. Sobre todo, a los actuadores lineales que gobiernan la pala, pues al ser estos los de dimensiones más comedidas encontrados en el mercado, el resto de la maqueta respeta su proporcionalidad. En la [Figura 24](#page-37-0) se aprecia como se da cabida al Arduino Mega y al porta baterías, los elementos de mayor tamaño. Queda espacio para situar el resto de elementos y se tiene una accesibilidad aceptable.

<span id="page-37-0"></span>**Figura 24** *Elementos electrónicos destacados en el ensamblaje.*

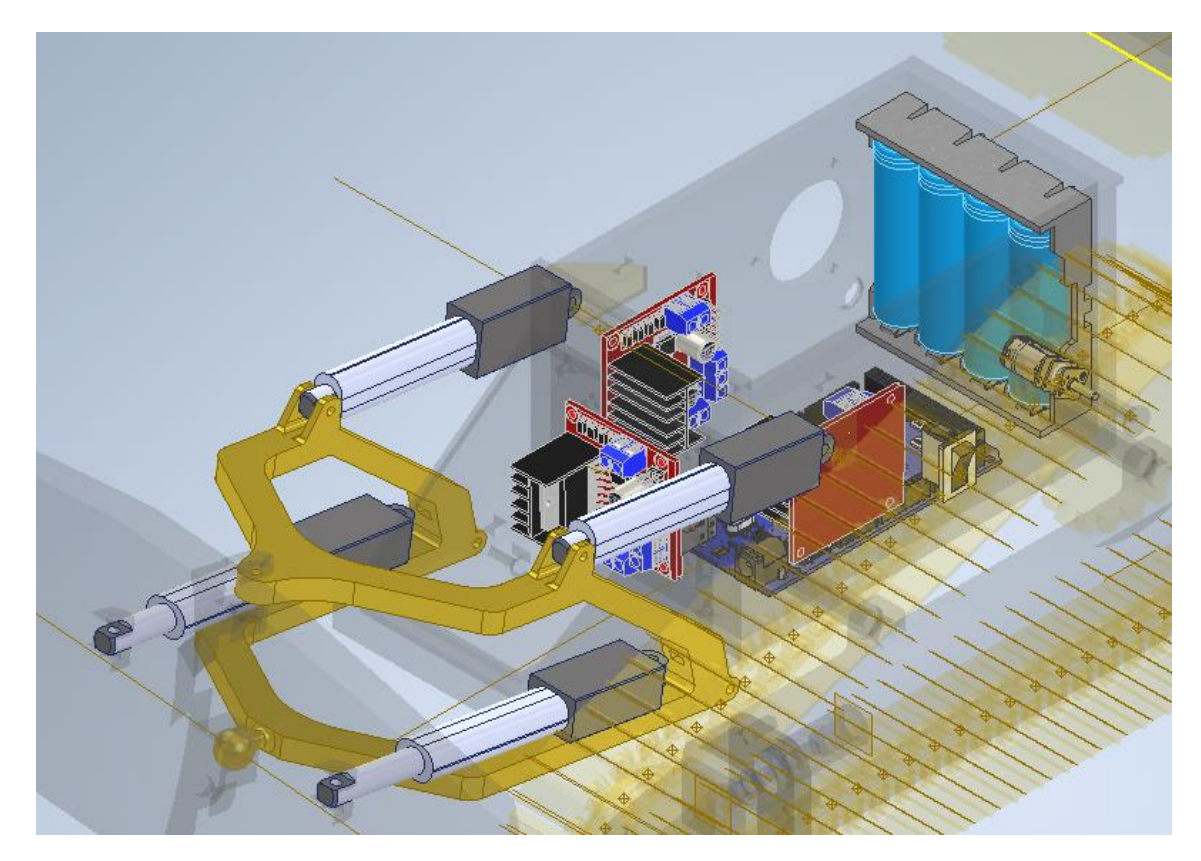

#### 3.1.3 Pala

En realidad, que la hoja de empuje presente movilidad articular más allá de elevación y descenso resulta en un modelo concreto de *bulldozer* llamado "*Angledozer*", en los cuales el eje forma ángulos distintos del recto al eje del tractor y no cuenta con placas laterales. En la **[Figura 25](#page-37-1)** se presentan los movimientos articulados que se pretende imitar con la maqueta. El diseño implementado es lo que se considera un *Angledozer*.

<span id="page-37-1"></span>**Figura 25** *Movimientos articulación de la pala*

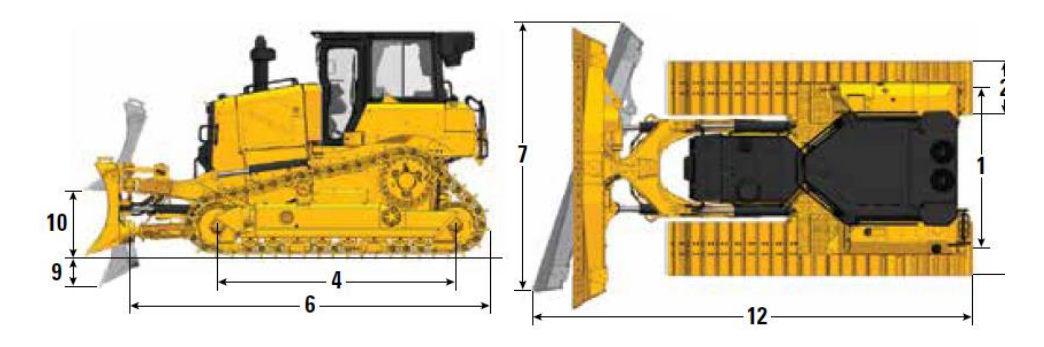

*Nota:* Imagen extraída de la hoja técnica del modelo D6 XE de *bulldozer* de CAT

A modo de información, conviene mencionar que hay distintos tipos de pala que puede equipar el *bulldozer*, desde una hoja universal a una hoja recta, y variaciones entre las mismas. La universal es para empuje de grandes volúmenes de material a grandes distancias con poca resistencia y permite disminuir derrames laterales. La hoja recta, escogida para el diseño, es más general y para pasadas cortas, tiene mayor penetración y menor retención que la universal. No se pretende que la maqueta sea capaz de penetrar en la tierra.

**Figura 26** A la izquierda, h*oja universal o en "U". A la derecha hoja recta.*

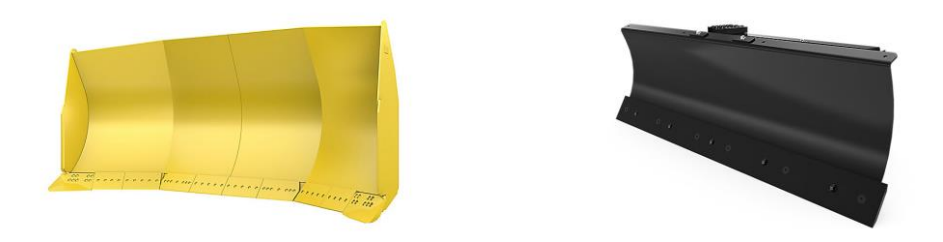

*Nota:* Imagen del portal web de la empresa Caterpillar Inc.

La pala proporcional en nuestra maqueta es mayor que el volumen de impresión permitido por las impresoras, por lo que se ha optado por dividir la pieza en dos partes.

**Figura 27** *Pala dividida en dos partes*

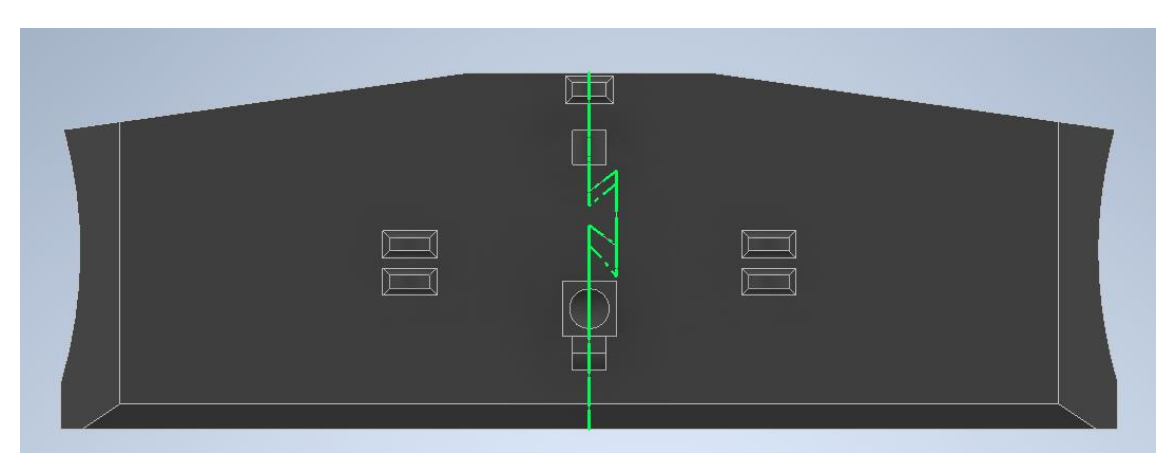

Esto ha posibilitado respetar la unión de rótula entre la horquilla y la pala (antes no contemplada, por la rigidez del PLA o un diseño dedicado de muchas piezas) frente a una simplificación de la articulación. A ello se suma el hecho de que se pretendía emplear un tipo de unión en cuña conocida como cola de milano para unir ambas partes de la pala. Para que las dos cosas fueran viables, se ha tenido que realizar un diseño de cola de milano rotacional, con centro en la esfera de la rótula [\(Figura 28\)](#page-39-0). Se han añadido un par de orificios para tornillos de métrica 3 que dejarán las dos partes de la pala fijas.

<span id="page-39-0"></span>**Figura 28** *Conjunto de imágenes que pretende representar la unión en rotación de ambas partes de la pala.*

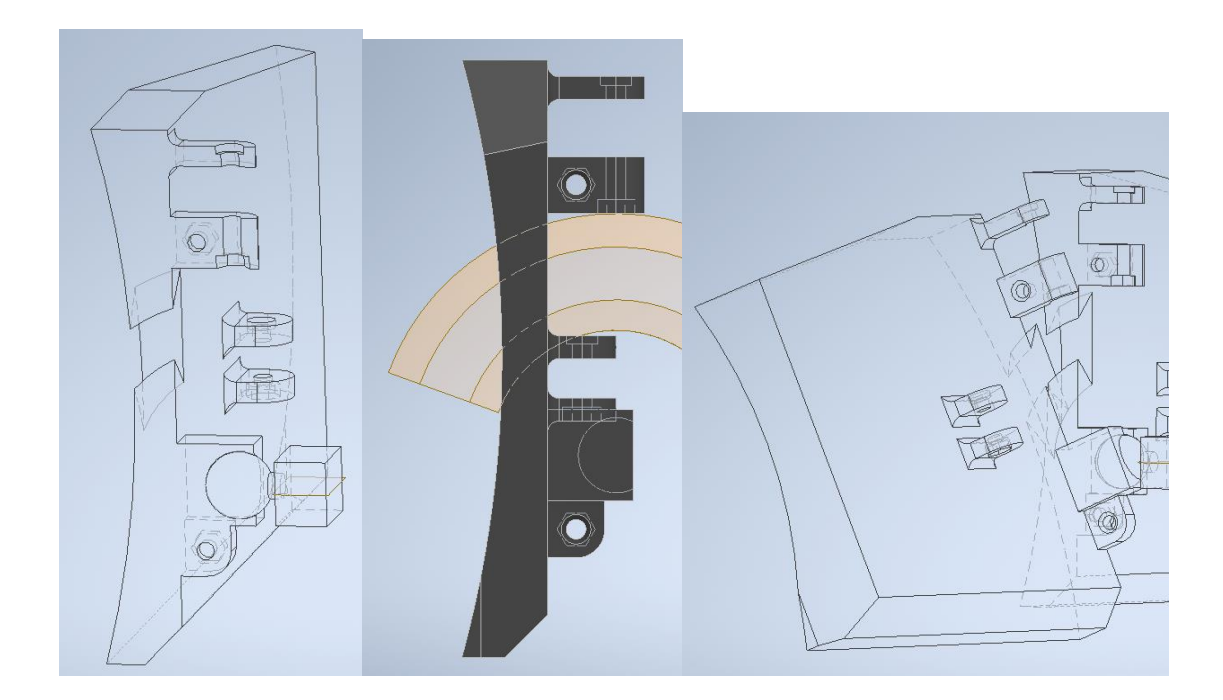

#### 3.1.4 Tren de rodaje

El diseño de la cadena de la oruga ha sido todo un reto. El resultado de la simplificación de la máquina real es la [Figura 29.](#page-39-1) La cadena de eslabones se tensa únicamente desde la rueda plana delantera, la cual se apoya en un muelle de compresión.

<span id="page-39-1"></span>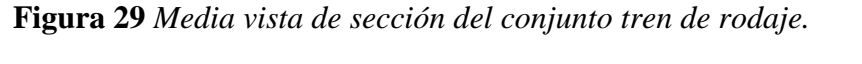

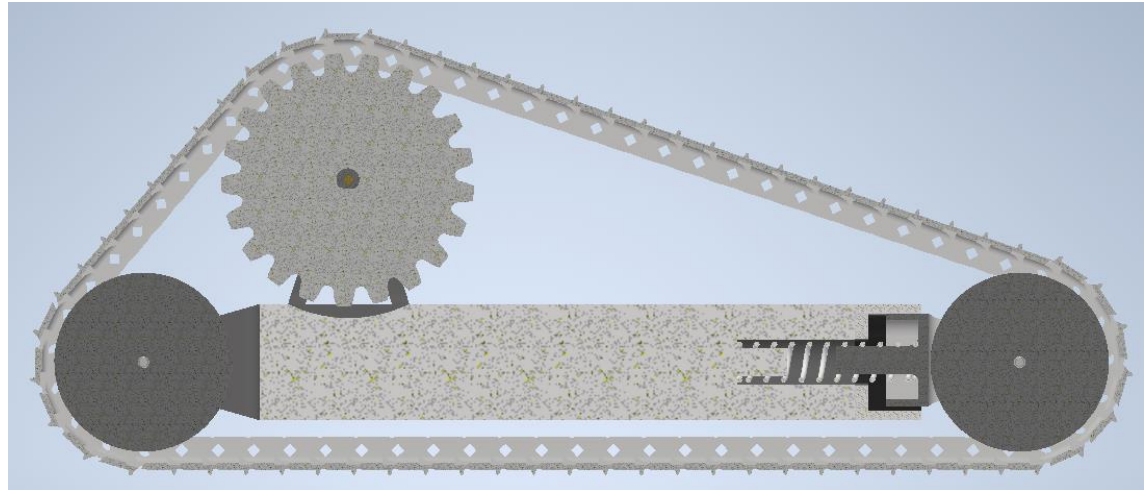

La rueda motriz dentada se sustenta en el eje del motorreductor, y transmite el par torsor a los eslabones por medio del propio buje que los mantiene unidos.

Para el diseño de los eslabones, se ha usado como inspiración la cadena oruga que tiene el modelo de LEGO "Bulldozer Cat® D11", cuyos eslabones se acoplan entre sí mediante el acoplamiento con apriete de sus bujes, como se observa en la figura:

**Figura 30** *Eslabones de "Bulldozer CAT D11" de LEGO*

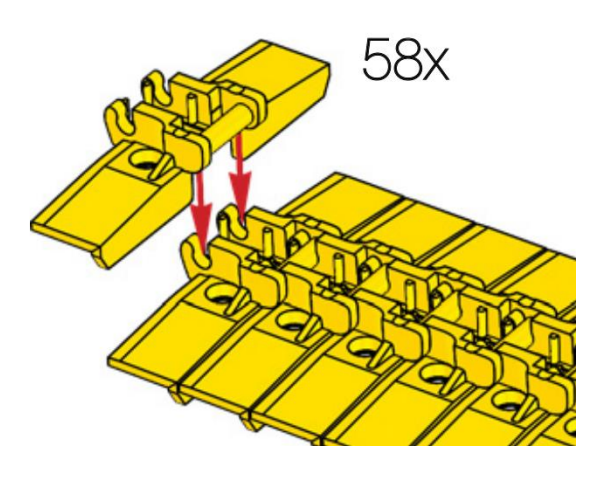

*Nota:* Adaptado del manual de montaje del Bulldozer Cat® D11 (https://www.lego.com/es-es/product/app-controlled-cat-d11-bulldozer-42131)

Aun así, este método no es replicable pues la rigidez del PLA no permitiría dicho acoplamiento, frente al tipo de plástico empleado por LEGO, el ABS (Acrilonitrilo Butadieno Estireno), que es más flexible.

La forma de lidiar con ello ha sido convertir el buje en una pieza independiente, que una los eslabones mediante un apriete pasante.

Se pensó en emplear tornillería para ello, pero se ha descartado pues supondría un gran peso, y finalmente se hace uso de PLA y una geometría de apriete cuadrada.

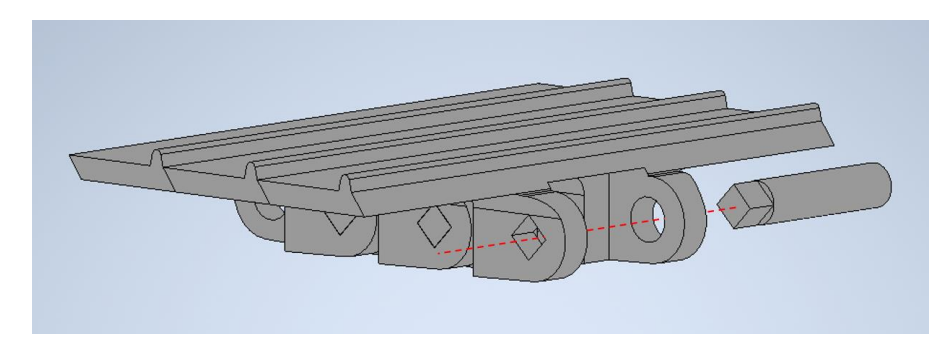

**Figura 31** *Acople de buje pasante con apriete cuadrado*

#### 3.1.5 Accesorio trasero

El más común de los equipos accesorios, en español conocido como escarificador, es el *ripper*. Se utiliza para romper, desgarrar o aflojar terrenos compactados o duros. Se sitúa en la parte trasera y dispone de entre uno a varios dientes que penetran en el suelo.

### **Figura 32** *Ripper*

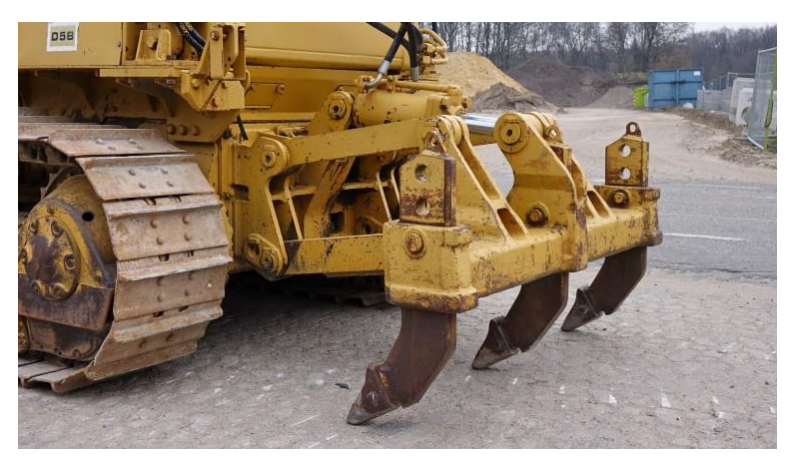

*Nota:* Adaptado de la página *Boss Machinery. Caterpillar D5B Ripper 3306 https://www.bossmachinery.nl/es/vehiculos/bulldozer/567/caterpillard5b-ripper-3306 engine-5808-original-hours*

En la maqueta no se tuvo en cuenta en el diseño, ya que su implementación no aportaba ninguna novedad en cuanto a aprendizaje que no se viese ya en otras partes, pues ya se ha trabajado con actuadores lineales para la articulación de pala.

Además, no sería capaz de cumplir su cometido, pues no se aprovecha del gran peso que requiere para ser eficaz. A priori, lo único que aportaría sería la elevación del resto de la máquina que, junto a la elevación de la pala, podría dejar suspendida la máquina, a modo de imitar lo que podría ser una posición de mantenimiento.

No se ha explorado su viabilidad. Por ello, no se le ha tenido en cuenta en el diseño para una futura incorporación.

### **3.2 Impresión de las piezas**

Anticiparse a los problemas derivados en la impresión 3D mediante fusión de filamento es clave para obtener un resultado de calidad. Para tenerlos en cuenta durante todo el proceso de modelado e impresión, se procede a listarlos, de forma que se tenga en cuenta como criterios de diseño.

- Deformaciones por gravedad, malos acabados y fallos derivados de voladizos, puentes y partes huérfanas: Esto queda cubierto por el software, que es capaz de detectar cuando es necesario utilizar material de soporte.
- Densidad y geometría de relleno para piezas huecas: Se utilizará un relleno de panel de abeja, hexagonal, por lo visto en la **[Figura 9](#page-23-0)**.
- Contracción o encogimiento derivados de los cambios de temperatura: La sala de impresoras del departamento es amplia y está bien acondicionada. La cama de impresión de las impresoras está calefactada. No habrá problemas de este tipo.

- El escalonado entre alturas de impresión, determinado por la resolución del cabezal: En nuestra maqueta las piezas son grandes y no tienen finalidad estética, se utilizarán parámetros de resolución normales, de 0.2 mm.

Las impresoras 3D requieren de una buena calibración y mantenimiento para tener buenos resultados. El departamento universitario a cargo de las máquinas les da uso continuo y no ha sido necesario realizar ningún preparativo adicional.

Ya completado el diseño, hay que configurar la impresión. Como ya se ha mencionado, se utiliza el programa PrusaSlicer.

De cada una de las piezas modeladas en Inventor se genera un archivo STL, pues es con la extensión con la que se opera en los entornos de impresión 3D. Se trata de un formato que se centra en la geometría de los objetos 3D, desechando características como el color, las propiedades físicas o las texturas.

Los ficheros STL de los diseños que se desea imprimir se cargan en el software Slicer, el entorno donde se van a configurar los parámetros que intervienen directamente en la impresión.

Primeramente, se posiciona la pieza en la cama de impresión, de modo que no sobresalga del perímetro. A continuación, se selecciona la cara que estará en contacto en la cama. Dependiendo de la función y geometría de la pieza, esto puede ser clave, ya que determinará parte de las propiedades anisotrópicas de la misma. Para ello tenemos en cuenta el preanálisis de esfuerzos en las piezas más comprometidas. También influirá en gran medida en la cantidad de material empleado para los posibles soportes.

Es posible situar la pieza múltiples veces para que se realice la impresión de un lote de piezas. El propio programa las reorganiza para que tengan una correcta disposición.

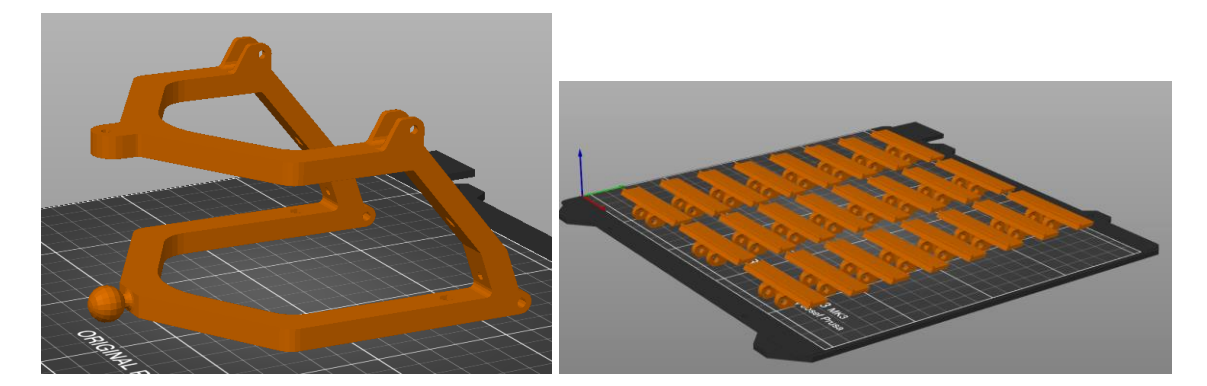

**Figura 33** *Piezas situadas en la cama de impresión del entorno virtual de PrusaSlicer*

Una vez situadas las piezas, se configuran multitud de parámetros que influyen directamente en el acabado final de esta. Con ello se busca un compromiso entre prestaciones y ahorro, tanto en tiempo de impresión como en cantidad de filamento

empleado. A continuación, se listan los principales parámetros con los que se ha trabaiado:

- Altura de la capa: 0.2 mm
- Perímetros: 2
- Capas sólidas arriba y abajo: 2 en las piezas con menor requisito de dureza, y 4 en las piezas con mayores requisitos de rigidez.
- Densidad de relleno: 20%
- Patrón de relleno: Panal de abeja
- Patrón de relleno superior e inferior: Rectilíneo
- Generar material de soporte: Activado

El resto de los parámetros a configurar los omitimos porque son cuantiosos y se han dejado con el valor por defecto.

Es el momento de proceder a "Laminar". El software interpreta la configuración realizada y procede a generar los soportes de material y calcula la trayectoria de la impresión en las sucesivas capas. El resultado del proceso de laminado para la horquilla lo vemos en la **[Figura 34](#page-43-0)**.

El programa nos muestra en verde el material de soporte que es necesario para poder realizar la impresión. Dicho material se realiza con el mínimo material posible y con una geometría que facilita su retirada. La impresora necesita una superficie sobre la que disponer el filamento fundido.

Además, nos muestra una leyenda en la que desglosa la cantidad de filamento empleado según la función que cumple.

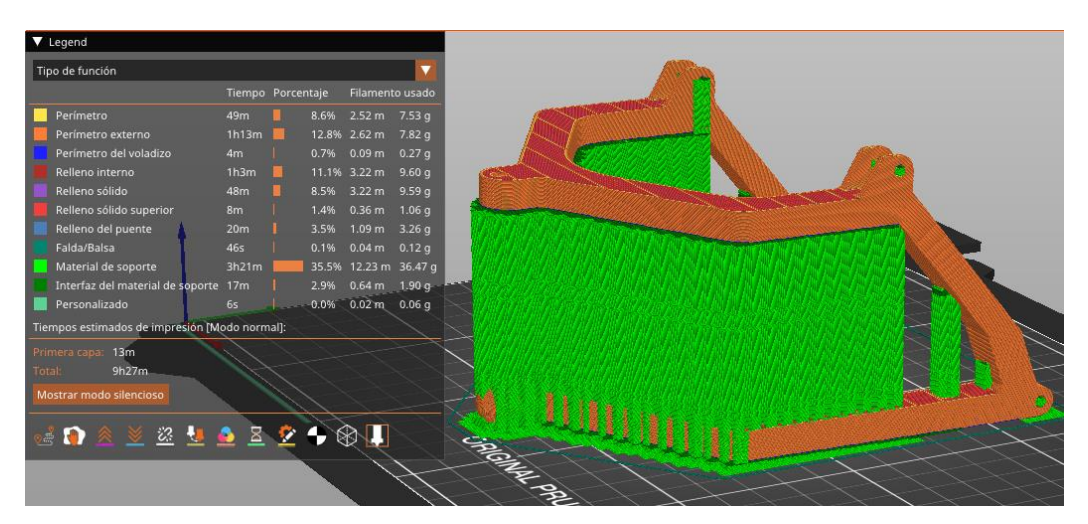

<span id="page-43-0"></span>**Figura 34** *Pieza ya laminada en el Slicer*

Esta visualización no se queda solo en la cara externa. El programa nos permite ir a cualquiera de las capas programadas e incluso hacer un seguimiento coordenada a coordenada del extrusor, como se aprecia en la **[Figura 35](#page-44-0)**. Esto es interesante para anticipar errores en geometrías particularmente complejas a ojos de una persona familiarizada con el proceso. En caso de observar algún patrón del que se prevé error se está a tiempo de reconfigurar los parámetros de impresión. A mi parecer, una visualización muy didáctica para entender el proceso de la impresión 3D y la definición de las trayectorias.

En este sentido, los tutores han supervisado este proceso, pues su amplia experiencia en el tema ayuda a reducir el número de piezas defectuosas.

<span id="page-44-0"></span>**Figura 35** *Listado de coordenadas que definen la trayectoria que sigue el extrusor para conformar los patrones geometricos configurados.*

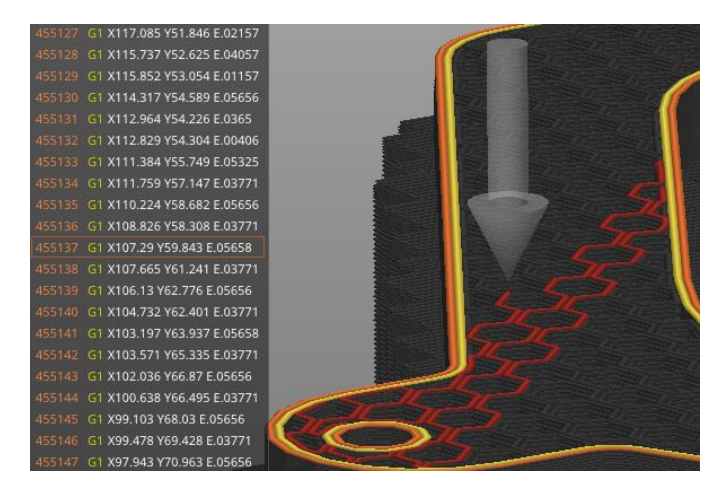

Si todo es correcto, el programa también nos proporciona la información del proceso de impresión, es decir, la cantidad de filamento y el tiempo empleados para obtener la pieza.

#### **Figura 36** *Información de laminado*

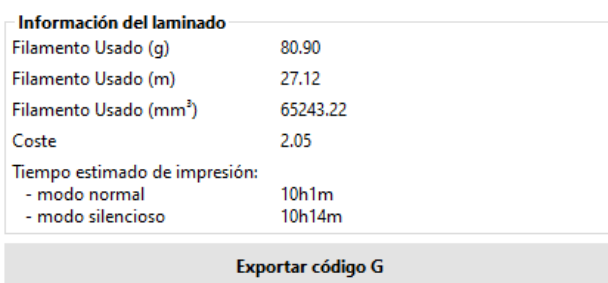

El último paso es "Exportar código G". Se genera un fichero de extensión G-code, una consecución de texto plano que la impresora será capaz de interpretar para tener en cuenta todo lo calculado anteriormente.

A continuación, se lista el material y tiempo empleados en cada una de las piezas que conforman la maqueta.

| <b>PIEZA</b>                   | <b>Filamento Usado (gramos)</b> |              |                          |               |
|--------------------------------|---------------------------------|--------------|--------------------------|---------------|
|                                | <b>Total</b>                    | <b>Pieza</b> | <b>Soporte</b>           | <b>Tiempo</b> |
| Barra Eje-Chasis x4uds.        | 9,77                            | 9,77         |                          | 1h 3min       |
| Buje x132uds.                  | 29,5                            | 29,5         |                          | 6h 17min      |
| <b>Cabina Base</b>             | 307,74                          | 275.2        | 32,54                    | 1d 58min      |
| Cabina_Habitáculo              | 514                             | 228.23       | 285,77                   | 1d 18h 31min  |
| Capó                           | 137,37                          | 132,52       | 4,85                     | 16h 22min     |
| <b>Chasis_ActuadorSoportes</b> | 4,61                            | 4,31         | 0,3                      | 41min         |
| <b>Chasis_Base</b>             | 203,96                          | 168,49       | 35,47                    | 1d 31min      |
| <b>Chasis_Morro</b>            | 95,32                           | 77,58        | 17,74                    | 9h 30min      |
| Eje_Base x2 uds.               | 92,59                           | 88,72        | 3,87                     | 11h 33min     |
| Eje_Ext x2uds.                 | 8,54                            | 8,54         |                          | 1h 6min       |
| Eje_Pent_Pasador x4uds.        | 1,17                            | 1,17         |                          | 21min         |
| Eslabón x132uds.               | 608.08                          | 394,02       | 214,06                   | 92h 40min     |
| <b>Pinza</b>                   | 1,15                            | 1,15         |                          | 9min          |
| Horquilla                      | 80.9                            | 44,43        | 36,47                    | 10h 1min      |
| <b>Junta Tensor</b>            | 10,87                           | 7,13         | 3,74                     | 1h 34min      |
| Pala_Derecha                   | 89,74                           | 74,61        | 15,13                    | 10h 3min      |
| Pala_Izquierda                 | 91,06                           | 75,88        | 15,18                    | 10h 10min     |
| Rueda Motriz x2uds.            | 12,28                           | 12,28        |                          | 1h 10min      |
| Rueda Plana x4uds.             | 23,22                           | 22,15        | 1,07                     | 2h 28min      |
| Soporte Motor x2uds.           | 15,77                           | 16,67        | 0,1                      | 2h 6min       |
| Ventanas (todas)               | 25,25                           | 25,25        | $\overline{\phantom{a}}$ | 2h 4min       |

<span id="page-45-0"></span>**Tabla 6** *Cantidad de filamento y tiempos empleados en la impresión de todas las piezas que conforman el bulldozer*

Resumen de Impresión 3D:

- Filamento Total Utilizado…………………………………….. 1Kg 679 gramos
- Peso Total de las Piezas………………………………………. 1Kg 194 gramos
- Horas de Impresora 3D en funcionamiento…………………… 270 h 40 minutos

### **3.3 Circuito Electrónico**

Antes de realizar en ensamblaje, se comprueba que los elementos electrónicos funcionan adecuadamente. La clave reside en que a cada elemento llegue la alimentación adecuada.

El esquema del circuito queda expuesto en el [Anexo 2: Diseño del circuito,](#page-59-0) donde con la ayuda del software Cirkit Designer se ha realziado un diagrama del cableado. Cirkit Designer es un software gratuito que permite diseñar circuitos e incluso la simulación de código de Arduino IDE. Esta herramienta ha sido gran ayuda para aprender a realizar el circuito y empezar en Arduino IDE.

Las consideraciones aplicadas para realizar el cableado son las ya expuestas en el apartado [2.4](#page-26-0) [Componentes](#page-26-0) electrónicos.

# **3.4 Ensamblaje**

En esta maqueta ha habido que emplear cuantioso tiempo en retirar material soporte. En el diseño no se ha priorizado el minimizar la necesidad de usarlo, pues las direcciones de impresión empleadas han tenido en cuenta las propiedades mecánicas de las piezas resultantes.

En la sección de Planos se intuye el proceso de montaje, donde se ha dividido la maqueta por subconjuntos cada uno detallado con vistas de despiece.

### **Figura 37** *Ensamblaje del bulldozer*

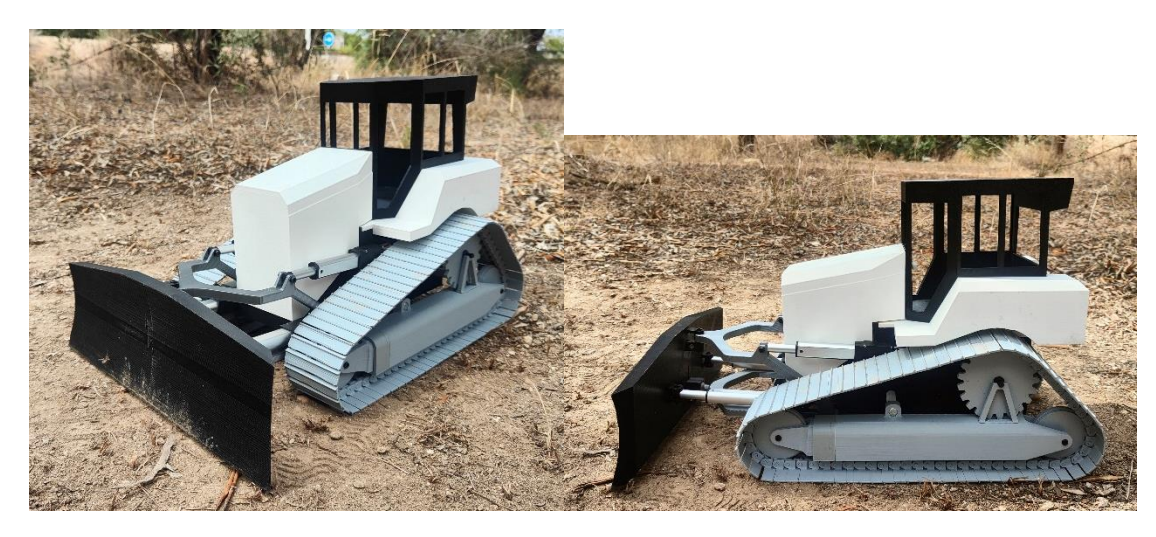

# **4 PROGRAMACIÓN**

Con Arduino IDE (Entorno de Desarrollo Integrado) se realiza la programación del control de la maqueta. Este entorno ofrece una versión más simple del lenguaje C++.

Además, cuenta con numerosas bibliotecas gracias al aporte de la comunidad. Para este proyecto ha sido clave contar con la biblioteca *PS2x.lib* (Referencia Bibliográfica [\[10\]](#page-52-5)), un bloque de archivos que contiene código ya escrito que va a permitir realizar todas las funciones necesarias para comunicar la placa de Arduino con el mando controlador.

La estructura básica de Arduino se observa en la [Figura 38,](#page-47-0) se compone de dos funciones principales: la de setup(), que se ejecuta una única vez al comenzar el programa y es donde se inicializa la configuración; y la de loop(), la cual se ejecuta continuamente mientras el programa esté en funcionamiento.

<span id="page-47-0"></span>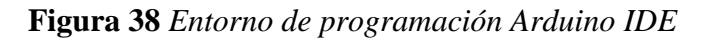

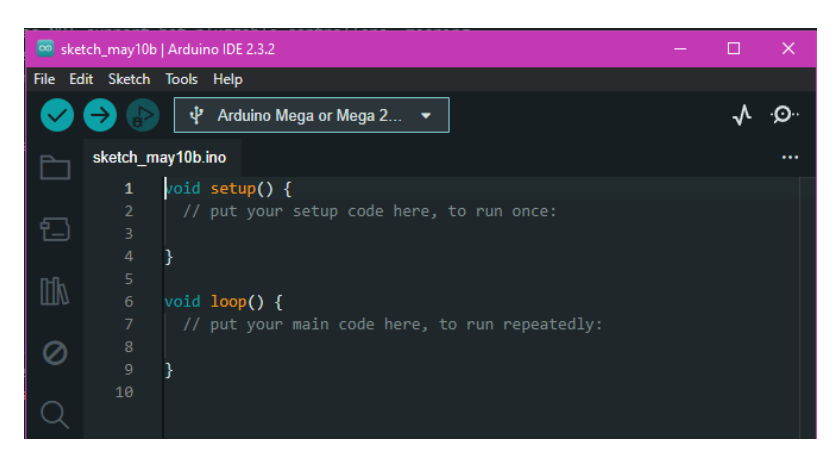

Antes de esto, hay que añadir las bibliotecas, para que más tarde el programa pueda hacer uso de sus funciones.

Y, en resumidas cuentas, las tareas que hace el programa que se ha escrito son:

- 1. Establecer conexión con el mando controlador
- 2. Definir todos los pines de conexión que se emplean y su modo de uso
- 3. Leer los comandos que se envíen desde el mando controlador
- 4. En función de la lectura, establecer una combinación activa de pines de conexión acorde para que los motores respondan según lo solicitado.

Las tareas 1 y 2 ocurren en setup(), mientras que la 3 y 4 ocurren en loop(), es decir, en bucle. A continuación, se muestra en formato de diagrama:

**Figura 39** *Diagrama de flujo del programa*

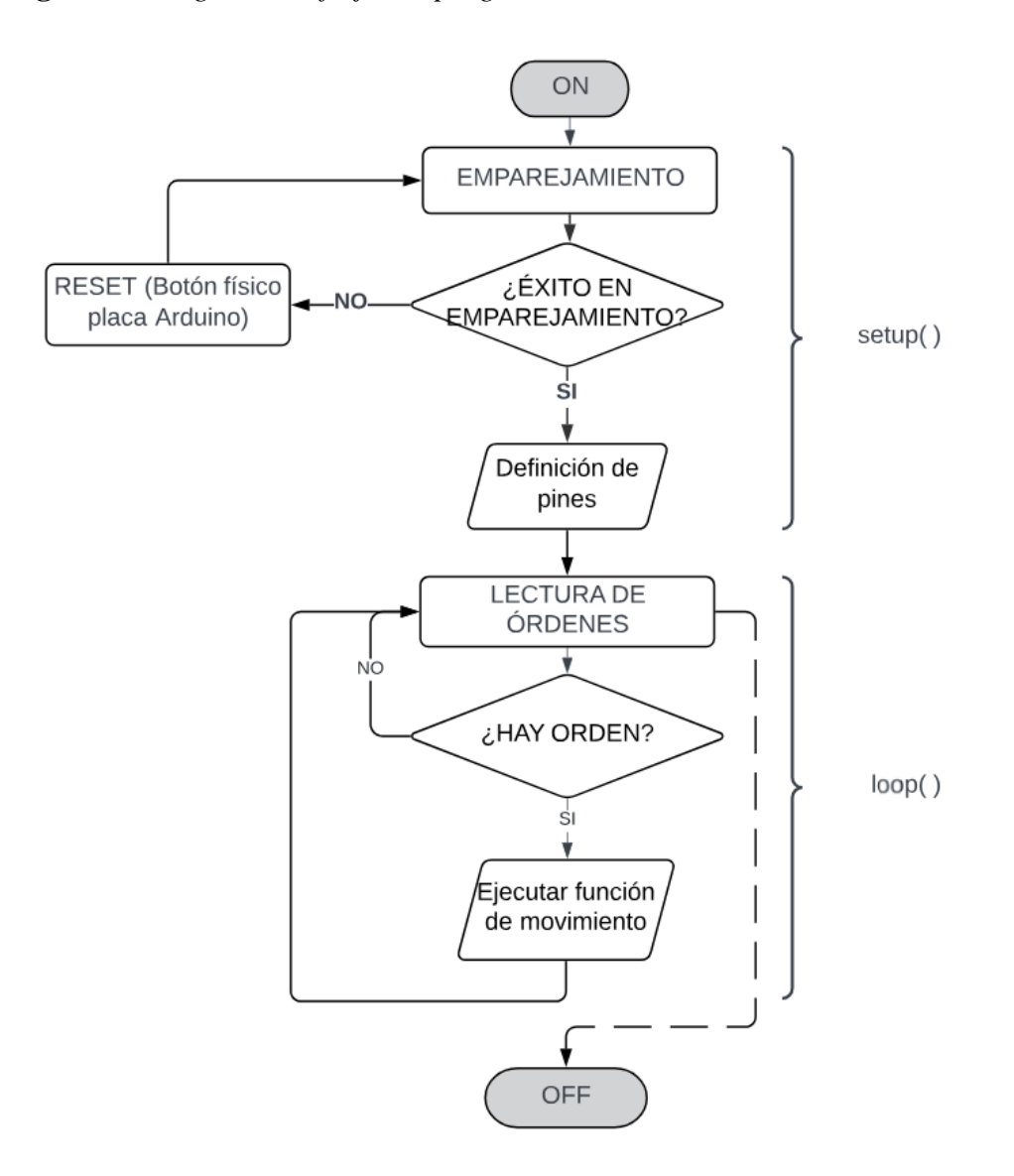

Este código se encuentro en el ["Anexo 1: Código Fuente Programación"](#page-53-0), donde con los comentarios y el nombre intuitivo otorgado a las variables y funciones se podrá revisar el código adecuadamente.

Con la cruceta del mando se controla la pala, y con ambos joysticks los motorreductores que accionan la cadena de oruga. La posición de los joysticks se determina mediante dos variables a modo de coordenadas  $X - Y$ , que comprende el rango de 0 - 255 en ambas coordenadas. Esta sensibilidad se ha trasladado directamente a los pines PWM de la placa, consiguiendo que la velocidad de rotación varie en función de la posición del joystick, de manera que un motor girará a pleno rendimiento cuando un joystick este accionado en unos de sus extremos, en dirección vertical.

### **5 RESULTADOS**

Una vez completada la maqueta, se ha realizado una prueba de campo para verificar sus prestaciones.

- El ensamblaje es funcional y proporcional a un *bulldozer* de modelo a tamaño real.
- Responde correctamente a las órdenes mediante control.
- Los movimientos de articulación de la pala son completos, tanto los verticales como los horizontales, pudiéndose adoptar la ya mencionada posición de mantenimiento, es decir, con gran parte de las cadenas oruga suspendidas en el aire. El acople de ambas piezas de pala y la unión de rótula funcionan perfectamente.
- Las cadenas oruga son operativas y transmiten el movimiento adecuadamente.
- El par torsor de los motores permite el movimiento de la maqueta, tanto el movimiento en las direcciones de avance, como el giro.
- La prueba de empuje no ha sido superada.

En cuanto a la prueba de empuje, es importante mencionar los aspectos que pueden haber influido a que no sea superada. La principal causa es conocida. Pese a saber que los motores podían llegar a requerir amperajes de 1500 mA y en el presente trabajo se ha indicado el modelo de celda que era necesario para el correcto funcionamiento (Samsung 35E 18650 3500mAh 8A), no se ha contado con ellas a la fecha de resolución. Por tiempos de entrega, se han empleado las que ya poseía el departamento, que únicamente entregan 480 mA. En los motores eléctricos de este tipo, el amperaje influye directamente en el par torsor que entregan. En este caso, la fuerza era suficiente para el movimiento, pero no para el empuje.

Y en caso de haber otro condicionante, este apunta al diseño simplificado de la cadena de oruga. El resultado obtenido es satisfactorio, pero se habrían mejorado las prestaciones de haber empleado elementos de soporte y rodadura en su diseño. El uso de cojinetes, guías y tensores no ha sido tenido en cuenta en el planteamiento en pro de conocer el comportamiento del PLA.

#### **5.1 Mejoras y Trabajos Futuros**

#### 5.1.1 Placa de circuito impreso

El conexionado electrónico realizado ha resultado ser muy caótico a la práctica. Por falta de tiempo, no se ha trabajado en un resultado más operativo, que hubiera pasado por unir los cables mediante soldadura o el diseño y fabricación de una PCB (del inglés, Printed Circuit Board) que simplificaría las conexiones.

#### 5.1.2 Tiltdozer

Visto el buen resultado de la articulación de la pala, se podría pensar en la viabilidad de convertir el angledozer en un tiltdozer, implementando la capacidad de inclinación en el eje transversal. Esto vuelve más compleja la sujeción superior de la pala e implicará el rediseño de esta, además de requerir de un actuador lineal adicional.

#### **Figura 40** *Movimiento de una pala de tildozer*

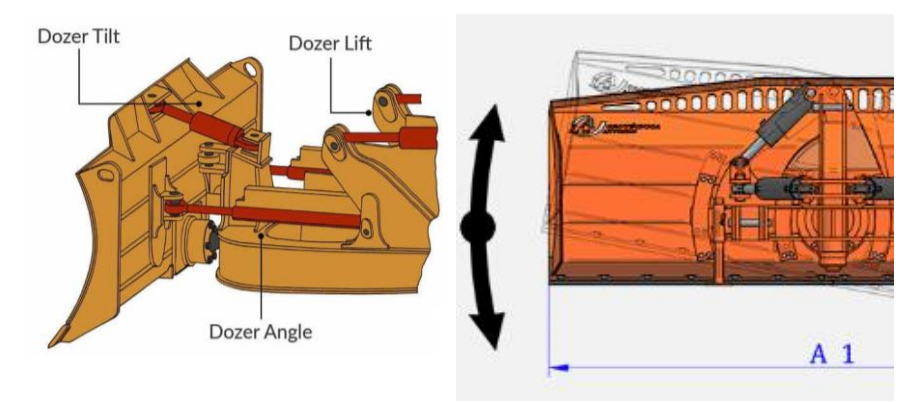

*Nota:* Adaptado de la página web LosAntonios, Bulldozer angledozer y tildozer Imagen. <https://losantonios.com/es/bulldozers/bulldozer/angledozer-y-tildozer/>

#### 5.1.3 Nuevos Materiales y formas de Impresión

El proyecto ha cumplido con las expectativas, y ha servido para conocer en profundidad las bondades y limitaciones del PLA y la impresión FFF cartesiana. Sin embargo, la impresión 3D abarca muchas otras tipologías de impresión.

En la propia web de Prusa Research encontramos una síntesis de las diferentes modalidades aún sin explorar. Trabajar con ellas será necesario para conocer todos los aspectos de esta tecnología.

- Tipos de impresoras y sus diferencias: [https://help.prusa3d.com/es/article/tipos-de](https://help.prusa3d.com/es/article/tipos-de-impresoras-y-sus-diferencias-_112464)[impresoras-y-sus-diferencias-\\_112464](https://help.prusa3d.com/es/article/tipos-de-impresoras-y-sus-diferencias-_112464)
- Tabla de materiales:<https://help.prusa3d.com/es/materials>

Por ejemplo, para este trabajo hubiera sido muy ventajoso haber contado con la impresión 3D que emplea materiales de soporte solubles en agua, lo cual habría ahorrado tiempo en la retirada manual de este.

### **5.2 Conclusiones**

El ver materializado y funcionando un diseño propio demuestra el potencial de estas tecnologías. A las ideas, necesidades u obstáculos enfrentados a lo largo del desarrollo del trabajo, se les ha podido dar solución. Se cuenta con un profundo nivel de personalización y adaptación.

Los costes asociados a la obtención de las piezas 3D son muy reducidos en comparación a cualquier alternativa que proporcionase un resultado parecido. A nivel educativo, difícilmente hubiera sido viable hacer un trabajo similar por otros medios.

Un proyecto completamente basado en PLA, permite dar por conocido el material y marcar una base de referencia para continuar explorando otros tipos de impresión 3D y materiales.

A pesar de las bondades, también están los aspectos negativos. El gran uso que se les da a estas impresoras se ve reflejado en su desempeño. Esto deriva en descalibración, obstrucciones de boquilla o fallos de alimentación de filamento, entre otros fallos. No son infalibles, algunas veces el proceso no es correcto, y no siempre son capaces detener por ellas mismas la impresión. Este tipo de modelos simples aún están muy ligados a la supervisión humana.

Pese a contar con varias máquinas, están continuamente siendo usadas para otros proyectos. Incluso planificando impresiones nocturnas o durante el fin de semana, los fallos de impresión han derivado en notorios retrasos respecto a los tiempos previstos.

El gran valor obtenido gracias a los aportes de la comunidad detrás de estos proyectos ha quedado demostrado. Se ha conseguido dotar de control remoto haciendo uso de programación en un tiempo récord, sin tener conocimientos previos de Arduino IDE. También se han podido incluir modelos CAD de elementos comerciales perfectamente representados, sin tener que simplificarlos o dedicar tiempo a su diseño.

Este proyecto ha permitido plasmar de forma práctica actitudes aprendidas durante el grado de carácter multidisciplinar. La gestión del tiempo, la toma de decisiones y la solución a los problemas se han puesto a prueba.

## **6 BIBLIOGRAFÍA**

[1] Tiktin Ferreiro, Juan (1995). Movimiento de tierras. Procedimientos generales de construcción [Libro] E.T.S. Ingenieros de Caminos, Canales y Puertos, Servicio de Publicaciones, Madrid, España. ISBN 84-7493-204- 1.<https://oa.upm.es/67524/>

[2] Ganeshkumar S, Kumar SD, Magarajan U, Rajkumar S, Arulmurugan B, Sharma S, Li C, Ilyas RA, Badran MF. (2022) Investigation of Tensile Properties of Different Infill Pattern Structures of 3D-Printed PLA Polymers: Analysis and Validation Using Finite Element Analysis in ANSYS. Materials. 15(15):5142. <https://doi.org/10.3390/ma15155142>

[3] Gopsill, J.A., Shindler, J. & Hicks, B.J. Using finite element analysis to influence the infill design of fused deposition modelled parts. Prog Addit Manuf 3, 145–163 (2018).<https://doi.org/10.1007/s40964-017-0034-y>

[4] Last Minute Engineers, Interface L298N DC Motor Driver Module with Arduino [Información]https://lastminuteengineers.com/l298n-dc-stepper-driver-arduino-tutorial/

<span id="page-52-0"></span>[5] Usuario Casper Schramme. (2020). L298N Dual H Bridge [Archivo CAD], GrabCAD<https://grabcad.com/library/h-bridge-high-detail-1>

<span id="page-52-1"></span>[6] Usuario [ADEBOTT Engenharia.](https://grabcad.com/adebott.engenharia-1) (2019). Arduino MEGA 2560 R3 [Archivo CAD], GrabCAD<https://grabcad.com/library/arduino-mega-2560-r3-3>

<span id="page-52-2"></span>[7] Usuario [João Victor Andrade.](https://grabcad.com/joao.victor.andrade-2) (2021). DC Micro Metal Gearmotor [Archivo CAD], GrabCAD https://grabcad.com/library/dc-micro-metal-gearmotor-1

<span id="page-52-3"></span>[8] Usuario Vlad Fardeev (2021). Linear Actuator LA-M-12-40-30-30/85 [Archivo CAD], GrabCAD<https://grabcad.com/library/linear-actuator-la-m-12-40-30-30-85-1>

<span id="page-52-4"></span>[9] Usuario Nelson Stoldt (2022). 18650 Lipo Battery and Holder [Archivo CAD], GrabCAD<https://grabcad.com/library/18650-lipo-battery-and-holder-1>

<span id="page-52-5"></span>[10] Usuario simondlevy (2017). P2x.lib [Librería Arduino], GitHub [https://github.com/simondlevy/PS2X\\_lib](https://github.com/simondlevy/PS2X_lib)

### <span id="page-53-0"></span>**Anexo 1: Código Fuente Programación**

```
 1
#include <PS2X_lib.h>
  2
 3
//Crear la clase del ccontrolador
 4
PS2X ps2x;
 5
int error = 0;
 6
byte type = 0;
 7
byte vibrate = 0;
  8
 9
//Definir los pines
10
 11
// Motor Derecho
 12
#define pwm_D 2
 13
#define INa_D 37
 14
#define INb_D 39
15
 16
// Motor Izquierdo
 17
#define pwm_I 3
 18
#define INa_I 31
 19
#define INb_I 33
20
 21
// ActLineal SupIzq
 22
#define INa_SI 26
 23
#define INb_SI 28
24
 25
// ActLineal SupDer
 26
#define INa_SD 22
 27
#define INb_SD 24
28
 29
// ActLineal LatIzq
 30
#define INa_LI 47
 31
#define INb_LI 49
32
 33
// ActLineal LatDer
 34
#define INa_LD 51
 35
#define INb_LD 53
36
 37
//Funciones de la Pala
 38
void Pala_Arriba() {
 39
 digitalWrite(INa_SI, HIGH);
 40 digitalWrite(INb SI, LOW);
 41
 digitalWrite(INa_SD, HIGH);
 42 digitalWrite(INb SD, LOW);
 43
}
 44
void Pala_Abajo() {
 45
 digitalWrite(INa_SI, LOW);
 46
 digitalWrite(INb_SI, HIGH);
 47 digitalWrite(INa SD, LOW);
```

```
48
49
}
50
void Pala_Izquierda() {
51 digitalWrite(INa LI, LOW);
52
 digitalWrite(INb_LI, HIGH);
53 digitalWrite(INa LD, LOW);
54
55
}
56
void Pala_Derecha() {
57
58
59
 digitalWrite(INa_LD, HIGH);
60
61
}
62
63
void Stop_Pala() {
64
65
 digitalWrite(INb_SI, LOW);
66
 digitalWrite(INa_SD, LOW);
67
 digitalWrite(INb_SD, LOW);
68
 digitalWrite(INa_LI, LOW);
69
 digitalWrite(INb_LI, LOW);
70
 digitalWrite(INa_LD, LOW);
71
72
}
73
74
//Funciones de los motoreductores
75
76
void Avanzar(int motor, int velocidad) {
77
78
79
80
81
82
83
84
85
86
}
87
88
void Retroceder(int motor, int velocidad) {
89
90
91
92
93
94
95
96
    digitalWrite(INb SD, HIGH);
    digitalWrite(INb LD, HIGH);
    digitalWrite(INa LI, HIGH);
    digitalWrite(INb LI, LOW);
    digitalWrite(INb LD, LOW);
    digitalWrite(INa SI, LOW);
    digitalWrite(INb LD, LOW);
    if (motor == 1) { //Motor Izquierdo
     digitalWrite(INa I, HIGH);
      digitalWrite(INb I, LOW);
      analogWrite(pwm I, velocidad);
    } else if (motor == 2) { //Motor Derecho
      digitalWrite(INa D, HIGH);
      digitalWrite(INb D, LOW);
      analogWrite(pwm D, velocidad);
     }
    \textbf{if} (motor == 1) { //Motor Izquierdo
      digitalWrite(INa I, LOW);
      digitalWrite(INb I, HIGH);
      analogWrite(pwm I, velocidad);
    } else if (motor == 2) { //Motor Derecho
      digitalWrite(INa D, LOW);
      digitalWrite(INb D, HIGH);
      analogWrite(pwm D, velocidad);
```

```
97
 }
 98
}
 99
100
void Stop_Movimiento() {
101
102 digitalWrite(INb I, LOW);
103
104 digitalWrite(INa D, LOW);
105
106
107
}
108
109
110
void setup() {
111
112
113
114
115
116
117
118
119
120
 else if (error == 1)
121
122
123
124
comandos");
125
 else if (error == 3)
126
127
128
129 type = ps2x.readType();
130
131
132
133
134
135
136
137
138
139
140
141
142
143
144
 pinMode(INa_D, OUTPUT);
145
     digitalWrite(INa I, LOW);
     analogWrite(pwm_I, 0);
    digitalWrite(INb D, LOW);
      analogWrite(pwm_D, 0);
     //Establecer velocidad de transmisión de datos
     Serial.begin(9600);
     //Establecer comunicación con el mando
     //GamePad(clock, command, attention, data, Pressures?, Rumble?) 
     error = ps2x.config_gamepad(10, 12, 11, 13, true, true);
    if (error == 0) Serial.println("Controlador Emparejado");
       Serial.println("Controlador NO detectado");
      else if (error == 2)
       Serial.println("Controlador detectado, PERO no recibe 
        Serial.println("El controlador no acepta modos de presión");
     // Tipo de Controlador Emparejado
     switch (type) {
       case 0:
          Serial.println("Tipo de controlador desconocido");
          break;
       case 1:
          Serial.println("DualShock Encontrado");
          break;
        case 2:
          Serial.println("GuitarHero Encontrado");
          break;
     }
     //Definir modo de todos los pines
      pinMode(pwm_D, OUTPUT);
      pinMode(INb_D, OUTPUT);
```

```
146
147
148
149
150
151
152
153
154
155
156
157
158
159
160 digitalWrite(INb I, LOW);
161
162
163
164
165
166 digitalWrite(INb SI, LOW);
167
168 digitalWrite(INb SD, LOW);
169
170 digitalWrite(INb LI, LOW);
171
172
173
}
174
175
void loop() {
176
177
178
179
180
181
182
183
184
185
186
187
188
189
190
191
192
193
194
      pinMode(pwm_I, OUTPUT);
      pinMode(INa_I, OUTPUT);
      pinMode(INb_I, OUTPUT);
      pinMode(INa_SI, OUTPUT);
      pinMode(INb_SI, OUTPUT);
     pinMode(INa_SD, OUTPUT);
      pinMode(INa_SD, OUTPUT);
     pinMode(INa_LI, OUTPUT);
      pinMode(INb_LI, OUTPUT);
      pinMode(INa_LD, OUTPUT);
      pinMode(INa_LD, OUTPUT);
      //Iniciar todos los motores en reposo
    digitalWrite(INa I, LOW);
      analogWrite(pwm_I, 0);
     digitalWrite(INa D, LOW);
     digitalWrite(INb D, LOW);
      analogWrite(pwm_D, 0);
     digitalWrite(INa SI, LOW);
    digitalWrite(INa SD, LOW);
    digitalWrite(INa LI, LOW);
      digitalWrite(INa_LD, LOW);
     digitalWrite(INb LD, LOW);
      // Salir del loop si no se empareja mando
     if (error == 1) return;
     // Leer mando y ejecutar órdenes
      else {
      ps2x.read gamepad(false, vibrate);
       vibrate = ps2x. Analog (PSAB BLUE);
       //Movimiento de la pala
        if (ps2x.Button(PSB_PAD_UP)) {
          Serial.print("Presión ARRIBA: ");
         Serial.println(ps2x.Analog(PSAB_PAD_UP), DEC);
         Pala Arriba();
        }
        if (ps2x.Button(PSB_PAD_DOWN)) {
          Serial.print("Presión ABAJO: ");
         Serial.println(ps2x.Analog(PSAB_PAD_DOWN), DEC);
```

```
195
196
197
198
199
200
201
202
203
204
205
206
207
208
209
210
211
212
213
214
215
216
217
218
219
220
221
222
223
224
225
226
227
228
229
230
231
232
233
234
235
236
237
238
239
240
241
242
243
        Pala Abajo();
      \rightarrow if (ps2x.Button(PSB_PAD_RIGHT)) {
         Serial.print("Presión DERECHA: ");
         Serial.println(ps2x.Analog(PSAB_PAD_RIGHT), DEC);
         Pala Derecha();
        }
        if (ps2x.Button(PSB_PAD_LEFT)) {
           Serial.print("Presión IZQUIERDA: ");
         Serial.println(ps2x.Analog(PSAB_PAD_LEFT), DEC);
         Pala Izquierda();
        }
        //Ajuste pistones laterales pala
        if (ps2x.Button(PSB_L1)) {
        digitalWrite(INa LI, HIGH);
         digitalWrite(INb LI, LOW);
       }
        if (ps2x.Button(PSB_L2)) {
        digitalWrite(INa LI, LOW);
        digitalWrite(INb LI, HIGH);
       }
        if (ps2x.Button(PSB_R1)) {
        digitalWrite(INa LD, LOW);
         digitalWrite(INb LD, HIGH);
       }
       if (ps2x.Button(PSB_R2)) {
        digitalWrite(INa LD, HIGH);
         digitalWrite(INb LD, LOW);
        }
        /*Capturar las posiciones de los joysticks
        - El rango de valores abarca 0 -- 255
        - Valores en reposo: LY=127, RY=127, RX=128, LX=128 */
        int LY = ps2x.Analog(PSS_LY);
        int RY = ps2x.Analog(PSS_RY);
        int RX = ps2x.Analog(PSS_RX);
        int LX = ps2x.Analog(PSS_LX);
        //Activar motores con los joysticks
       if (LY - 127 \langle -5) {
         int velI = 255 - (2 * LY);
          Serial.print("LY: ");
          Serial.print(LY);
         Serial.print(" Vel: ");
          Serial.println(velI);
          Avanzar(1, velI);
       }
       if (LY - 127 > 5) {
         int velI = 2 * (LY - 128);
```

```
244
245
246
247
248
249
250
251
252
253
254
255
256
257
258
259
260
261
262
263
264
265
266
267
268
269
270
 }
           Serial.print("LY: ");
           Serial.print(LY);
           Serial.print(" Vel: ");
           Serial.println(velI);
          Retroceder(1, velI);
       }
       if (RY - 127 < -5) {
         int velII = 255 - (2 * RY);
           Serial.print("RY: ");
           Serial.print(LY);
          Serial.print(" Vel: ");
          Serial.println(velII);
          Avanzar(2, velII);
       }
       if (RY - 128 > 5) {
         int velII = 2 * (RY - 128);
           Serial.print("RY: ");
          Serial.print(LY);
           Serial.print(" Vel: ");
           Serial.println(velII);
           Retroceder(2, velII);
        }
        delay(50);
       Stop Pala();
       Stop Movimiento();
  }
```
## <span id="page-59-0"></span>**Anexo 2: Diseño del circuito**

**Figura 41** *Esquema eléctrico realizado en Cirkit Designer*

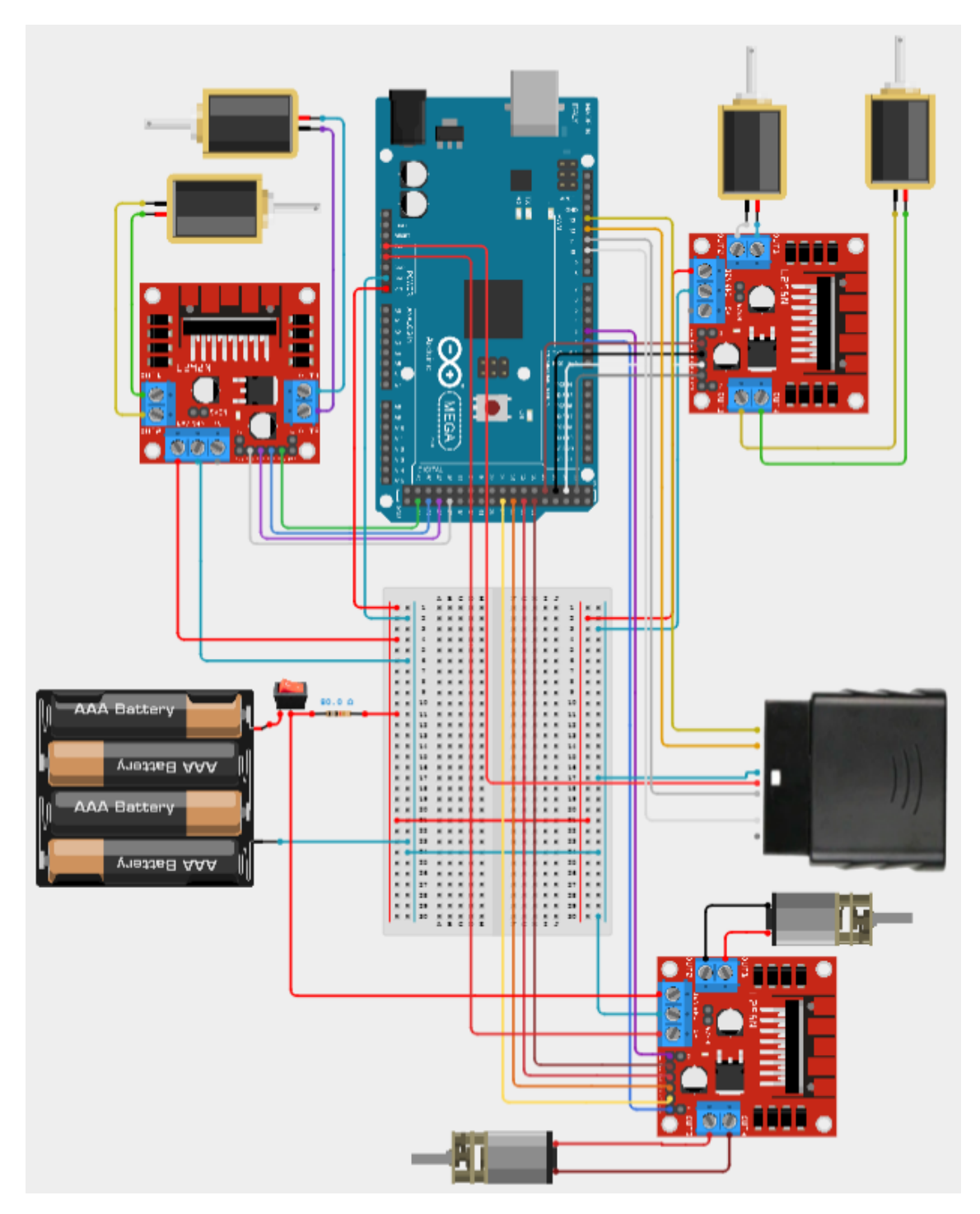

# PRESUPUESTO

Por la tipología del proyecto, se conforma un cuadro de precios unitarios descompuesto y el resumen del presupuesto. Con ello se obtiene una visión clara y suficiente de los costes asociados al desarrollo del trabajo.

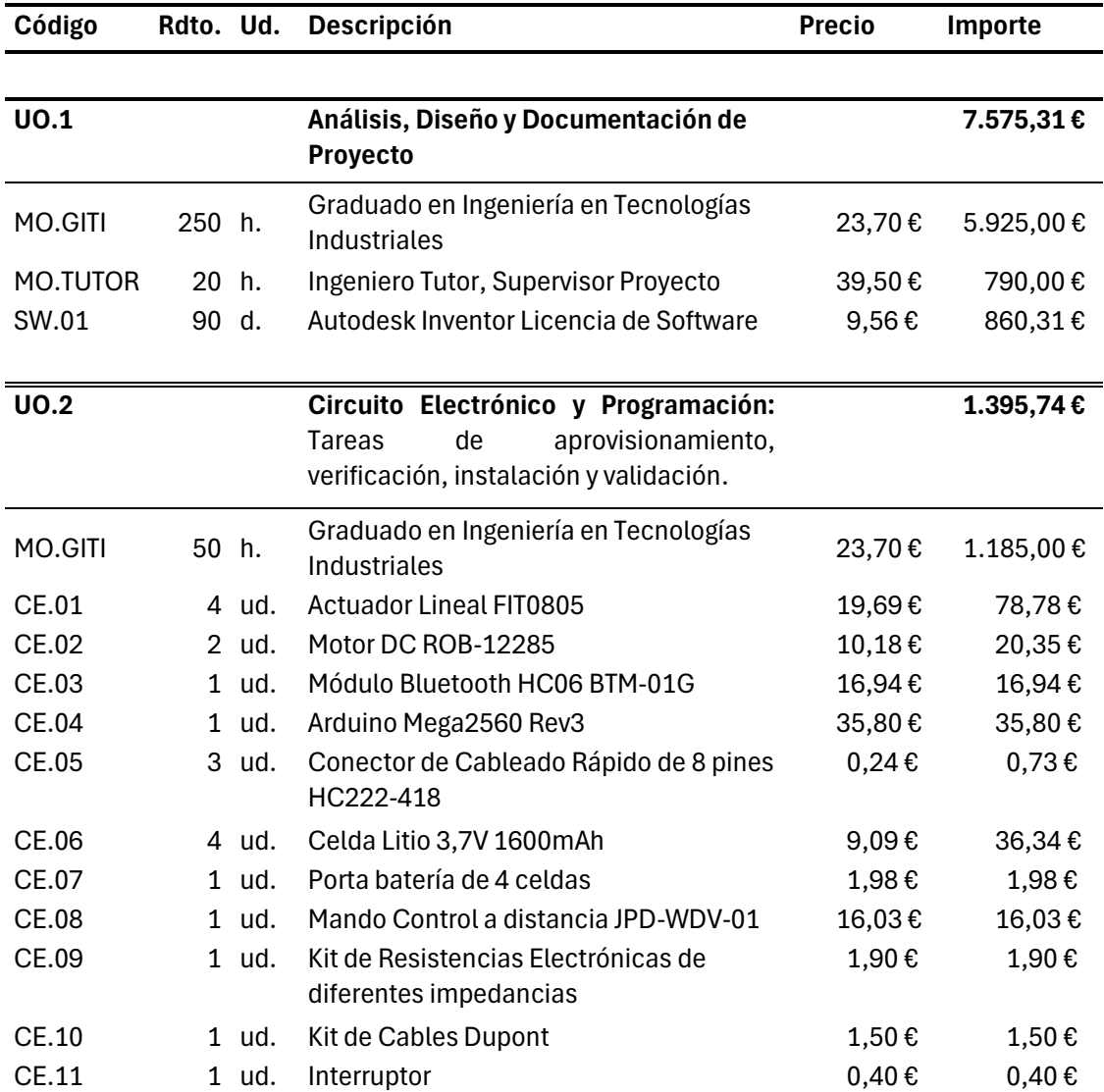

# **1 Cuadro de precios unitarios descompuesto**

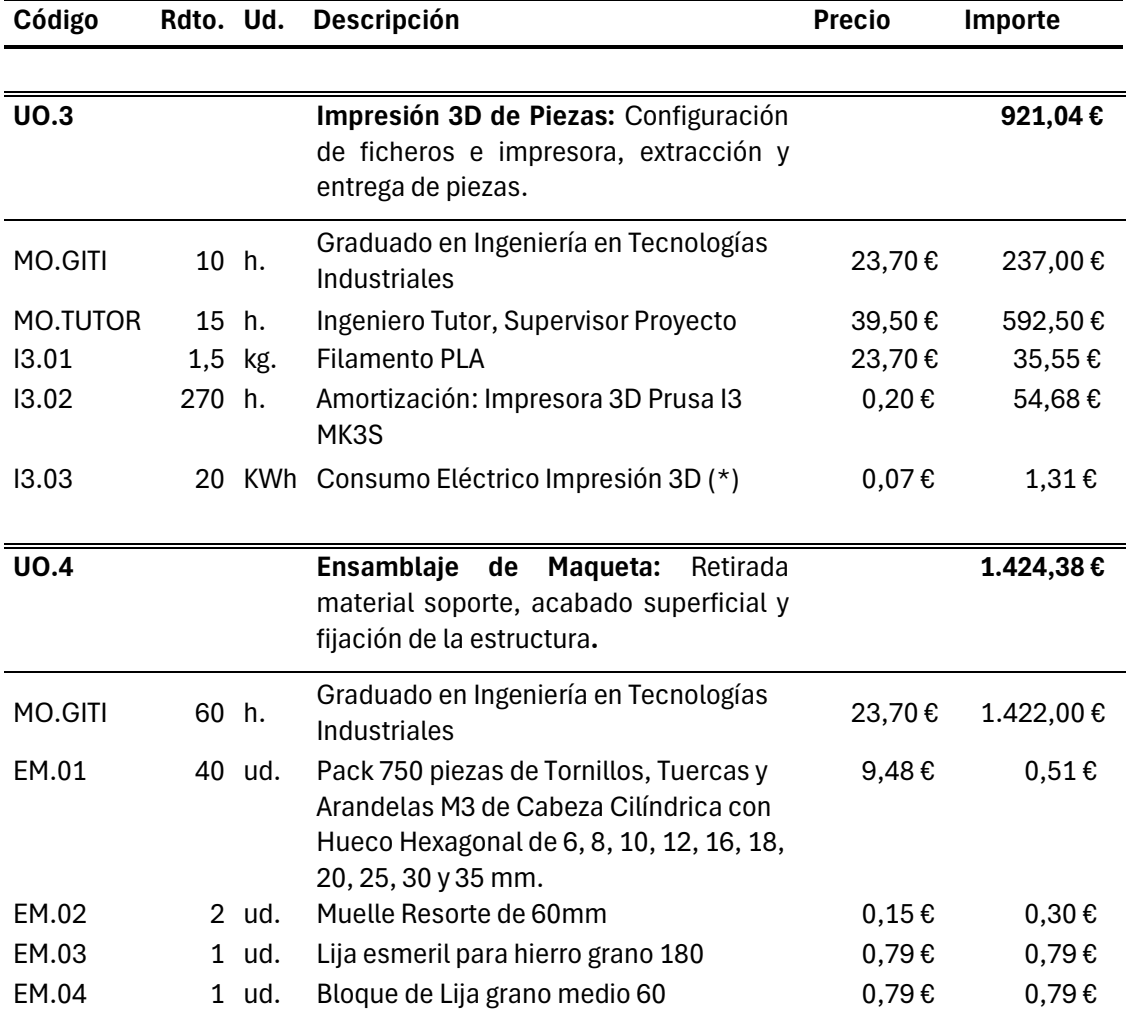

(\*) El precio del consumo eléctrico se calcula teniendo en cuenta el tiempo total de impresión, visto en la **[Tabla 6](#page-45-0)**, y el precio del PVPC del KWh en periodo llano del último mes, establecido en 0,083 €, descontando el IVA. Fuente: <https://www.ocu.org/vivienda-y-energia/gas-luz/informe/precio-luz>

# **2 Presupuesto Total**

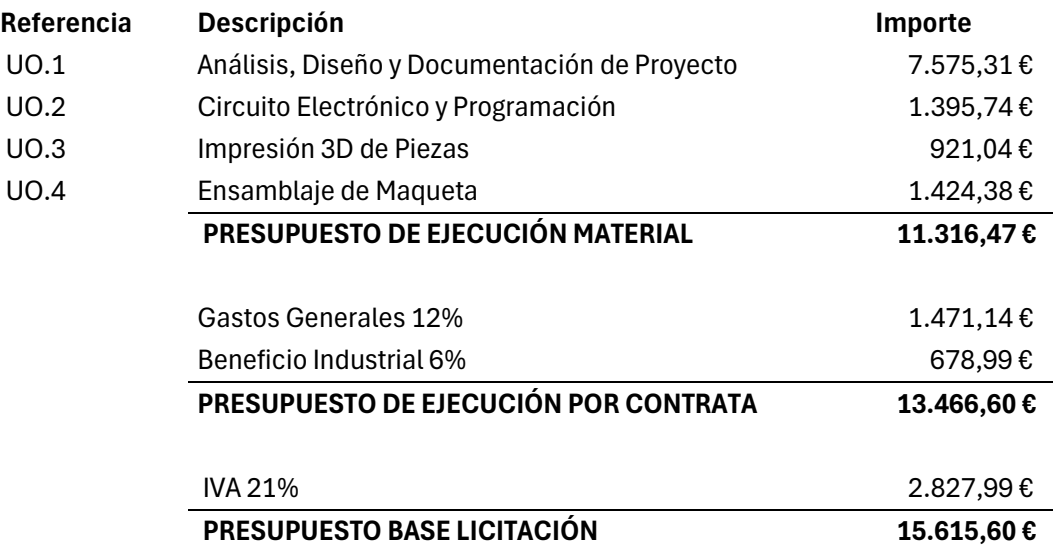

Asciende el presupuesto total a la expresada cantidad de QUINCE MIL SEISCIENTOS QUICE EUROS CON SESENTA CÉNTIMOS

# PLANOS

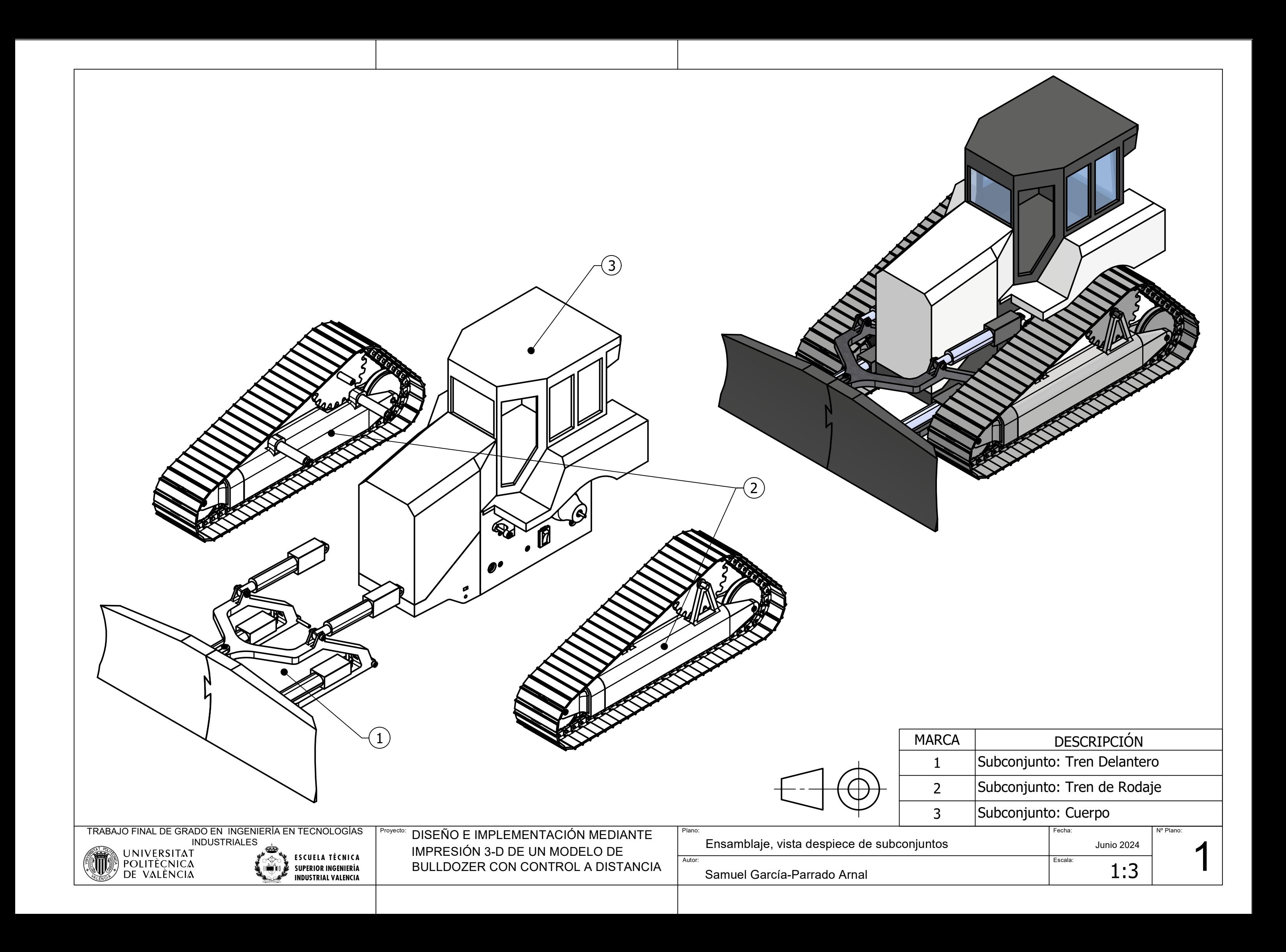

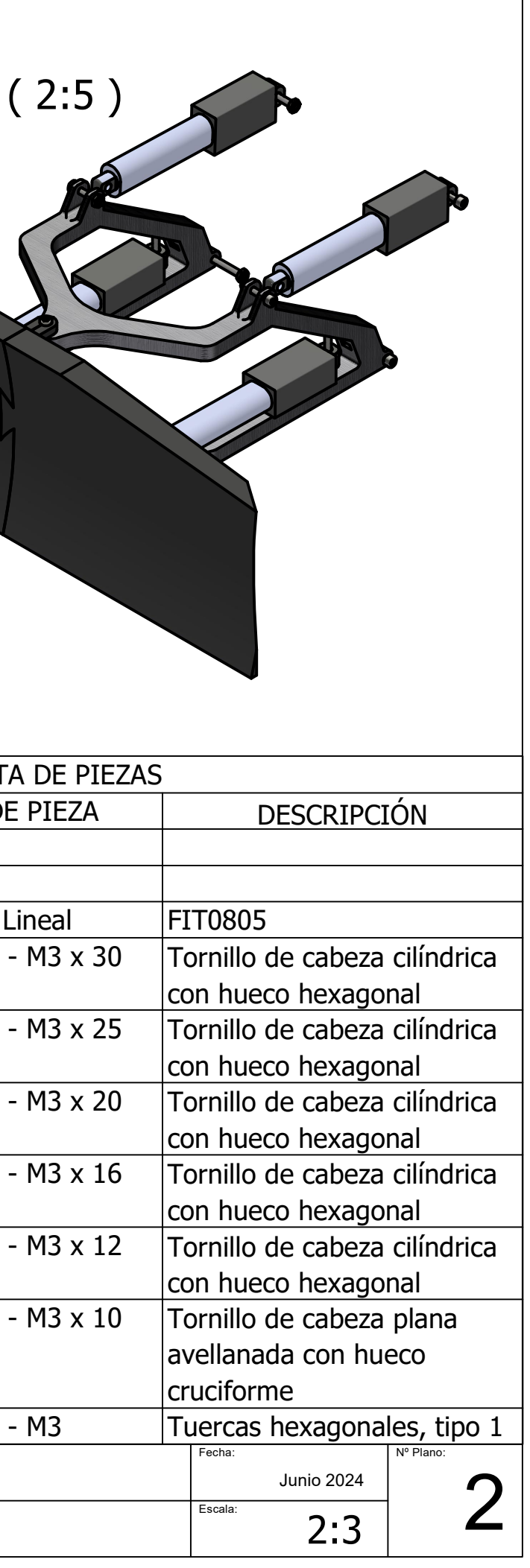

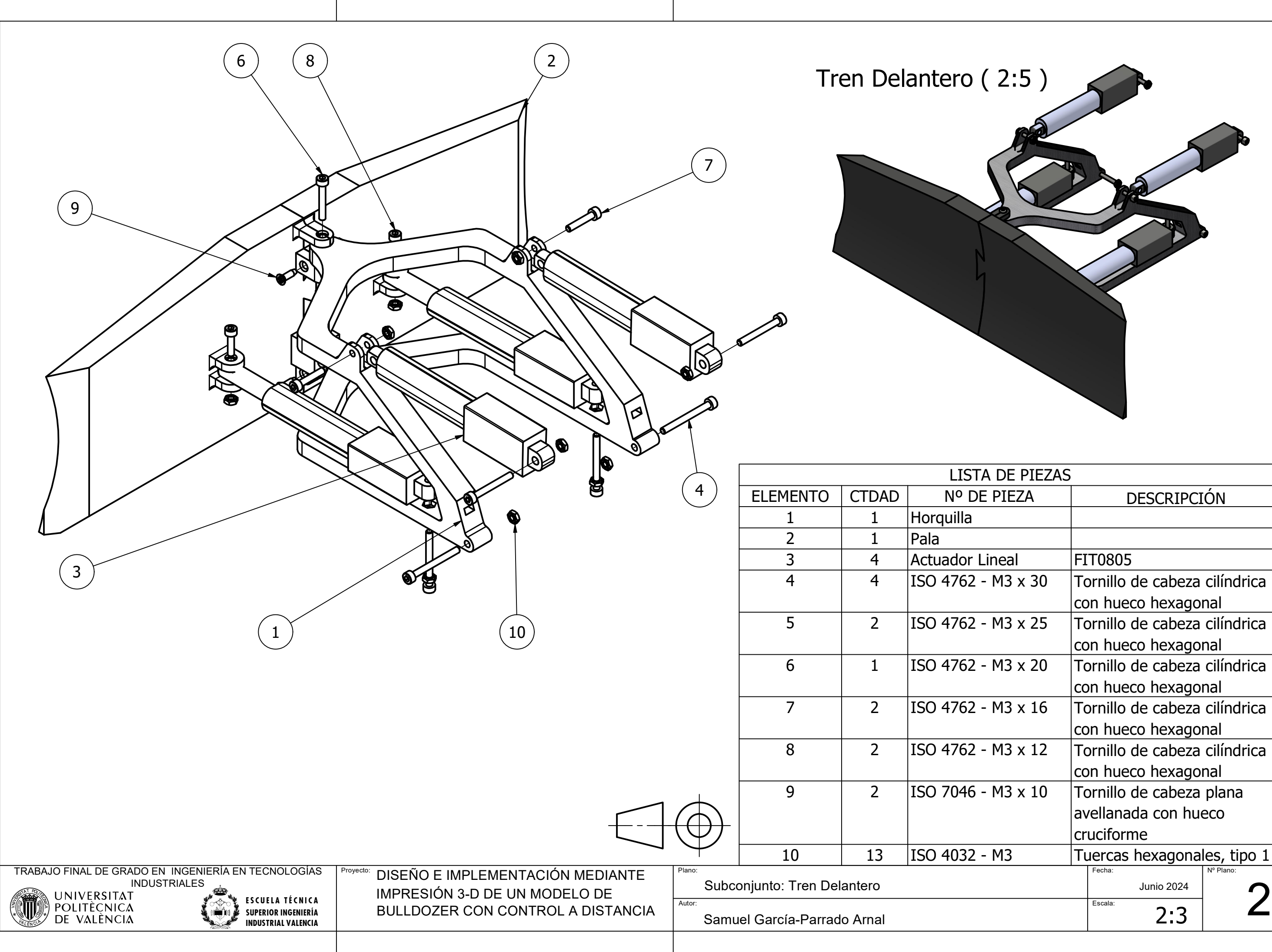

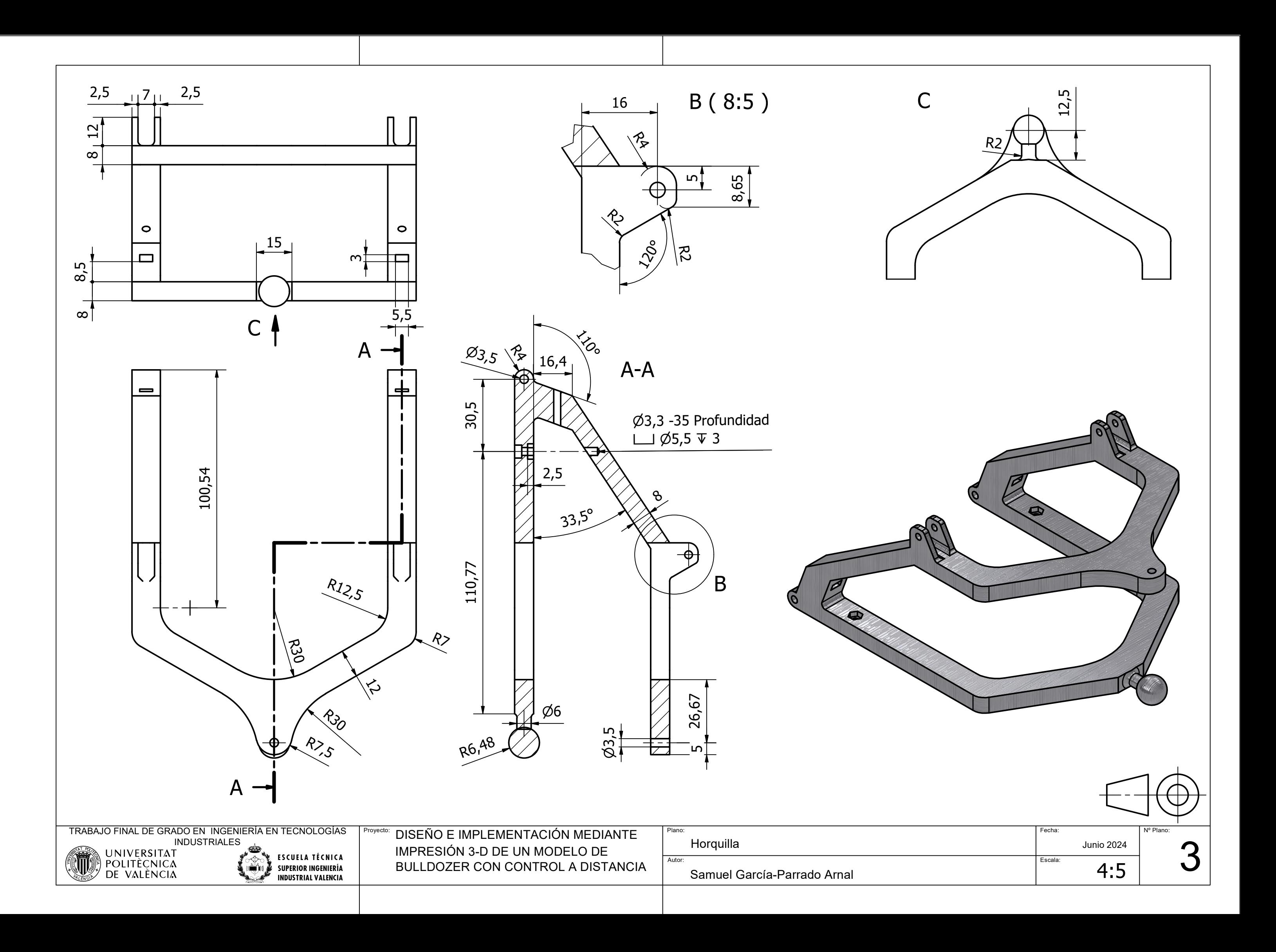

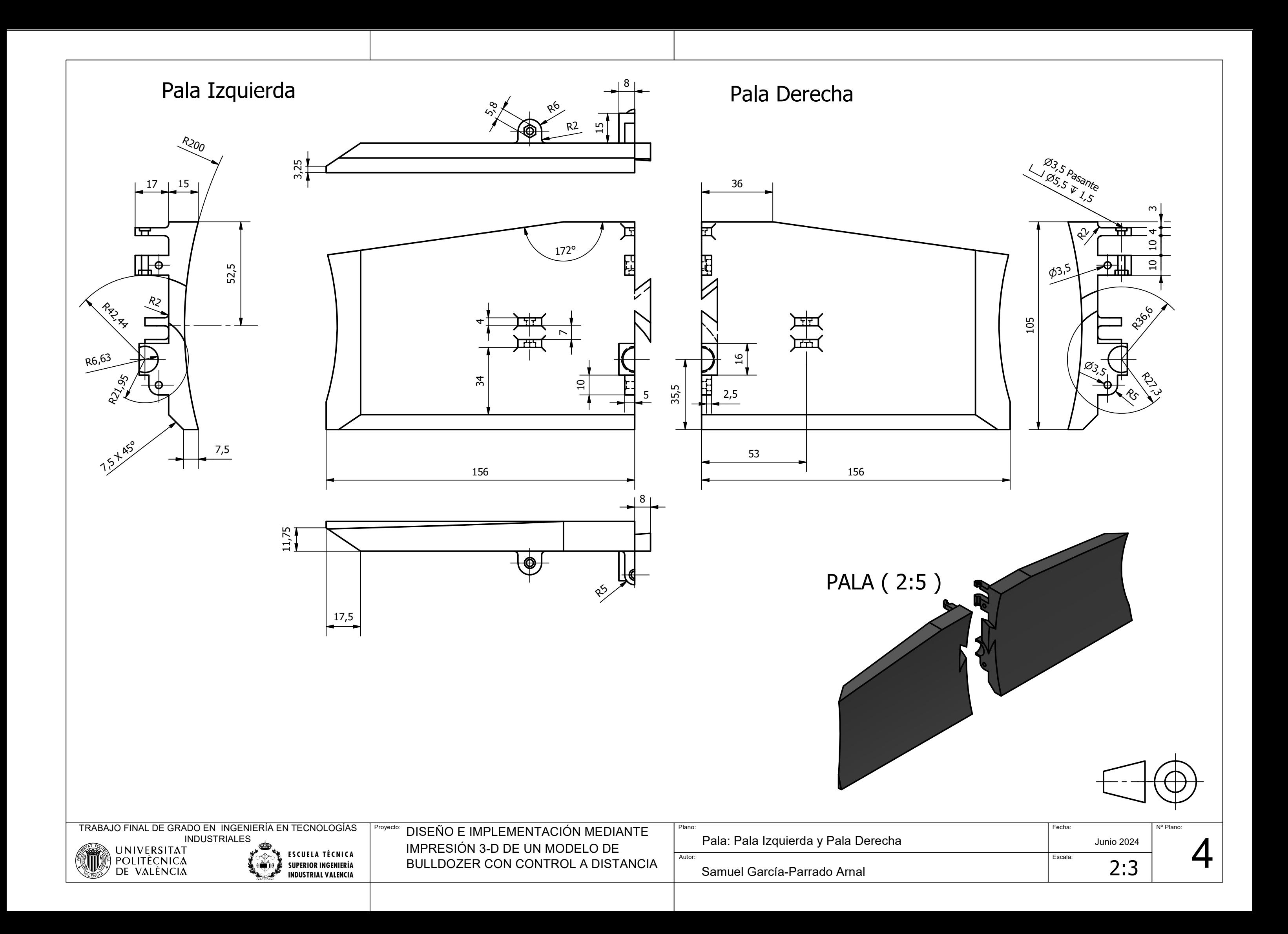

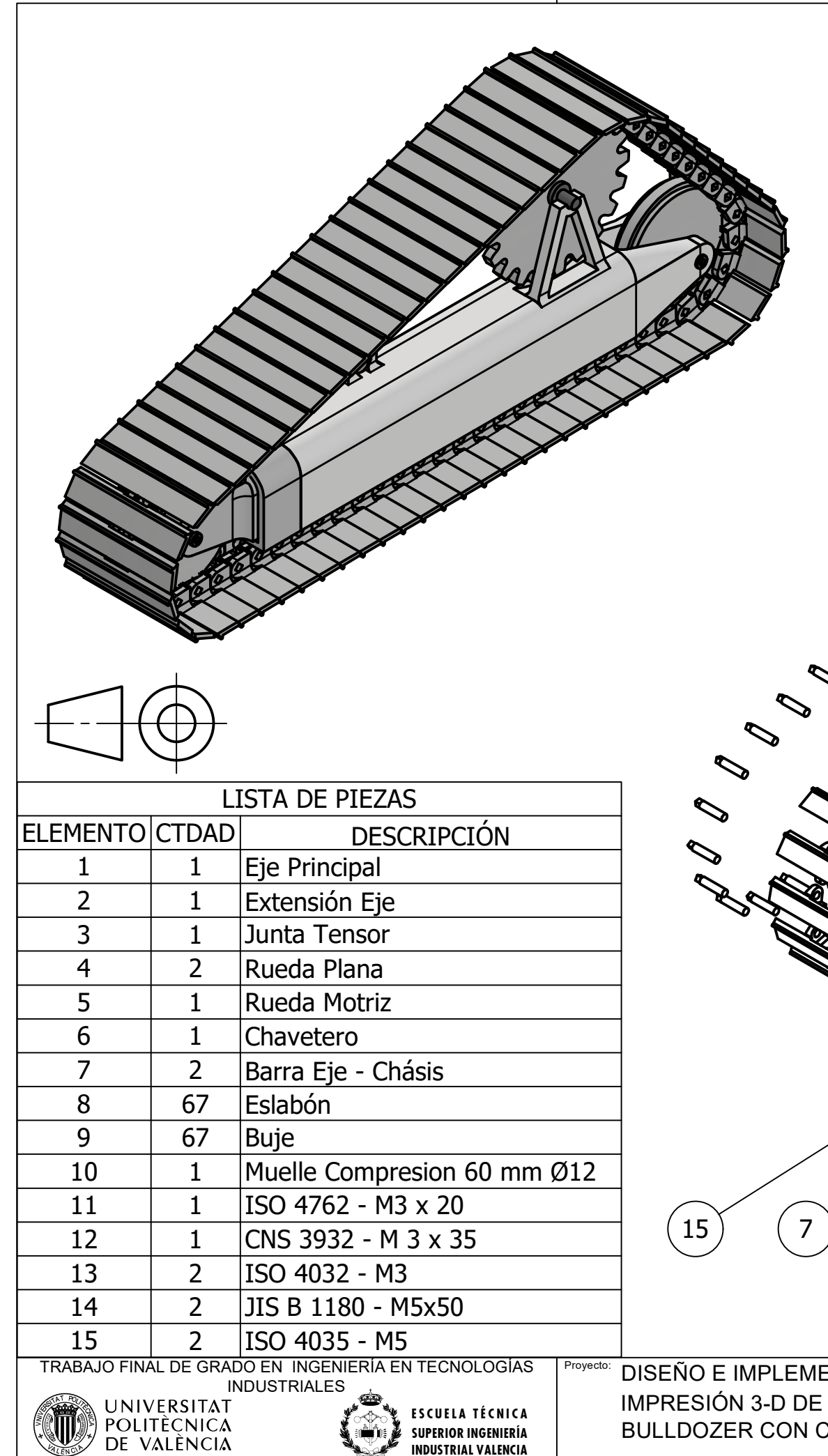

**I S N U D P U E S R T IO R R I A I L N V G A E L N E I N E R C Í I A** BULLDOZER CON CONTROL A DISTANCIA

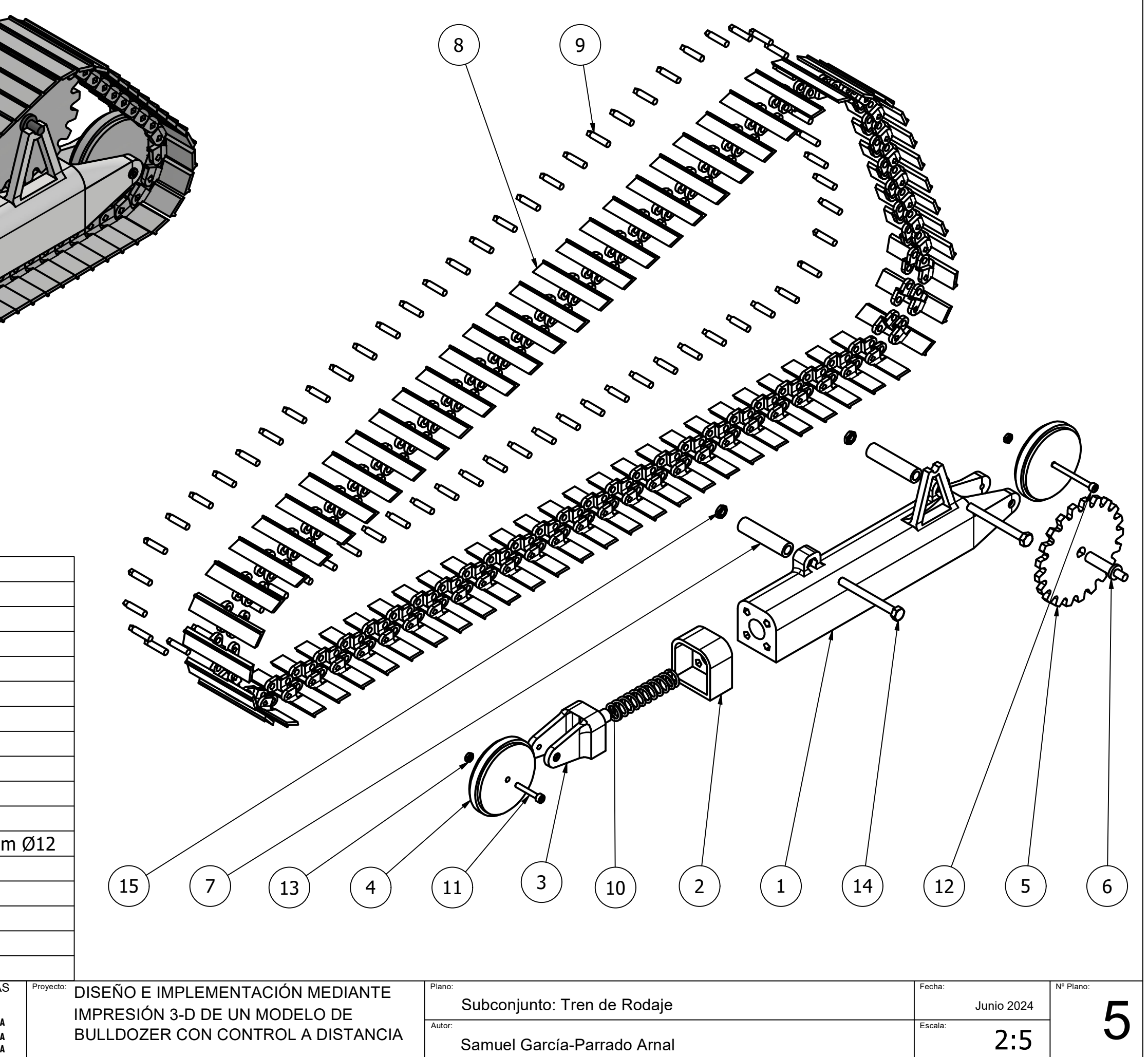

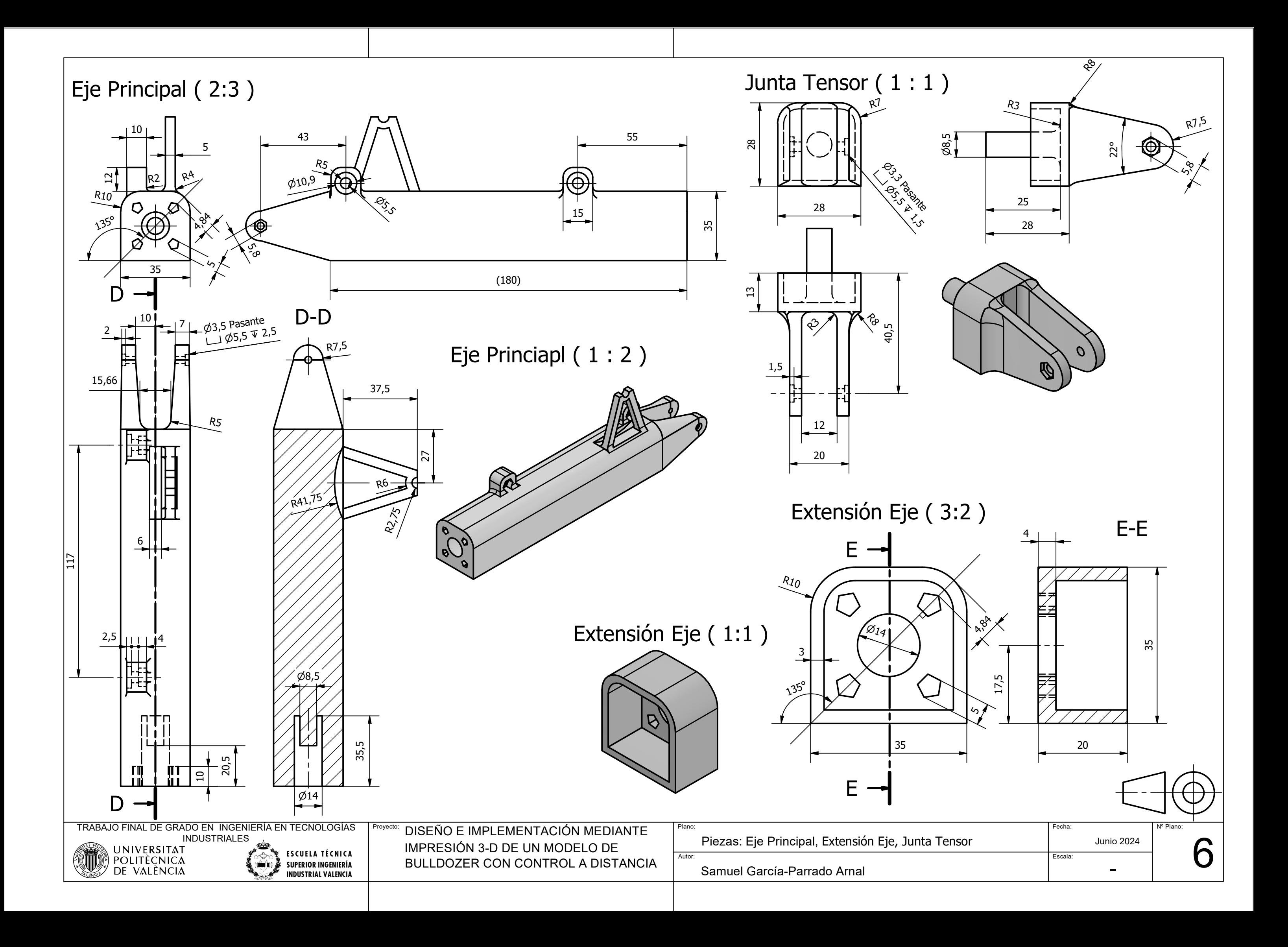

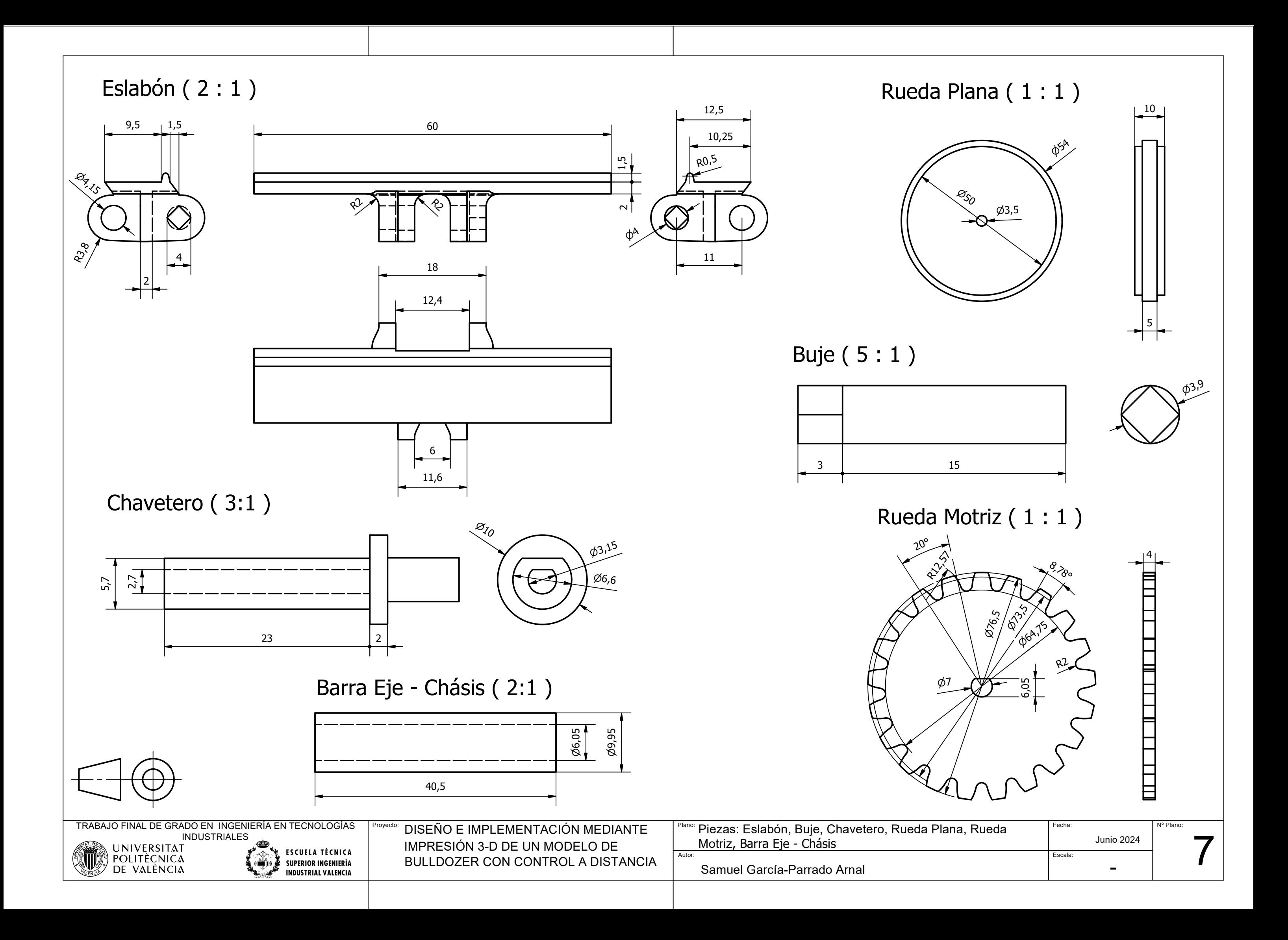
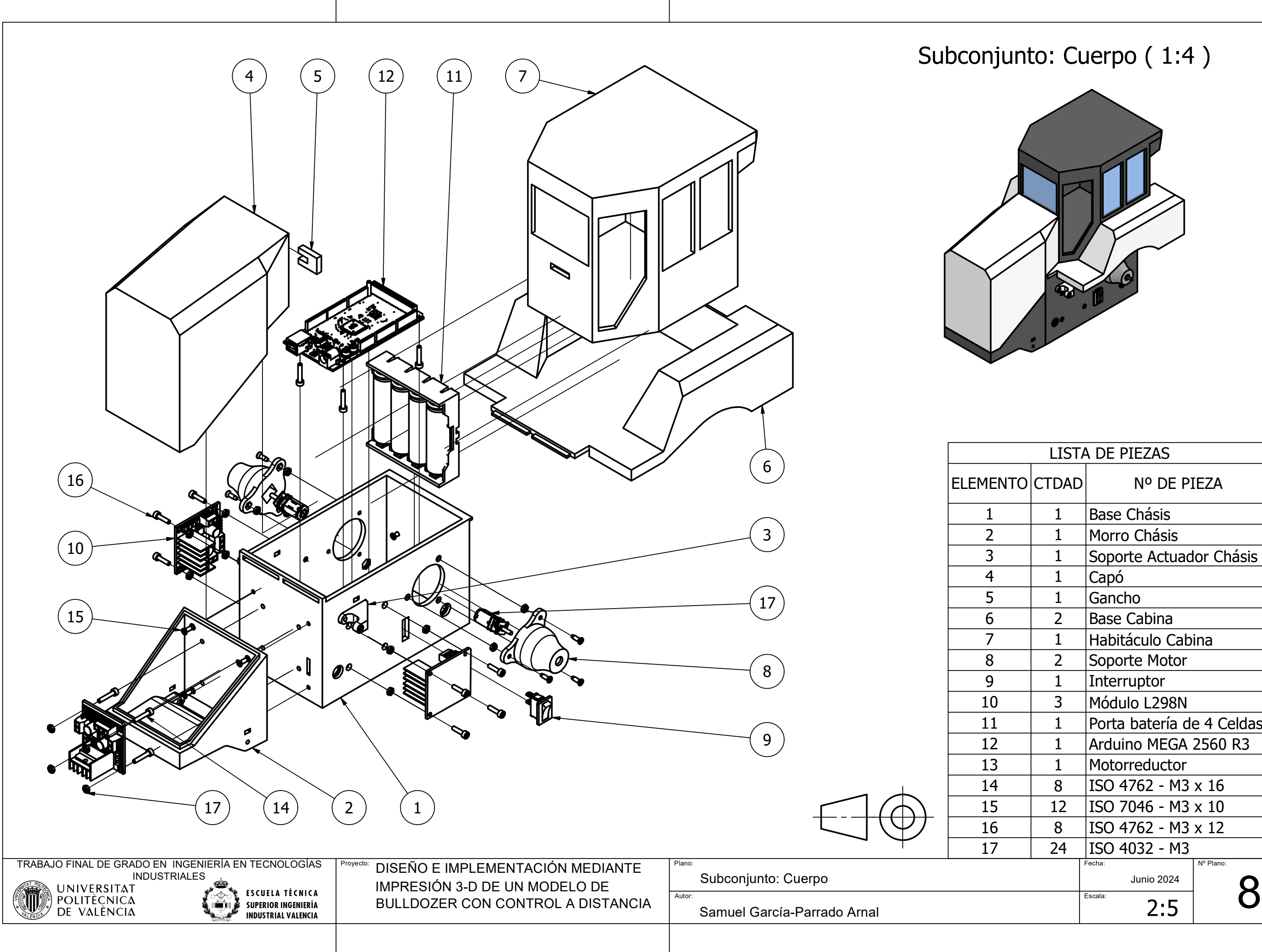

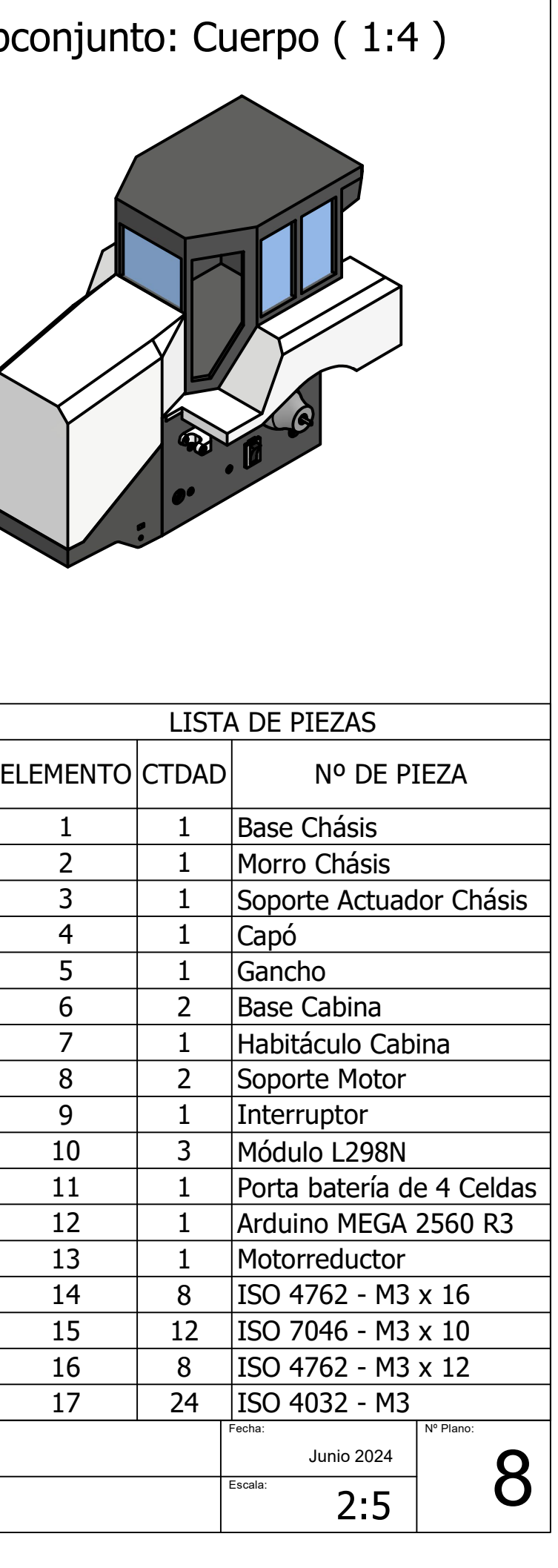

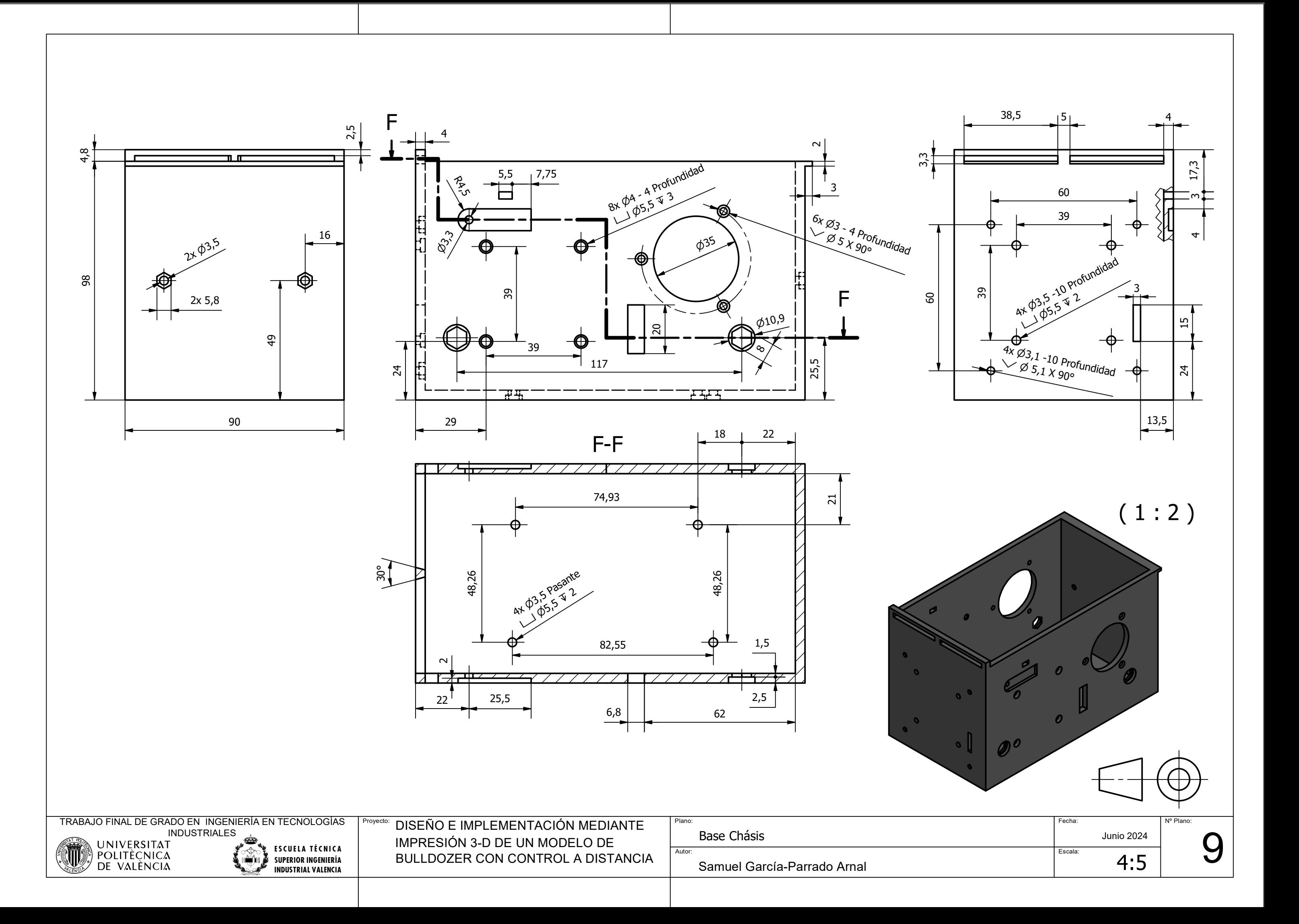

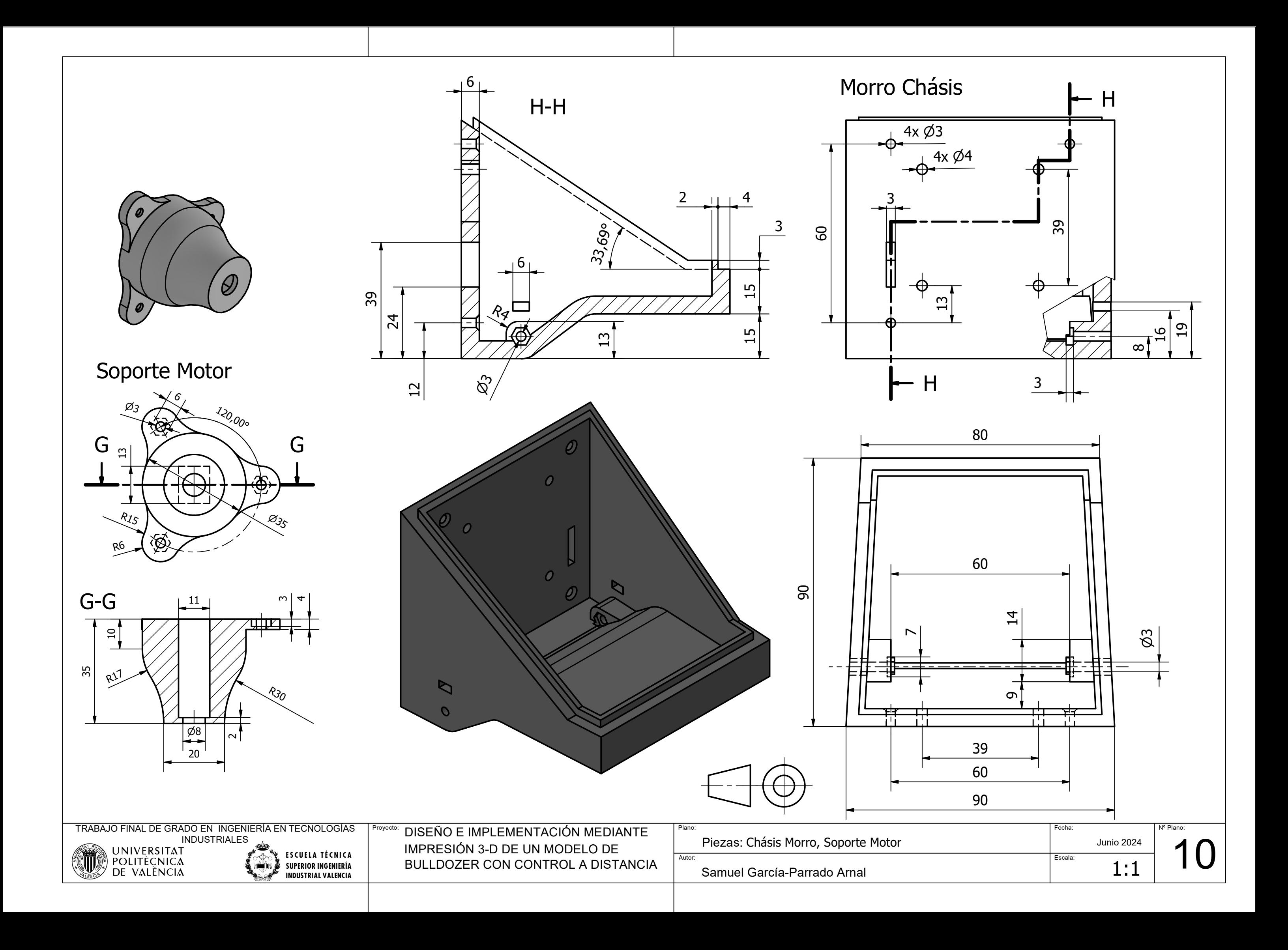

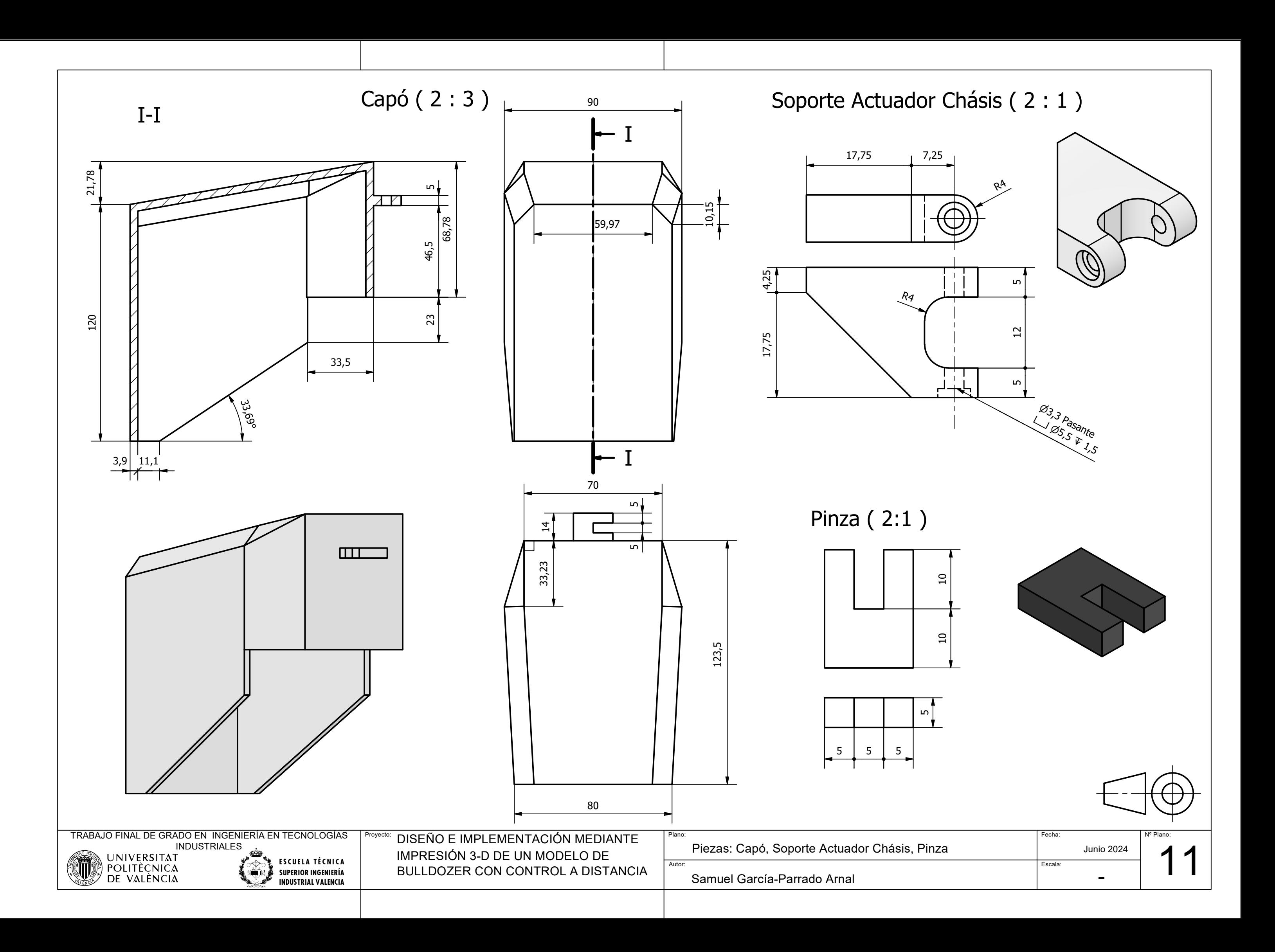

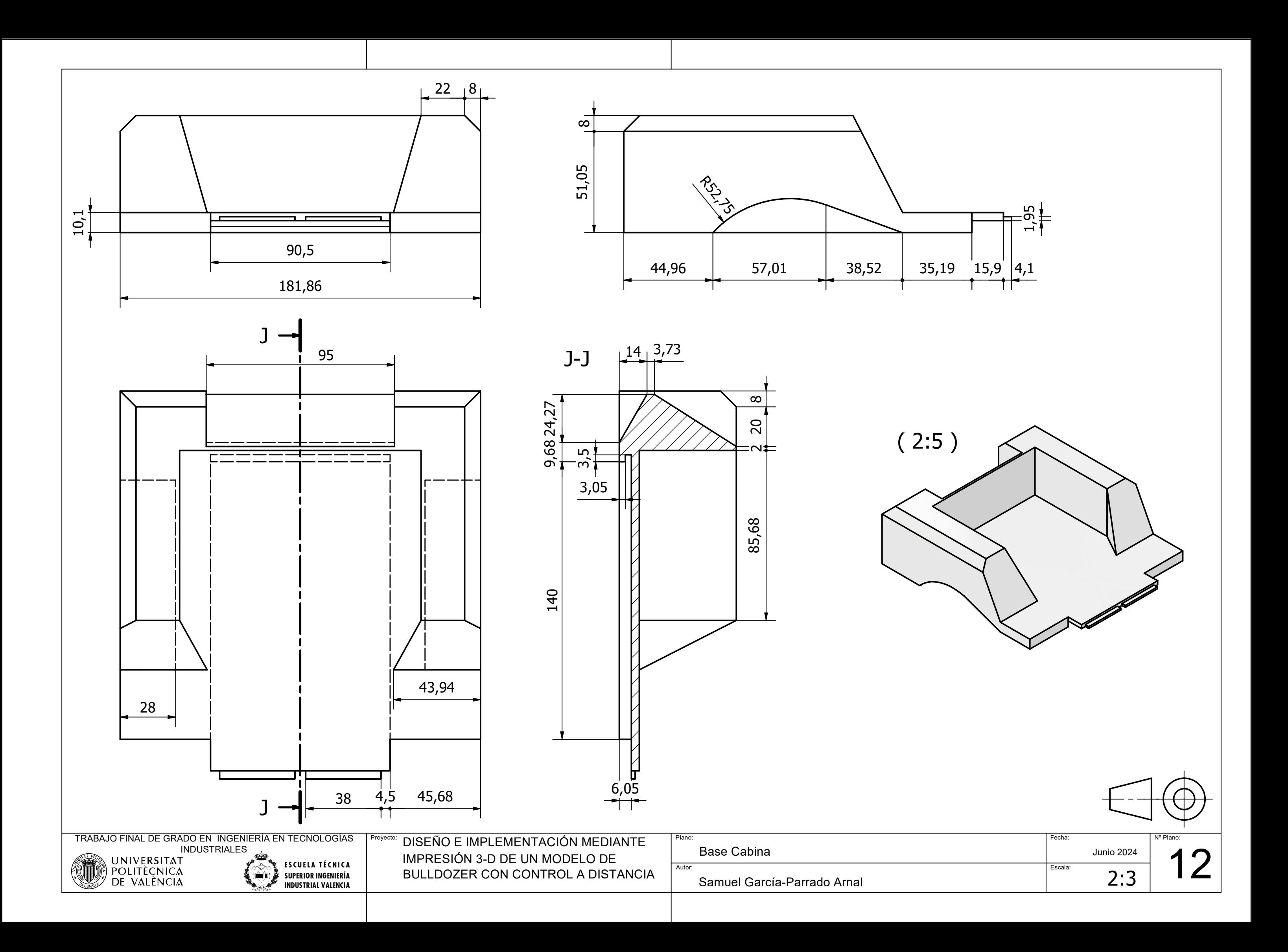

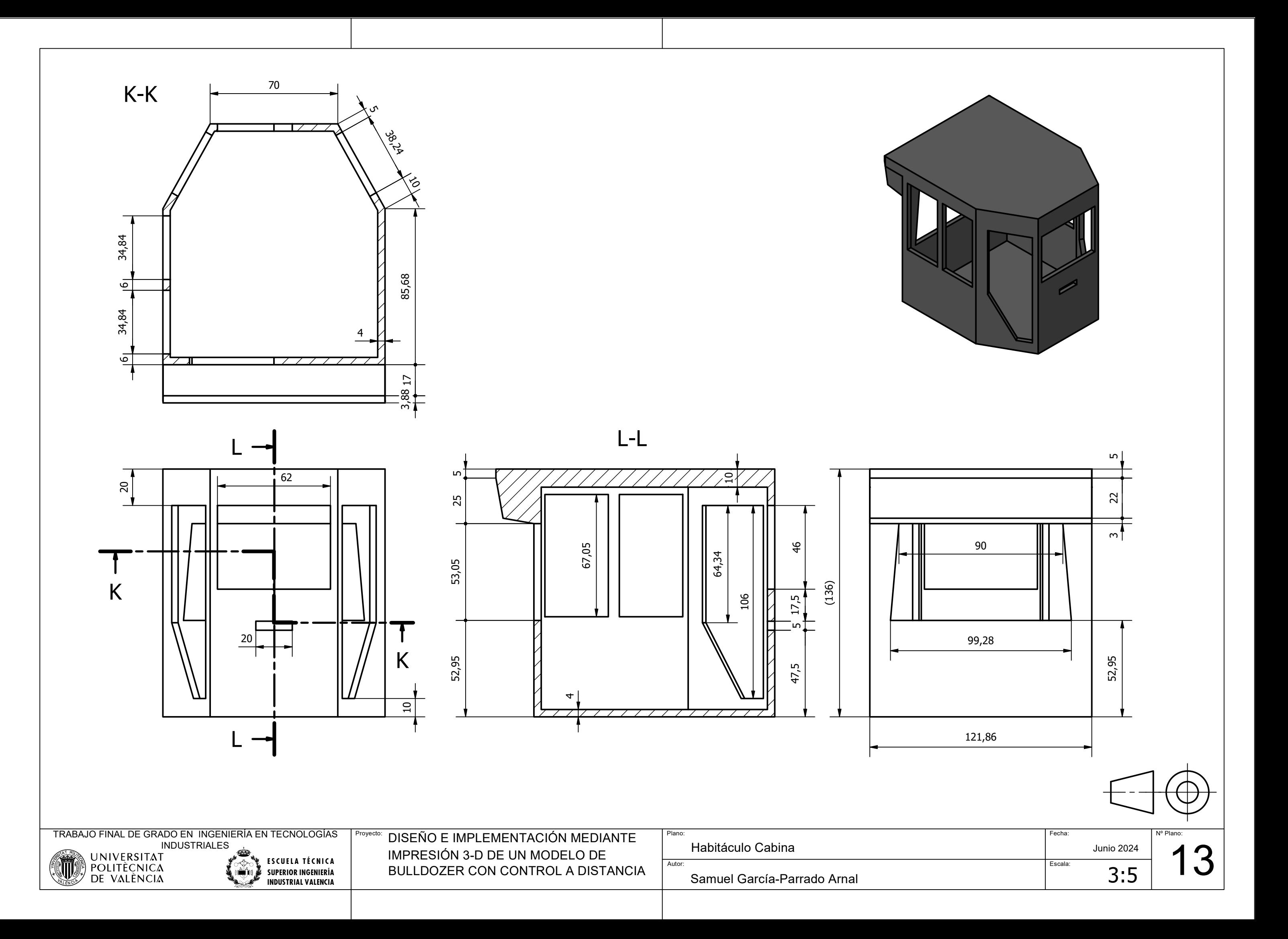